# **System Command Reference**

# **Generic Commands**

## shutdown

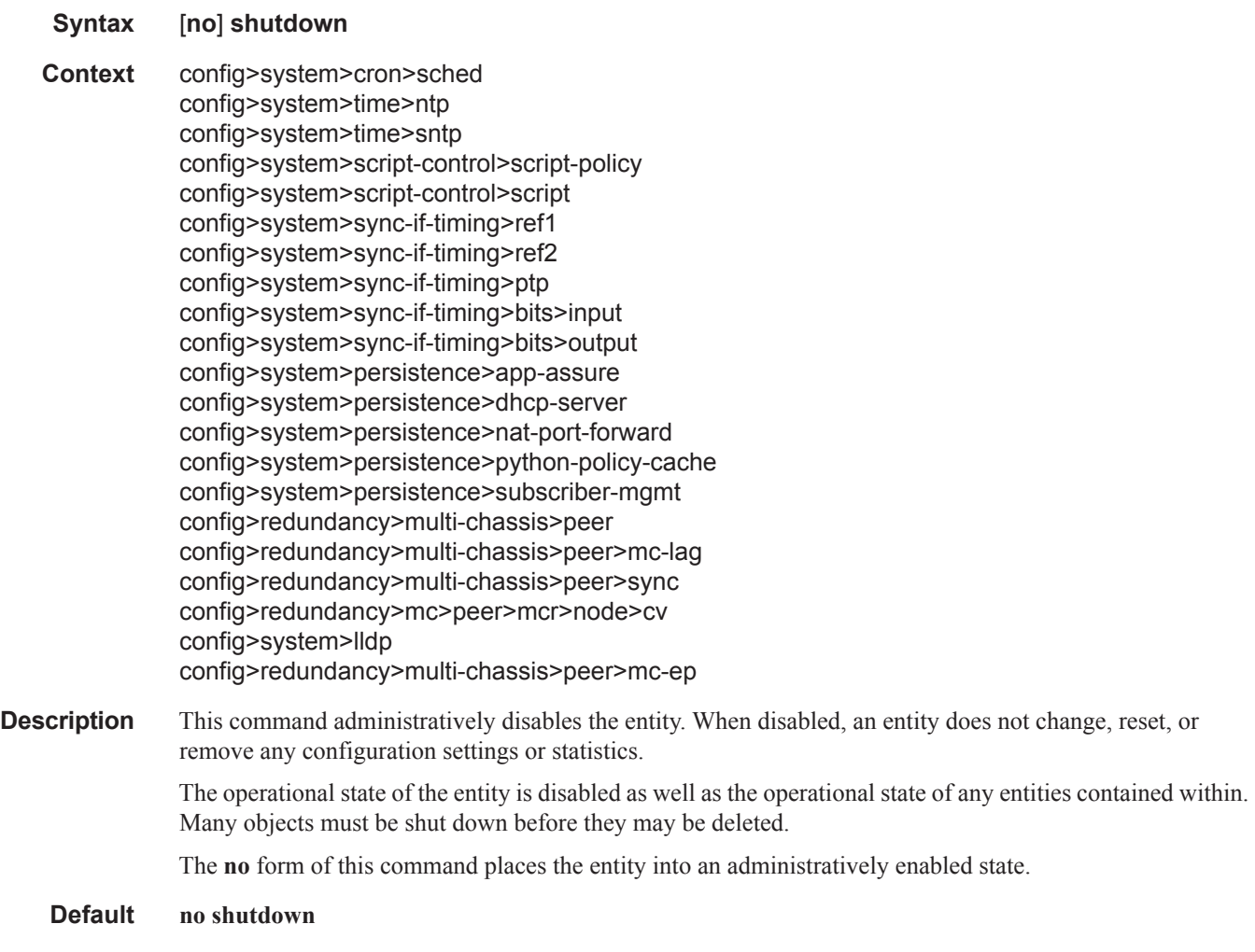

# description

 $\mathbf{I}$ 

**Syntax description** *description-string* **no description**

### Generic Commands

- **Context** config>system>cron>sched config>system>script-control>script config>system>persistence>ancp config>system>persistence>app-assure config>system>persistence>dhcp-server config>system>persistence>nat-fwd config>system>persistence>sub-mgmt config>system>persistence>dhcp-server config>redundancy>multi-chassis>peer
- **Description** This command creates a text description stored in the configuration file for a configuration context.

The **description** command associates a text string with a configuration context to help identify the content in the configuration file.

The **no** form of this command removes the string from the configuration.

- **Default** No description associated with the configuration context.
- **Parameters** *string* The description character string. Allowed values are any string up to 80 characters long composed of printable, 7-bit ASCII characters. If the string contains special characters (#, \$, spaces, etc.), the entire string must be enclosed within double quotes.

# **System Information Commands**

# atm

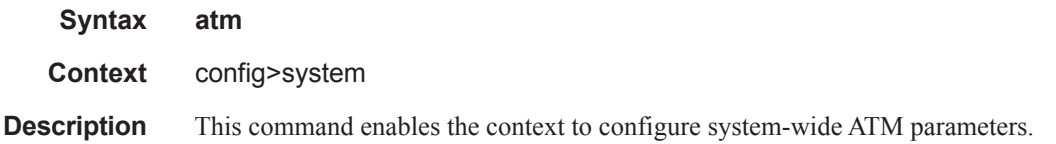

# atm-location-id

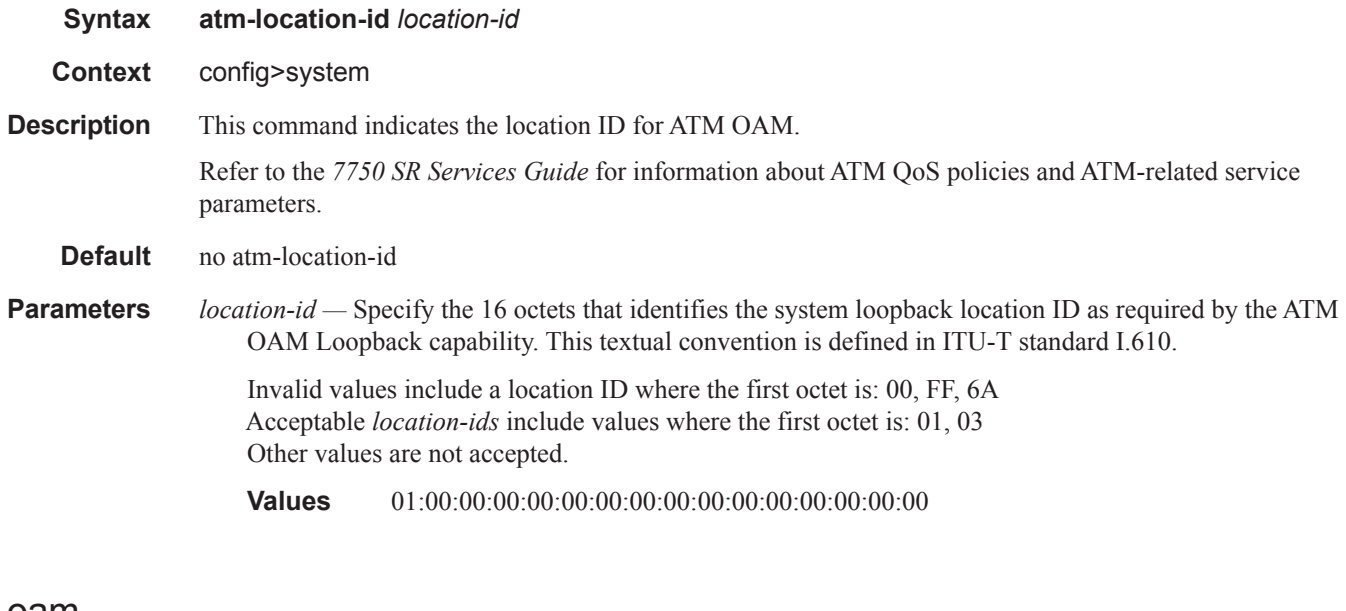

### oam

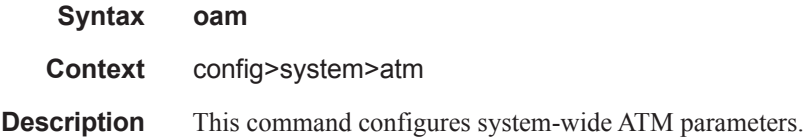

## System Information Commands

# loopback-period

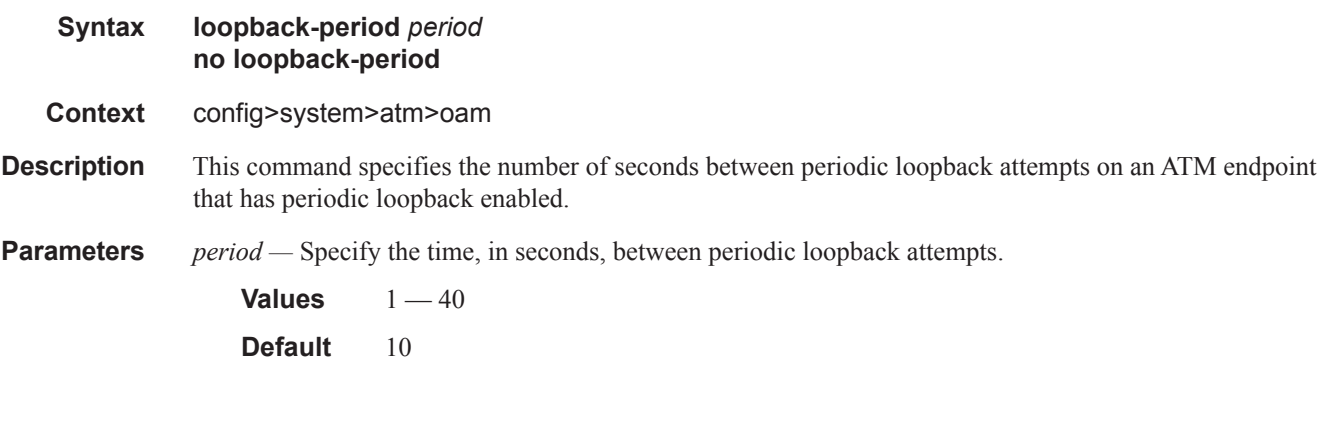

# retry-down

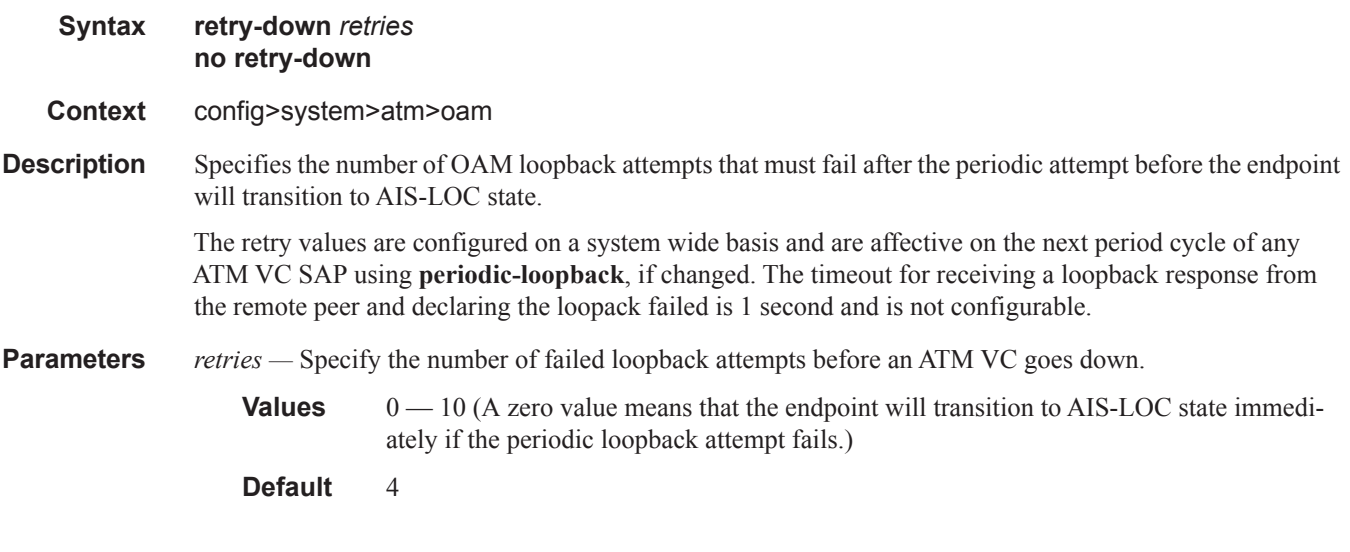

# retry-up

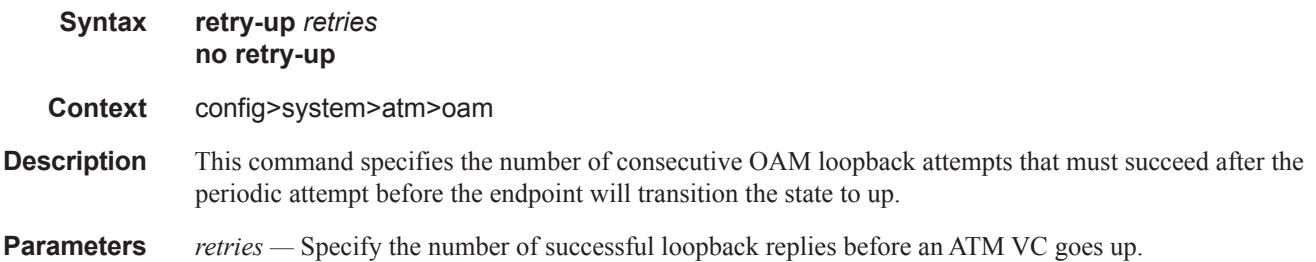

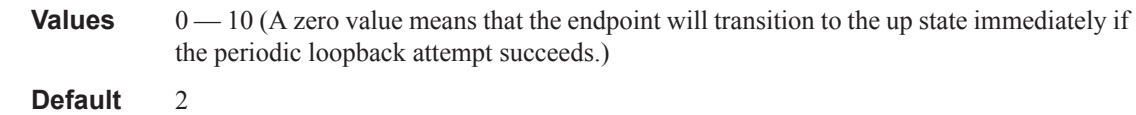

# boot-bad-exec

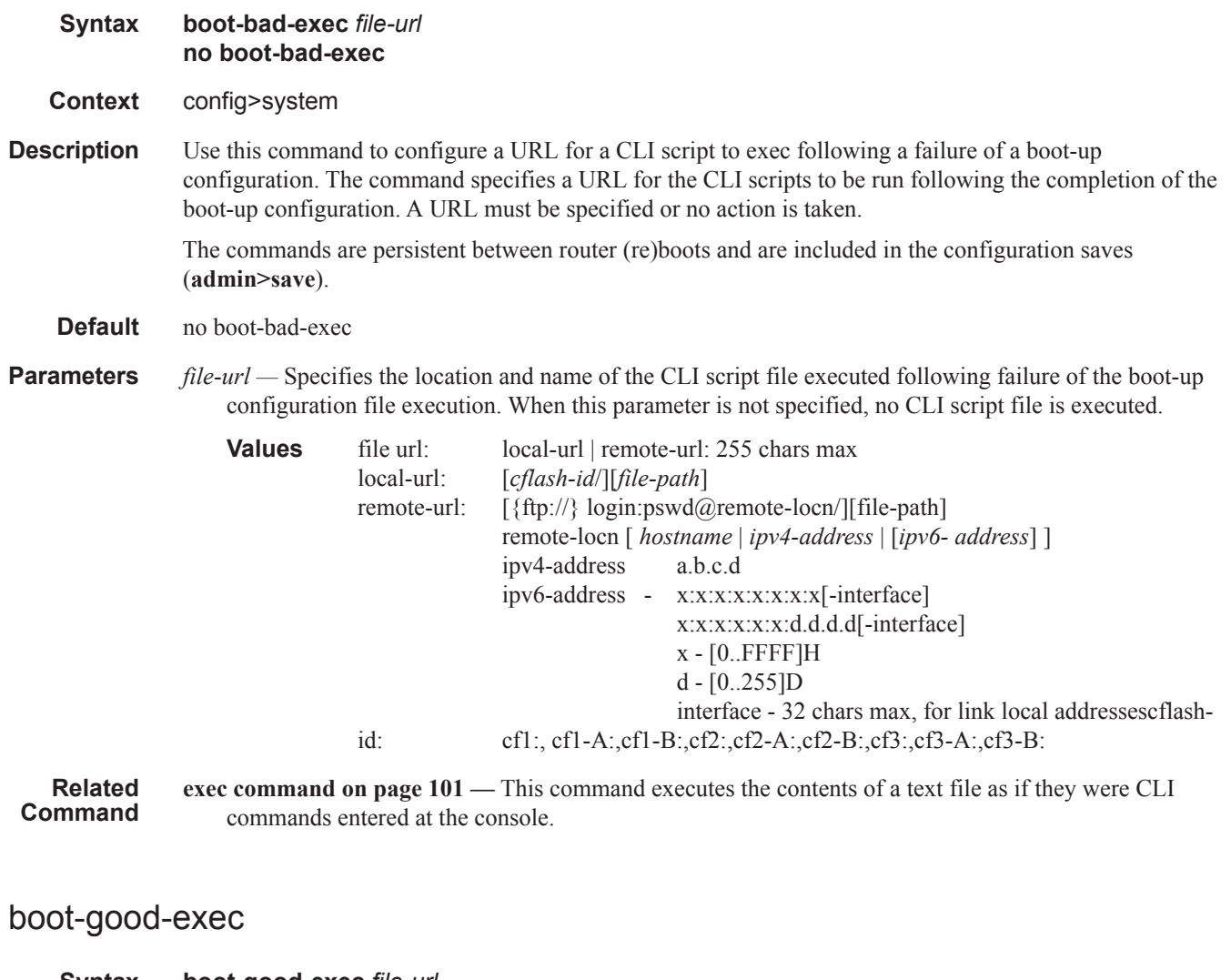

**Syntax boot-good-exec** *file-url* **no boot-good-exec Context** config>system **Description** Use this command to configure a URL for a CLI script to exec following the success of a boot-up configuration. **Default** no boot-good-exec

I

**Parameters** *file-url* — Specifies the location and name of the file executed following successful completion of the bootup configuration file execution. When this parameter is not specified, no CLI script file is executed.

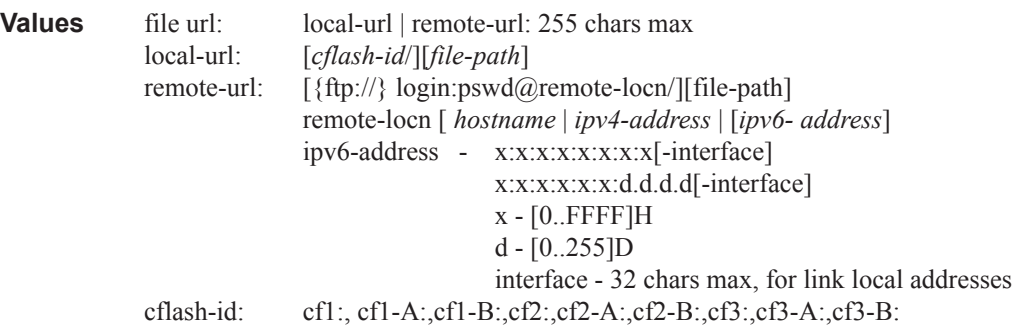

**Related Command exec command on page 101 —** This command executes the contents of a text file as if they were CLI commands entered at the console.

# chassis-mode

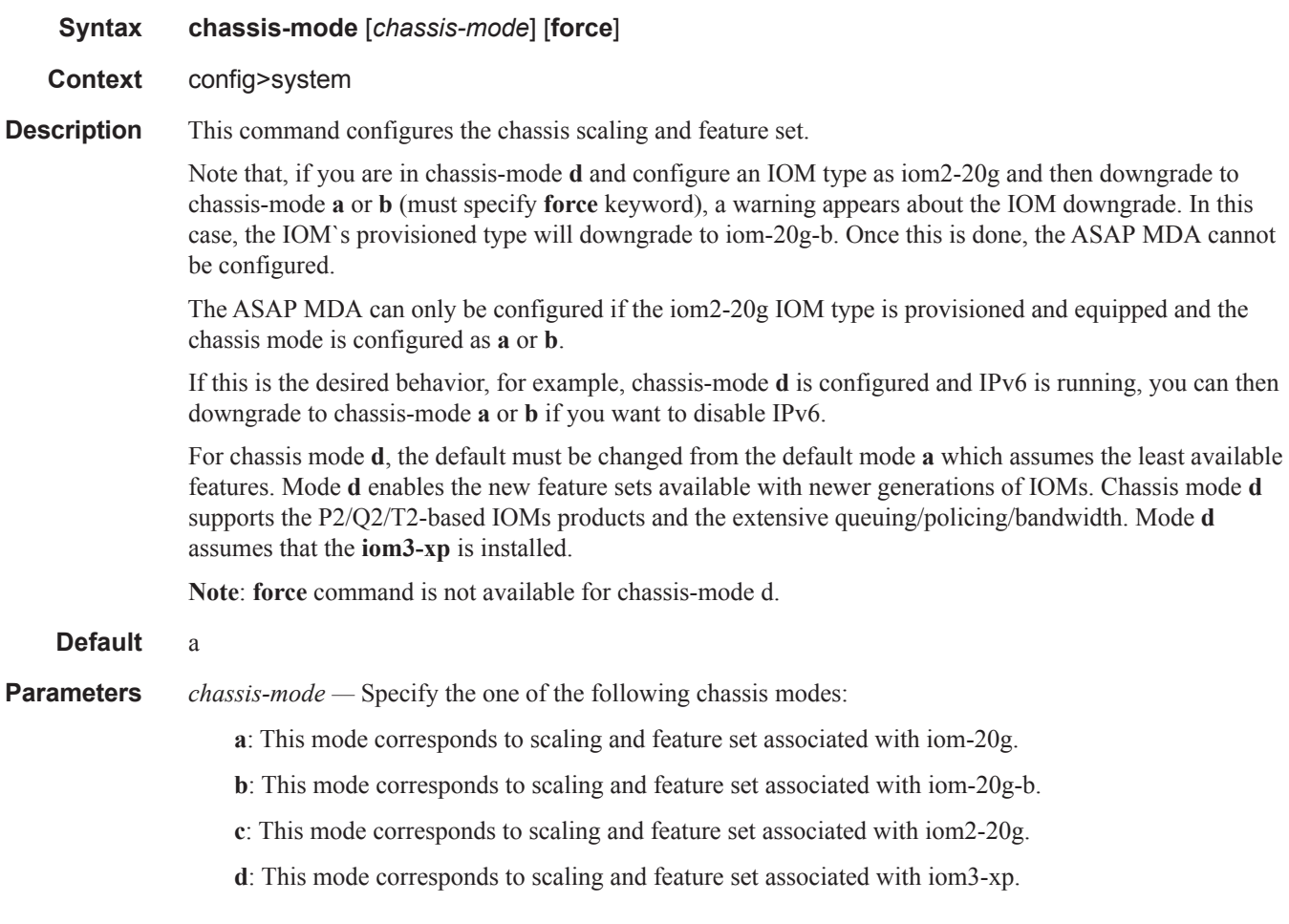

 $\mathbf{I}$ 

If the chassis mode is not explicitly provisioned in the configuration file, the chassis will come up in chassis mode a by default. The behavior for the IOMs is described in the following table:

#### **Table 26: Chassis Mode Behavior**

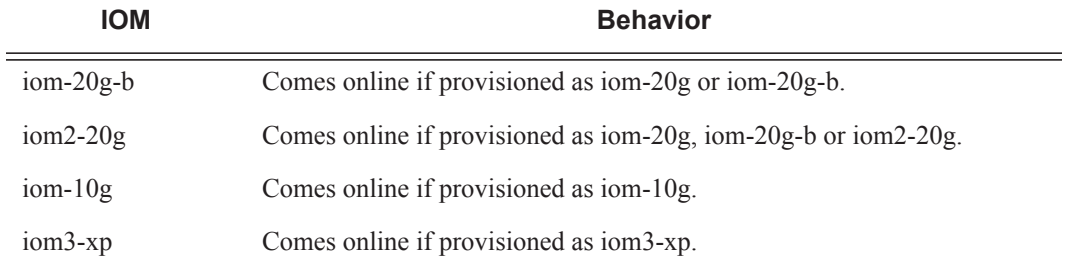

**force —** Forces an upgrade from mode **a** to mode **b** or **d**, or an upgrade from mode **b** to mode **d**.

# clli-code

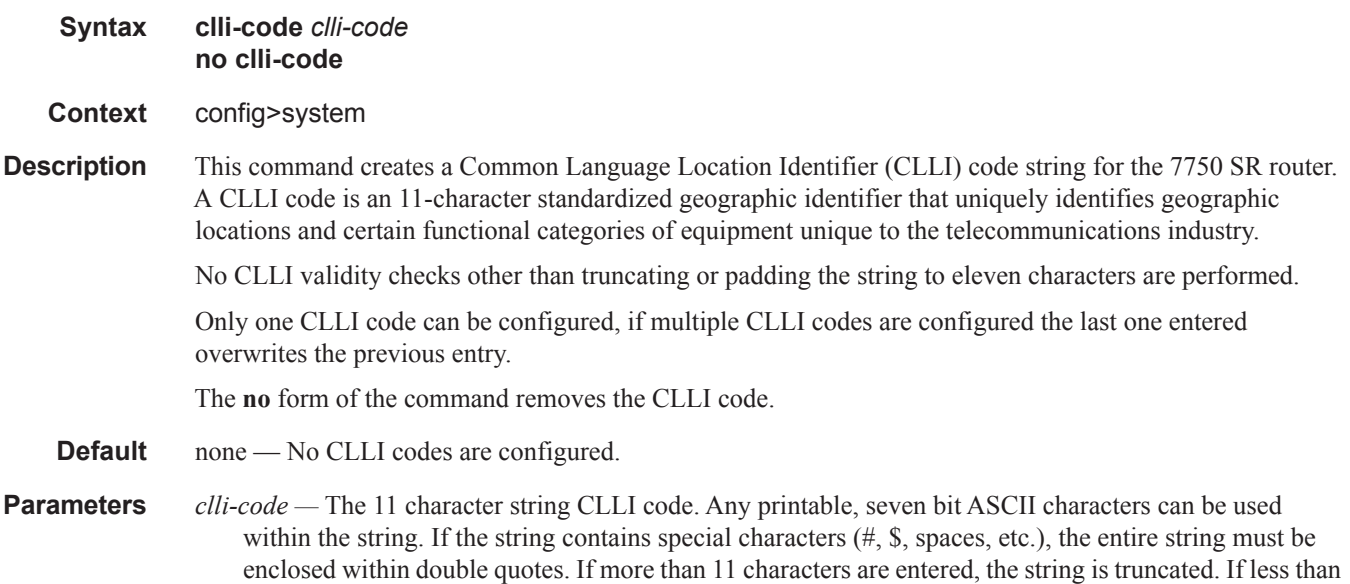

11 characters are entered the string is padded with spaces.

## config-backup

ı

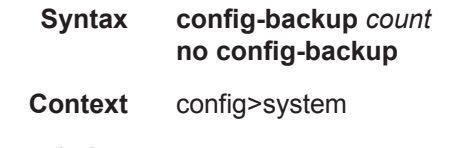

**Description** This command configures the maximum number of backup versions maintained for configuration files and BOF.

For example, assume the **config-backup** *count* is set to 5 and the configuration file is called *xyz.cfg.* When a **save** command is executed, the file *xyz.cfg* is saved with a .1 extension. Each subsequent **config-backup**  command increments the numeric extension until the maximum count is reached.

```
xyz.cfg
xyz.cfg.1
xyz.cfg.2
xyz.cfg.3
xyz.cfg.4
xyz.cfg.5
xyz.ndx
```
Each persistent index file is updated at the same time as the associated configuration file. When the index file is updated, then the save is performed to *xyz.cfg* and the index file is created as *xyz.ndx*. Synchronization between the active and standby CPM is performed for all configurations and their associated persistent index files.

The **no** form of the command returns the configuration to the default value.

#### **Default** 5

**Parameters** *count —* The maximum number of backup revisions.

**Values**  $1 - 9$ 

## contact

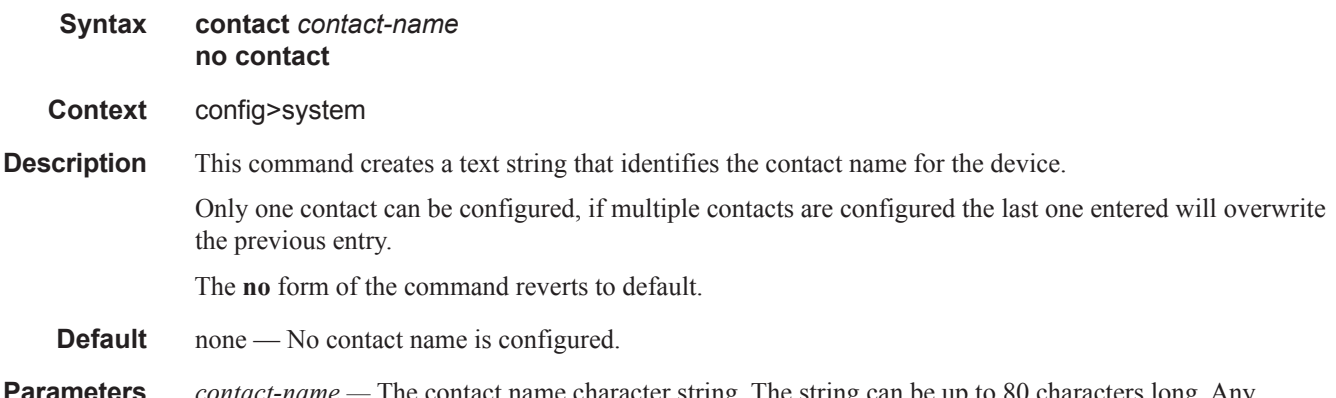

**Parameters** *contact-name —* The contact name character string. The string can be up to 80 characters long. Any printable, seven-bit ASCII characters can be used within the string. If the string contains special characters (#, \$, spaces, etc.), the entire string must be enclosed within double quotes.

## coordinates

- **Syntax coordinates** *coordinates* **no coordinates**
- **Context** config>system

**Description** This command creates a text string that identifies the system coordinates for the device location. For example, the command **coordinates** "*37.390 -122.0550*" is read as latitude 37.390 north and longitude 122.0550 west.

> Only one set of coordinates can be configured. If multiple coordinates are configured, the last one entered overwrites the previous entry.

The **no** form of the command reverts to the default value.

**Default** none — No coordinates are configured.

**Parameters** *coordinates* — The coordinates describing the device location character string. The string may be up to 80 characters long. Any printable, seven-bit ASCII characters can be used within the string. If the string contains special characters (#, \$, spaces, etc.), the entire string must be enclosed within double quotes. If the coordinates are subsequently used by an algorithm that locates the exact position of this node then the string must match the requirements of the algorithm.

### dns

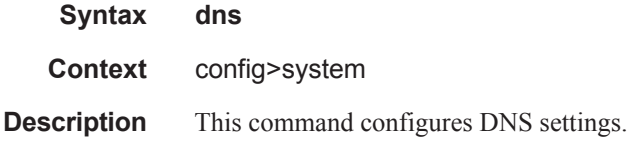

## address-pref

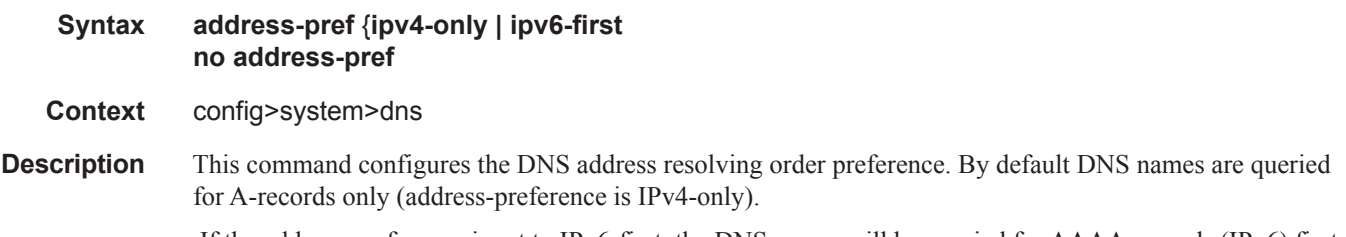

 If the address-preference is set to IPv6-first, the DNS server will be queried for AAAA-records (IPv6) first and if a successful replied is not received, then the DNS server is queried for A-records.

## ad-validation

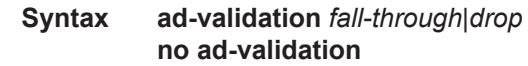

**Context** config>system>dns>dnssec

**Description** This command enables validation of the presence of the AD-bit in responses from the DNS servers, and reports a warning to the SECURITY log if DNSSEC validation was not possible.

This command requires either the fall-through or drop parameters be configured. When the fall-through parameter is supplied, the system will allow DNS responses that do not pass DNSSEC validation to be accepted and logged. When the drop parameter is specified, the system will reject and log DNS responses that do not pass DNSSEC validation and the resolution will appear to fail.

# **Default** disabled **Parameters** *fall-through —* Specifies that the DNSSEC validator should allow non-DNSSEC responses to fall-through to permit resolution in case of validation failure.

*drop —* Specifies that the DNSSEC validator should drop non-DNSSEC responses in case of validation failure.

## enable-icmp-vse

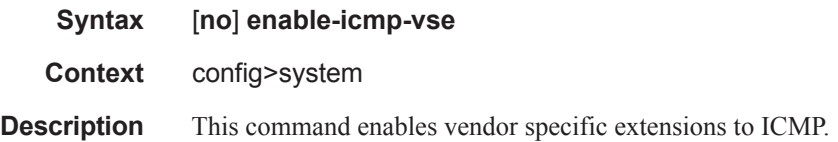

### load-balancing

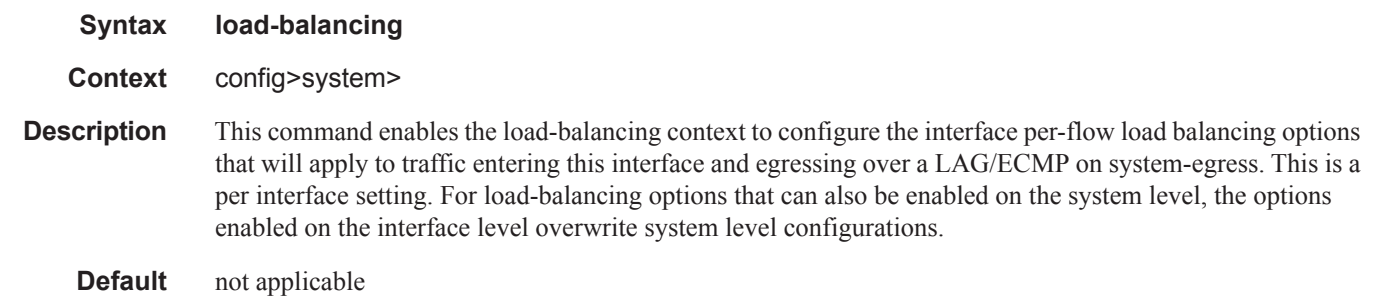

## l4-load-balancing

Ι

- **Syntax** [**no**] **l4-load-balancing**
- **Context** config>system>load-balancing

**Description** This command configures system-wide Layer 4 load balancing. The configuration at the system level can enable or disable load balancing based on Layer 4 fields. If enabled, the Layer 4 source and destination port fields will be included in hashing calculation for TCP/UDP packets.

The hashing algorithm addresses finer spraying granularity where many hosts are connected to the network.

To address more efficient traffic distribution between network links (forming a LAG group), a hashing algorithm extension takes into account L4 information (that is, src/dst L4-protocol port).

The hashing index can be calculated according to the following algorithm:

```
If [(TCP or UDP traffic) & enabled] 
          hash (<TCP/UDP ports>, <IP addresses>) 
else if (IP traffic) 
          hash (<IP addresses>) 
else 
         hash (<MAC addresses>)
endif
```
This algorithm will be used in all cases where IP information in per-packet hashing is included (see LAG and ECMP Hashing in the Interfaces Guide). However, the Layer 4 information (TCP/UDP ports) will not be used in the following cases:

• Fragmented packets

**Default** no l4-load-balancing

# lsr-load-balancing

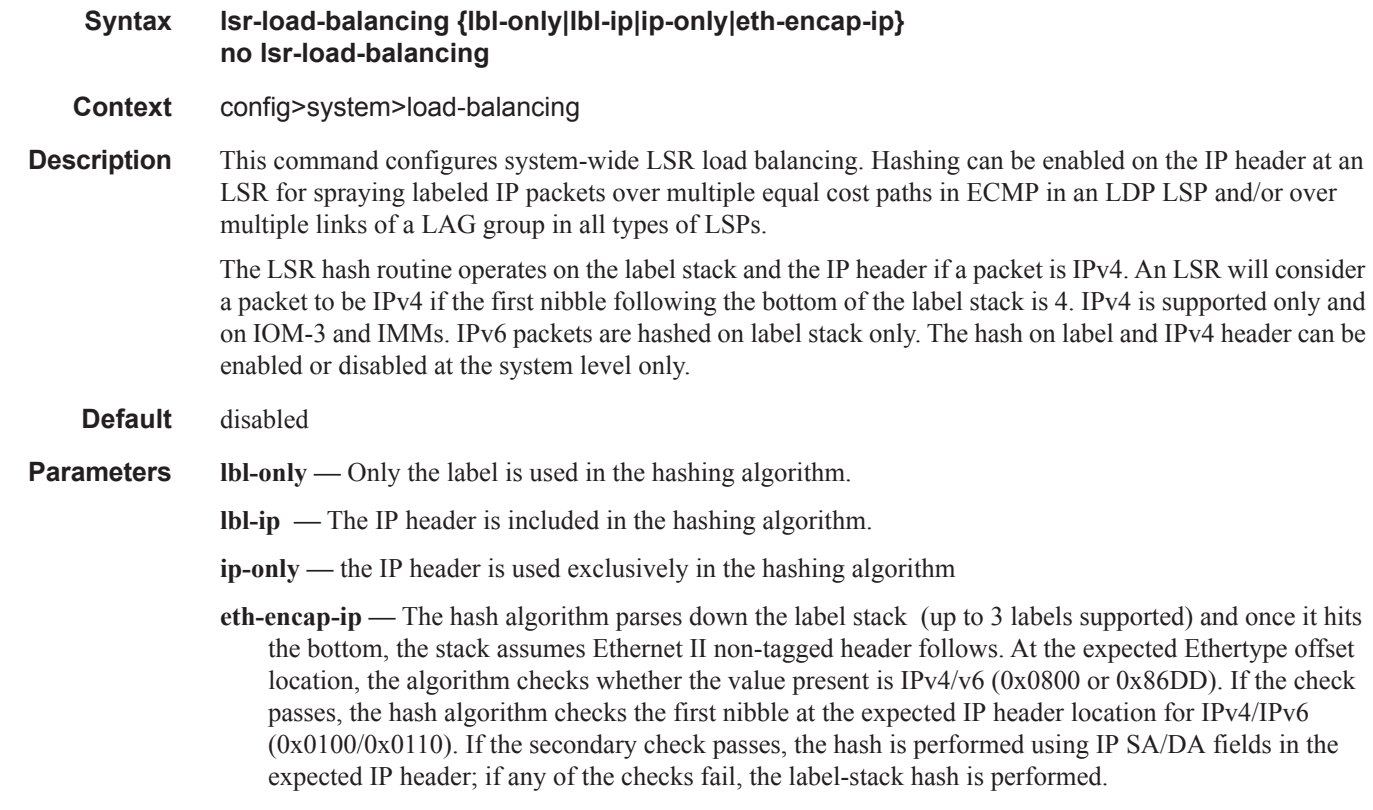

mc-enh-load-balancing

I

### **Syntax** [**no**] **mc-enh-load-balancing**

#### **Context** config>system>load-balancing

**Description** This command enables enhanced egress multicast load balancing behavior for Layer 3 multicast. When enabled, the router will spray the multicast traffic using as hash inputs from the packet based on lsr-loadbalancing, l4-load-balancing and system-ip-load-balancing configurations. That is, an ingress LER or IP PE will spray traffic based on the IP hash criteria:  $SA/DA$  + optional Layer 4 port + optional system IP egress LER or LSR - will spray traffic based on label or IP hash criteria outlined above or both based on configuration of lsr-load-balancing, l4-load-balancing, and system-ip-load-balancing.

The **no** form of the command preserves the default behavior for per flow hashing of multicast traffic.

## service-id-lag-hashing

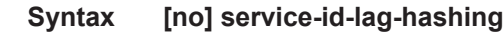

### **Context** config>system>load-balancing

**Description** This command enables enhanced VLL LAG service ID hashing. This command improves the LAG spraying of VLL service packets and is applied only when both ECMP and LAG hashing are performed by the same router. By default, the ECMP interface and LAG link for all packets on the VLL service are selected based on a direct modulo operation of the service ID. This command enhances distribution and hashes the service ID prior to the LAG link modulo operation when an ECMP link modulo operation is performed.

The **no** form of the command preserves the default behavior of VLL LAG service ID hashing.

# system-ip-load-balancing

**Syntax system-ip-load-balancing no system-ip-load-balancing Context** config>system>load-balancing **Description** This command enables the use of the system IP address in the ECMP hash algorithm to add a per system variable. This can help guard against cases where multiple routers, in series, will end up hashing traffic to the same ECMP/LAG path. This command is set at a system wide basis, however if certain IOMs do not support the new load-balancing algorithm, they will continue to use the default algorithm. By default, the IPv4 system IP address is used in the hash algorithm. When no IPv4 system IP address is configured, the IPv6 system IP address, when configured, is used in the hash algorithm. The **no** form of the command resets the system wide algorithm to default. **Default** no system-ip-load-balancing

## lacp-system-priority

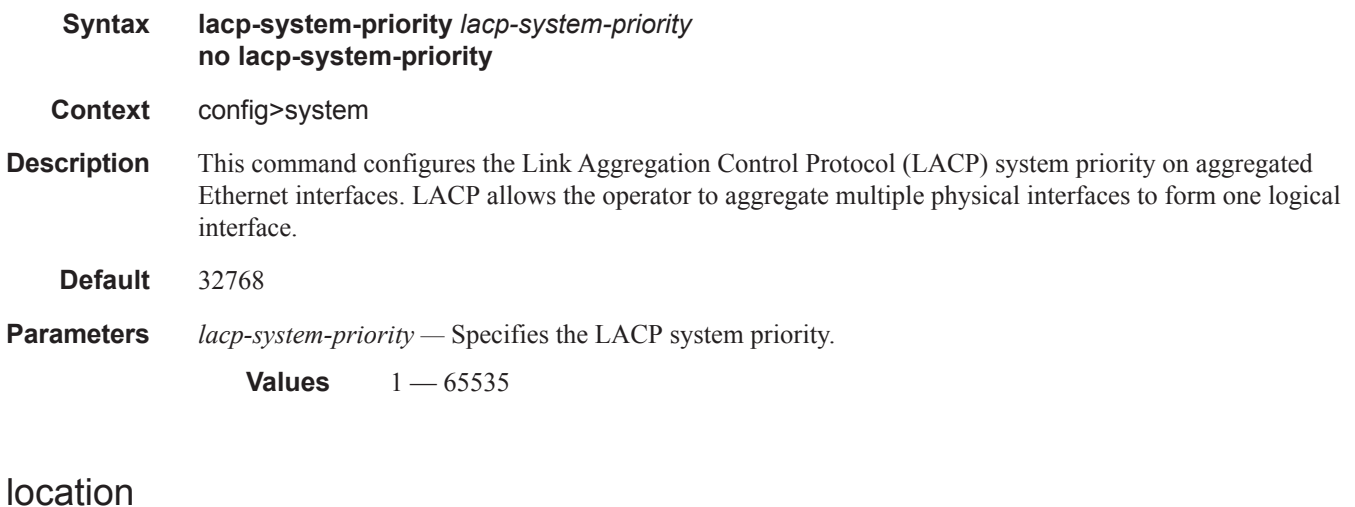

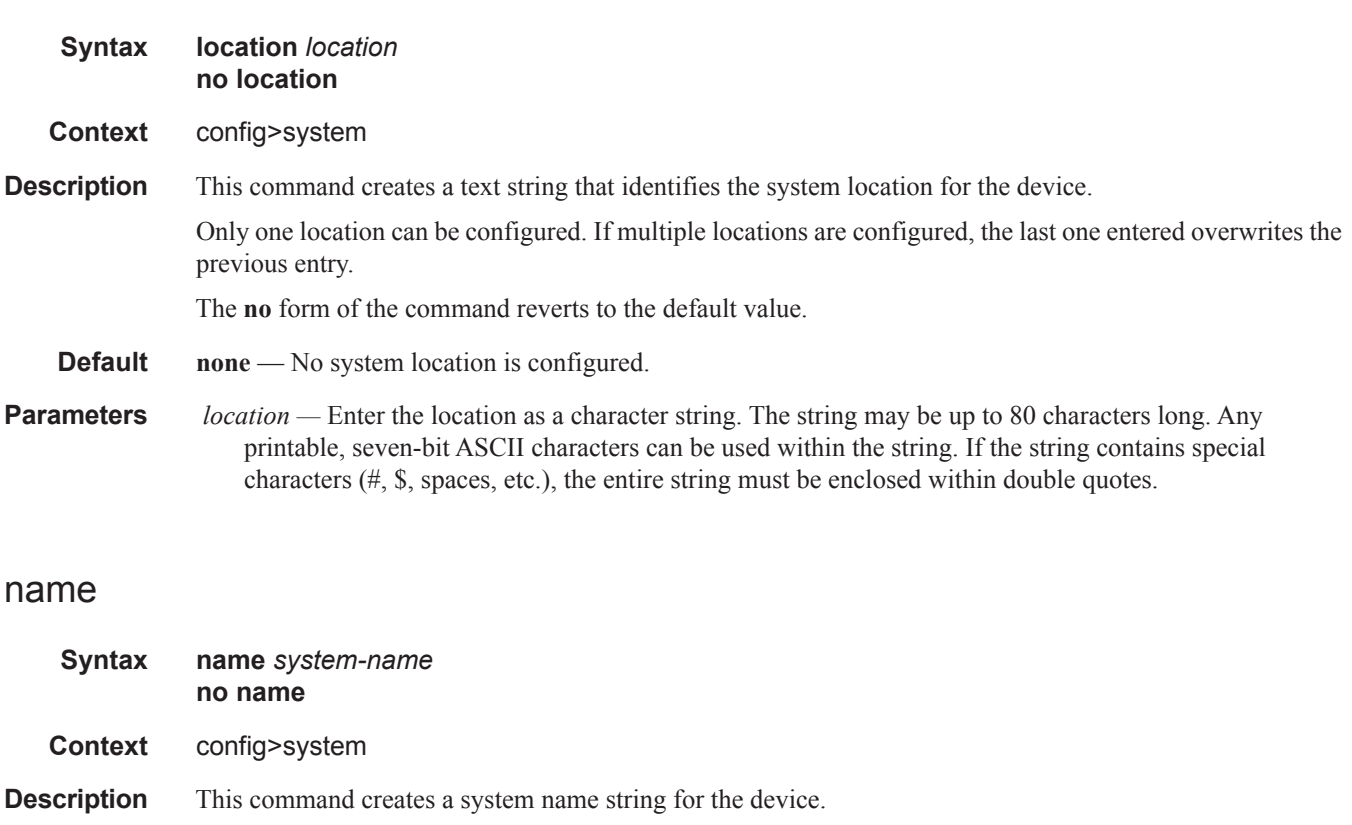

For example, system-name parameter ALA-1 for the **name** command configures the device name as ALA-1.

ABC>config>system# name "ALA-1" ALA-1>config>system#

 $\mathbf{I}$ 

Only one system name can be configured. If multiple system names are configured, the last one encountered overwrites the previous entry.

The **no** form of the command reverts to the default value.

- **Default** The default system name is set to the chassis serial number which is read from the backplane EEPROM.
- **Parameters** *system-name* Enter the system name as a character string. The string may be up to 32 characters long. Any printable, seven-bit ASCII characters can be used within the string. If the string contains special characters (#, \$, spaces, etc.), the entire string must be enclosed within double quotes.

## switchover-exec

- **Syntax switchover-exec** *file-url* **no switchover-exec**
- **Context** config>system
- **Description** This command specifies the location and name of the CLI script file executed following a redundancy switchover from the previously active CPM card. A switchover can happen because of a fatal failure or by manual action.

The CLI script file can contain commands for environment settings, debug (excluding mirroring settings), and other commands not maintained by the configuration redundancy.

The following commands are not supported in the switchover-exec file: clear, configure, candidate, oam, tools, oam, ping, traceroute, mstat, mtrace and mrinfo.

When the *file-url* parameter is not specified, no CLI script file is executed.

#### **Default** none

**Parameters** *file-url* — Specifies the location and name of the CLI script file.

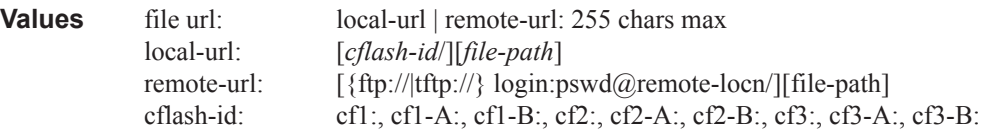

# **System Alarm Commands**

## alarm

**Syntax alarm** *rmon-alarm-id* **variable-oid** *oid-string* **interval** *seconds* [*sample-type*] [**startup-alarm** *alarm-type*] [**rising-event** *rmon-event-id* **rising-threshold** *threshold*] [**falling-event** *rmon-event-id*  **falling threshold** *threshold*] [**owner** *owner-string*] **no alarm** *rmon-alarm-id* 

**Context** config>system>thresholds>rmon

**Description** The alarm command configures an entry in the RMON-MIB alarmTable. The alarm command controls the monitoring and triggering of threshold crossing events. In order for notification or logging of a threshold crossing event to occur there must be at least one associated rmon>event configured.

> The agent periodically takes statistical sample values from the MIB variable specified for monitoring and compares them to thresholds that have been configured with the alarm command. The alarm command configures the MIB variable to be monitored, the polling period (interval), sampling type (absolute or delta value), and rising and falling threshold parameters. If a sample has crossed a threshold value, the associated event is generated.

Use the **no** form of this command to remove an rmon-alarm-id from the configuration.

**Parameters** *rmon-alarm-id —* The rmon-alarm-id is a numerical identifier for the alarm being configured. The number of alarms that can be created is limited to 1200.

**Default None**

- **Values**  $1 65535$
- **variable-oid** *oid-string*The oid-string is the SNMP object identifier of the particular variable to be sampled. Only SNMP variables that resolve to an ASN.1 primitive type of integer (integer, Integer32, Counter32, Counter64, Gauge, or TimeTicks) may be sampled. The oid-string may be expressed using either the dotted string notation or as object name plus dotted instance identifier. For example, "1.3.6.1.2.1.2.2.1.10.184582144" or "ifInOctets.184582144".

The oid-string has a maximum length of 255 characters

#### **Default None**

**interval** *seconds* — The interval in seconds specifies the polling period over which the data is sampled and compared with the rising and falling thresholds. When setting this interval value, care should be taken in the case of 'delta' type sampling - the interval should be set short enough that the sampled variable is very unlikely to increase or decrease by more than 2147483647 - 1 during a single sampling interval. Care should also be taken not to set the interval value too low to avoid creating unnecessary processing overhead.

**Default None**

**Values** 1 — 2147483647

- **sample-type** Specifies the method of sampling the selected variable and calculating the value to be compared against the thresholds.
	- **Default Absolute**

**Values absolute** — Specifies that the value of the selected variable will be compared directly with the thresholds at the end of the sampling interval. **delta** — Specifies that the value of the selected variable at the last sample will be subtracted from the current value, and the difference compared with the thresholds.

**startup-alarm** *alarm-type* **—** Specifies the alarm that may be sent when this alarm is first created. If the first sample is greater than or equal to the rising threshold value and 'startup-alarm' is equal to 'rising' or 'either', then a single rising threshold crossing event is generated. If the first sample is less than or equal to the falling threshold value and 'startup-alarm' is equal to 'falling' or 'either', a single falling threshold crossing event is generated.

**Default either**

**Values rising**, **falling**, **either**

 **rising-event** *rmon-event-id* **—** The identifier of the the **rmon>event** that specifies the action to be taken when a rising threshold crossing event occurs.

If there is no corresponding 'event' configured for the specified rmon-event-id, then no association exists and no action is taken.

If the 'rising-event rmon-event-id' has a value of zero (0), no associated event exists.

If a 'rising event rmon-event' is configured, the CLI requires a 'rising-threshold' to also be configured.

#### **Default** 0

**Values**  $0 - 65535$ 

**rising-threshold** *threshold* **—** Specifies a threshold for the sampled statistic. When the current sampled value is greater than or equal to this threshold, and the value at the last sampling interval was less than this threshold, a single threshold crossing event will be generated. A single threshold crossing event will also be generated if the first sample taken is greater than or equal to this threshold and the associated startup-alarm is equal to rising or either.

After a rising threshold crossing event is generated, another such event will not be generated until the sampled value falls below this threshold and reaches less than or equal the 'falling-threshold' value.

**Default** 0

**Values** -2147483648 — 2147483647

**falling-event** *rmon-event-id* **—** The identifier of the **rmon>event** that specifies the action to be taken when a falling threshold crossing event occurs. If there is no corresponding event configured for the specified rmon-event-id, then no association exists and no action is taken. If the falling-event has a value of zero (0), no associated event exists.

If a 'falling event' is configured, the CLI requires a 'falling-threshold to also be configured.

**Default** 0

**Values**  $0 - 65535$ 

**falling-threshold** *threshold* **—** Specifies a threshold for the sampled statistic. When the current sampled value is less than or equal to this threshold, and the value at the last sampling interval was greater than this threshold, a single threshold crossing event will be generated. A single threshold crossing event will also be generated if the first sample taken is less than or equal to this threshold and the associated 'startup-alarm' is equal to 'falling' or 'either'.

After a falling threshold crossing event is generated, another such event will not be generated until the sampled value rises above this threshold and reaches greater than or equal the rising-threshold value.

#### **Default** 0

**Values** -2147483648 — 2147483647

**owner** *owner* **—** The owner identifies the creator of this alarm. It defaults to "TiMOS CLI". This parameter is defined primarily to allow entries that have been created in the RMON-MIB alarmTable by remote SNMP managers to be saved and reloaded in a CLI configuration file. The owner will not normally be configured by CLI users and can be a maximum of 80 characters long.

#### **Default** TiMOS CLI

Configuration example:

```
alarm 3 variable-oid ifInOctets.184582144 interval 20 sample-type delta start-alarm either
rising-event 5 rising-threshold 10000 falling-event 5 falling-threshold 9000 owner "TiMOS
CLI"
```
### cflash-cap-alarm

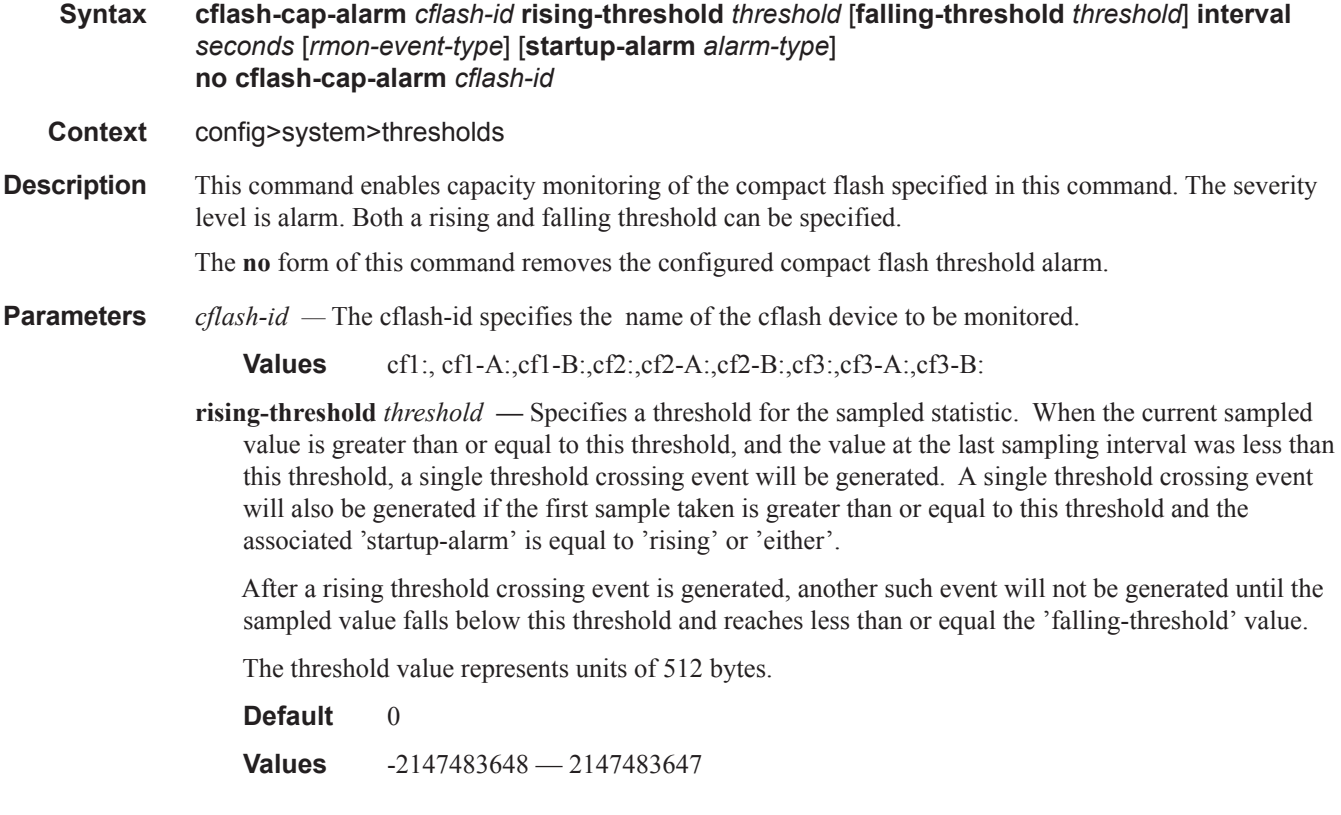

**falling-threshold** *threshold* **—** Specifies a threshold for the sampled statistic. When the current sampled value is less than or equal to this threshold, and the value at the last sampling interval was greater than this threshold, a single threshold crossing event will be generated. A single threshold crossing event will also be generated if the first sample taken is less than or equal to this threshold and the associated startup-alarm is equal to falling or either.

After a falling threshold crossing event is generated, another such event will not be generated until the sampled value rises above this threshold and reaches greater than or equal the rising-threshold value.

The threshold value represents units of 512 bytes.

**Default** 0

**Values** -2147483648 — 2147483647

**interval** *seconds* **—** Specifies the polling period, in seconds, over which the data is sampled and compared with the rising and falling thresholds.

**Values** 1 — 2147483647

**rmon-event-type** — Specifies the type of notification action to be taken when this event occurs.

**Values** log — An entry is made in the RMON-MIB log table for each event occurrence. This does not create a TiMOS logger entry. The RMON-MIB log table entries can be viewed using the **show>system>thresholds** CLI command.

> trap — A TiMOS logger event is generated. The TiMOS logger utility then distributes the notification of this event to its configured log destinations which may be CONSOLE, telnet session , memory log, cflash file, syslog, or SNMP trap destinations logs.

both — Both a entry in the RMON-MIB logTable and a TiMOS logger event are generated.

none — No action is taken.

#### **Default both**

**startup-alarm** *alarm-type* **—** Specifies the alarm that may be sent when this alarm is first created.

If the first sample is greater than or equal to the rising threshold value and startup-alarm is equal to rising or either, then a single rising threshold crossing event is generated.

If the first sample is less than or equal to the falling threshold value and startup-alarm is equal to falling or either, a single falling threshold crossing event is generated.

**Default** either

**Values** rising, falling, either

Configuration example:

cflash-cap-alarm cf1-A: rising-threshold 50000000 falling-threshold 49999900 interval 120 rmonevent-type both start-alarm rising.

cflash-cap-warn

#### **Syntax cflash-cap-warn** *cflash-id* **rising-threshold** *threshold* [**falling-threshold** *threshold*] **interval**  *seconds* [*rmon-event-type*] [**startup-alarm** *alarm-type*] **no cflash-cap-warn** *cflash-id*

**Context** config>system>thresholds

**Description** This command enables capacity monitoring of the compact flash specified in this command. The severity level is warning. Both a rising and falling threshold can be specified. The no form of this command removes the configured compact flash threshold warning.

**Parameters** *cflash-id* — The cflash-id specifies the name of the cflash device to be monitored.

**Values** cf1:, cf1-A:,cf1-B:,cf2:,cf2-A:,cf2-B:,cf3:,cf3-A:,cf3-B:

**rising-threshold** *threshold* **—** Specifies a threshold for the sampled statistic. When the current sampled value is greater than or equal to this threshold, and the value at the last sampling interval was less than this threshold, a single threshold crossing event will be generated. A single threshold crossing event will also be generated if the first sample taken is greater than or equal to this threshold and the associated startup-alarm is equal to rising or either.

After a rising threshold crossing event is generated, another such event will not be generated until the sampled value falls below this threshold and reaches less than or equal the falling-threshold value.

The threshold value represents units of 512 bytes.

**Default** 0

I

Ι

**Values** -2147483648 — 2147483647

**falling-threshold** *threshold* — Specifies a threshold for the sampled statistic. When the current sampled value is less than or equal to this threshold, and the value at the last sampling interval was greater than this threshold, a single threshold crossing event will be generated. A single threshold crossing event will also be generated if the first sample taken is less than or equal to this threshold and the associated startup-alarm is equal to falling or either.

After a falling threshold crossing event is generated, another such event will not be generated until the sampled value rises above this threshold and reaches greater than or equal the rising-threshold value.

The threshold value represents units of 512 bytes.

**Default** 0

**Values** -2147483648 — 2147483647

**interval** *seconds* **—** Specifies the polling period over which the data is sampled and compared with the rising and falling thresholds.

**Values** 1 — 2147483647

**rmon-event-type** — Specifies the type of notification action to be taken when this event occurs.

**Values** log — In the case of log, an entry is made in the RMON-MIB log table for each event occurrence. This does not create a TiMOS logger entry. The RMON-MIB log table entries can be viewed using the show>system>thresholds CLI command.

> trap — In the case of trap, a TiMOS logger event is generated. The TiMOS logger utility then distributes the notification of this event to its configured log destinations which may

be CONSOLE, telnet session , memory log, cflash file, syslog, or SNMP trap destinations logs.

both — In the case of both, both a entry in the RMON-MIB logTable and a TiMOS logger event are generated.

none — In the case of none, no action is taken.

#### **Default** both

**startup-alarm** *alarm-type* **—** Specifies the alarm that may be sent when this alarm is first created. If the first sample is greater than or equal to the rising threshold value and startup-alarm is equal to rising or either, then a single rising threshold crossing event is generated. If the first sample is less than or equal to the falling threshold value and startup-alarm is equal to falling or either, a single falling threshold crossing event is generated.

**Values** rising, falling, either

**Default** either

Configuration example:

cflash-cap-warn cf1-B: rising-threshold 2000000 falling-threshold 1999900 interval 240 rmon-eventtype trap start-alarm either

## kb-memory-use-alarm

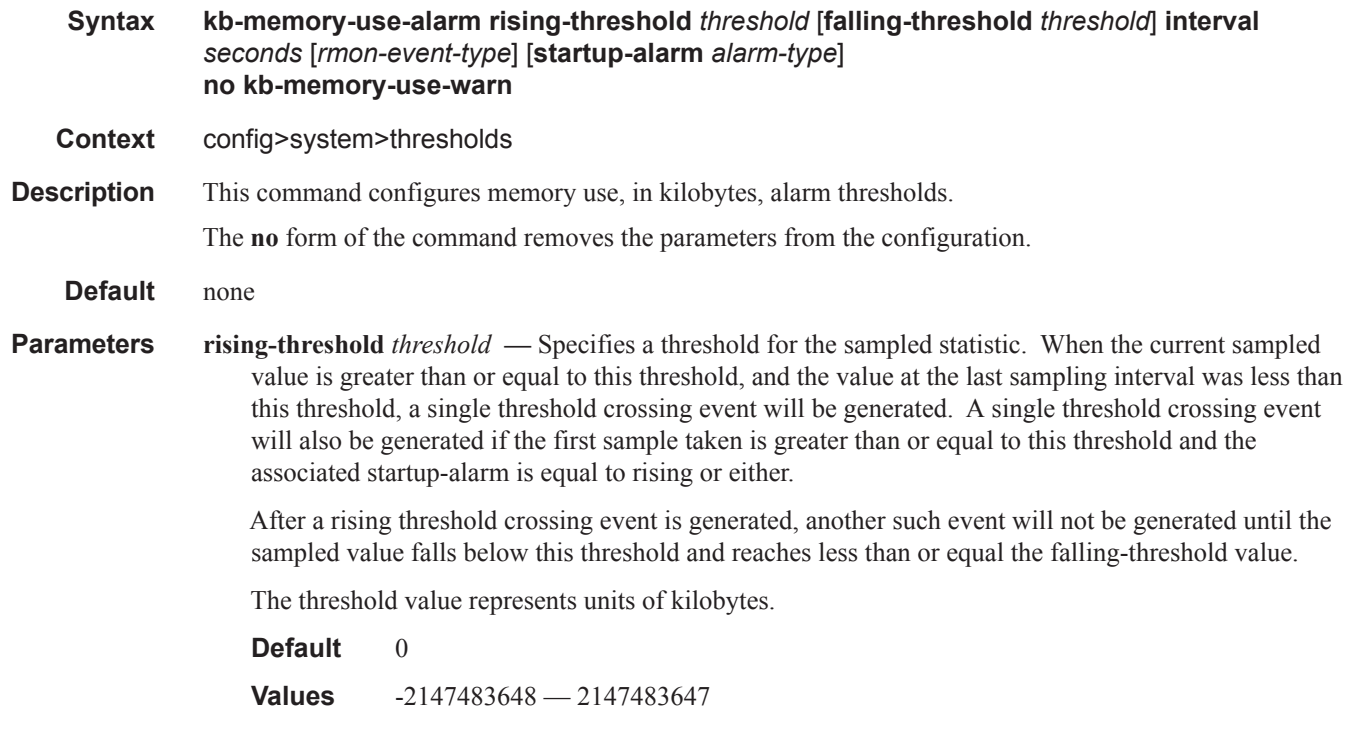

ľ

**falling-threshold** *threshold* **—** Specifies a threshold for the sampled statistic. When the current sampled value is less than or equal to this threshold, and the value at the last sampling interval was greater than this threshold, a single threshold crossing event will be generated. A single threshold crossing event will also be generated if the first sample taken is less than or equal to this threshold and the associated startup-alarm is equal to falling or either.

After a falling threshold crossing event is generated, another such event will not be generated until the sampled value rises above this threshold and reaches greater than or equal the rising-threshold value.

The threshold value represents units of kilobytes.

**Default** 0

**Values** -2147483648 — 2147483647

**interval** *seconds* **—** Specifies the polling period over which the data is sampled and compared with the rising and falling thresholds.

**Values** 1 — 2147483647

- **rmon-event-type** Specifies the type of notification action to be taken when this event occurs.
	- **Values** log In the case of log, an entry is made in the RMON-MIB log table for each event occurrence. This does not create a TiMOS logger entry. The RMON-MIB log table entries can be viewed using the show>system>thresholds CLI command.

trap — In the case of trap, a TiMOS logger event is generated. The TiMOS logger utility then distributes the notification of this event to its configured log destinations which may be CONSOLE, telnet session , memory log, cflash file, syslog, or SNMP trap destinations logs.

both — In the case of both, both a entry in the RMON-MIB logTable and a TiMOS logger event are generated.

none — In the case of none, no action is taken.

#### **Default** both

- **startup-alarm** *alarm-type*Specifies the alarm that may be sent when this alarm is first created. If the first sample is greater than or equal to the rising threshold value and startup-alarm is equal to rising or either, then a single rising threshold crossing event is generated. If the first sample is less than or equal to the falling threshold value and startup-alarm is equal to falling or either, a single falling threshold crossing event is generated.
	- **Values** rising, falling, either
	- **Default** either

#### kb-memory-use-warn

**Syntax kb-memory-use-warn rising-threshold** *threshold* [**falling-threshold** *threshold*] **interval** *seconds* [*rmon-event-type*] [**startup-alarm** *alarm-type*] **no kb-memory-use-warn** 

**Context** config>system>thresholds

### System Alarm Commands

**Description** This command configures memory usage, in kilobytes, for warning thresholds

**Default** none

Ι

**Parameters** rising-threshold *threshold* — Specifies a threshold for the sampled statistic. When the current sampled value is greater than or equal to this threshold, and the value at the last sampling interval was less than this threshold, a single threshold crossing event will be generated. A single threshold crossing event will also be generated if the first sample taken is greater than or equal to this threshold and the associated startup-alarm is equal to rising or either.

> After a rising threshold crossing event is generated, another such event will not be generated until the sampled value falls below this threshold and reaches less than or equal the falling-threshold value.

The threshold value represents units of kilobytes.

**Default** 0

**Values** -2147483648 — 2147483647

**falling-threshold** *threshold* **—** Specifies a threshold for the sampled statistic. When the current sampled value is less than or equal to this threshold, and the value at the last sampling interval was greater than this threshold, a single threshold crossing event will be generated. A single threshold crossing event will also be generated if the first sample taken is less than or equal to this threshold and the associated startup-alarm is equal to falling or either.

After a falling threshold crossing event is generated, another such event will not be generated until the sampled value rises above this threshold and reaches greater than or equal the rising-threshold value.

The threshold value represents units of kilobytes.

**Default** 0

**Values** -2147483648 — 2147483647

**interval** *seconds* **—** Specifies the polling period over which the data is sampled and compared with the rising and falling thresholds.

**Values**  $1 - 2147483647$ 

**rmon-event-type** — Specifies the type of notification action to be taken when this event occurs.

**Values** log — In the case of log, an entry is made in the RMON-MIB log table for each event occurrence. This does not create a TiMOS logger entry. The RMON-MIB log table entries can be viewed using the show>system>thresholds CLI command.

> trap — In the case of trap, a TiMOS logger event is generated. The TiMOS logger utility then distributes the notification of this event to its configured log destinations which may be CONSOLE, telnet session , memory log, cflash file, syslog, or SNMP trap destinations logs.

> both — In the case of both, both a entry in the RMON-MIB logTable and a TiMOS logger event are generated.

none — In the case of none, no action is taken.

Default both

**startup-alarm** *alarm-type* **—** Specifies the alarm that may be sent when this alarm is first created. If the first sample is greater than or equal to the rising threshold value and startup-alarm is equal to rising or either, then a single rising threshold crossing event is generated. If the first sample is less than or equal to the falling threshold value and startup-alarm is equal to falling or either, a single falling threshold crossing event is generated.

**Values** rising, falling, either

**Default** either

### event

#### **Syntax event** *rmon-event-id* [*event-type*] [**description** *description-string*] [**owner** *owner-string*] **no event** *rmon-event-id*

**Context** config>system>thresholds>rmon

**Description** The event command configures an entry in the RMON-MIB event table. The event command controls the generation and notification of threshold crossing events configured with the alarm command. When a threshold crossing event is triggered, the **rmon>event** configuration optionally specifies if an entry in the RMON-MIB log table should be created to record the occurrence of the event. It may also specify that an SNMP notification (trap) should be generated for the event. The RMON-MIB defines two notifications for threshold crossing events: Rising Alarm and Falling Alarm.

> Creating an event entry in the RMON-MIB log table does not create a corresponding entry in the TiMOS event logs. However, when the **event-type** is set to trap, the generation of a Rising Alarm or Falling Alarm notification creates an entry in the TiMOS event logs and that is distributed to whatever TiMOS log destinations are configured: CONSOLE, session, memory, file, syslog, or SNMP trap destination.

> The TiMOS logger message includes a rising or falling threshold crossing event indicator, the sample type (absolute or delta), the sampled value, the threshold value, the RMON-alarm-id, the associated RMONevent-id and the sampled SNMP object identifier.

Use the **no** form of this command to remove an rmon-event-id from the configuration.

- **Parameters rmon-event-type** The rmon-event-type specifies the type of notification action to be taken when this event occurs.
	- **Values** log In the case of log, an entry is made in the RMON-MIB log table for each event occurrence.

This does **not** create a TiMOS logger entry. The RMON-MIB log table entries can be viewed using the **show>system>thresholds** CLI command.

trap — In the case of trap, a TiMOS logger event is generated. The TiMOS logger utility then distributes the notification of this event to its configured log destinations which may be CONSOLE, telnet session , memory log, cflash file, syslog, or SNMP trap destinations logs.

both — In the case of both, both a entry in the RMON-MIB logTable and a TiMOS logger event are generated.

none — In the case of none, no action is taken.

Default both

**description —** The description is a user configurable string that can be used to identify the purpose of this event. This is an optional parameter and can be 80 characters long. If the string contains special characters (#, \$, spaces, etc.), the entire string must be enclosed within double quotes.

**Default** An empty string.

**owner** *owner* **—** The owner identifies the creator of this alarm. It defaults to "TiMOS CLI". This parameter is defined primarily to allow entries that have been created in the RMON-MIB alarmTable by remote SNMP managers to be saved and reloaded in a CLI configuration file. The owner will not normally be configured by CLI users and can be a maximum of 80 characters long.

**Default** TiMOS CLI

Configuration example:

**Default** event 5 rmon-event-type both description "alarm testing" owner "TiMOS CLI"

## memory-use-alarm

**Syntax memory-use-alarm rising-threshold** *threshold* [**falling-threshold** *threshold*] **interval** *seconds*  [*rmon-event-type*] [**startup-alarm** *alarm-type*] **no memory-use-alarm**

**Context** config>system>thresholds

**Description** The memory thresholds are based on monitoring the TIMETRA-SYSTEM-MIB sgiMemoryUsed object. This object contains the amount of memory currently used by the system. The severity level is Alarm. The absolute sample type method is used.

The **no** form of this command removes the configured memory threshold warning.

**Parameters** rising-threshold *threshold* — Specifies a threshold for the sampled statistic. When the current sampled value is greater than or equal to this threshold, and the value at the last sampling interval was less than this threshold, a single threshold crossing event will be generated. A single threshold crossing event will also be generated if the first sample taken is greater than or equal to this threshold and the associated startup-alarm is equal to rising or either.

> After a rising threshold crossing event is generated, another such event will not be generated until the sampled value falls below this threshold and reaches less than or equal the falling-threshold value.

The threshold value represents units of bytes.

**Default** 0

**Values** -2147483648 — 2147483647

**falling-threshold** *threshold* **—** Specifies a threshold for the sampled statistic. When the current sampled value is less than or equal to this threshold, and the value at the last sampling interval was greater than this threshold, a single threshold crossing event will be generated. A single threshold crossing event will also be generated if the first sample taken is less than or equal to this threshold and the associated startup-alarm is equal to falling or either.

After a falling threshold crossing event is generated, another such event will not be generated until the sampled value rises above this threshold and reaches greater than or equal the rising-threshold value.

The threshold value represents units of bytes.

**Default** 0

I

Ι

**Values** -2147483648 — 2147483647

**interval** *seconds* **—** Specifies the polling period over which the data is sampled and compared with the rising and falling thresholds.

The threshold value represents units of bytes.

**Values** 1 — 2147483647

**rmon-event-type —** Specifies the type of notification action to be taken when this event occurs.

**Values** log — In the case of log, an entry is made in the RMON-MIB log table for each event occurrence. This does not create an OS logger entry. The RMON-MIB log table entries can be viewed using the CLI command.

> trap — In the case of trap, a TiMOS logger event is generated. The TiMOS logger utility then distributes the notification of this event to its configured log destinations which may be CONSOLE, telnet session , memory log, cflash file, syslog, or SNMP trap destinations logs.

> both — In the case of both, both a entry in the RMON-MIB logTable and a TiMOS logger event are generated.

none — In the case of none, no action is taken.

#### **Default** both

- **startup-alarm** *alarm-type*Specifies the alarm that may be sent when this alarm is first created. If the first sample is greater than or equal to the rising threshold value and startup-alarm is equal to rising or either, then a single rising threshold crossing event is generated. If the first sample is less than or equal to the falling threshold value and startup-alarm is equal to falling or either, a single falling threshold crossing event is generated.
	- **Values** rising, falling, either

**Default** either

Configuration example:

memory-use-alarm rising-threshold 50000000 falling-threshold 45999999 interval 500 rmon-event-type both start-alarm either

#### memory-use-warn

- **Syntax memory-use-warn rising-threshold** *threshold* [**falling-threshold** *threshold*] **interval** *seconds*  [*rmon-event-type*] [**startup-alarm** *alarm-type*] **no memory-use-warn**
- **Context** config>system>thresholds

### System Alarm Commands

**Description** The memory thresholds are based on monitoring MemoryUsed object. This object contains the amount of memory currently used by the system. The severity level is Alarm.

The absolute sample type method is used.

The **no** form of this command removes the configured compact flash threshold warning.

**Parameters** rising-threshold *threshold* — The rising-threshold specifies a threshold for the sampled statistic. When the current sampled value is greater than or equal to this threshold, and the value at the last sampling interval was less than this threshold, a single threshold crossing event will be generated. A single threshold crossing event will also be generated if the first sample taken is greater than or equal to this threshold and the associated startup-alarm is equal to rising or either.

> After a rising threshold crossing event is generated, another such event will not be generated until the sampled value falls below this threshold and reaches less than or equal the falling-threshold value.

**Default** 

**Values** -2147483648 — 2147483647

**falling-threshold** *threshold* — The falling-threshold specifies a threshold for the sampled statistic. When the current sampled value is less than or equal to this threshold, and the value at the last sampling interval was greater than this threshold, a single threshold crossing event will be generated. A single threshold crossing event will also be generated if the first sample taken is less than or equal to this threshold and the associated startup-alarm is equal to falling or either.

After a falling threshold crossing event is generated, another such event will not be generated until the sampled value rises above this threshold and reaches greater than or equal the rising-threshold value.

**Default** 0

**Values** -2147483648 — 2147483647

**interval** *seconds* — The interval in seconds specifies the polling period over which the data is sampled and compared with the rising and falling thresholds.

**Values** 1 — 2147483647

**rmon-event-type —** Specifies the type of notification action to be taken when this event occurs.

**Values** log — In the case of log, an entry is made in the RMON-MIB log table for each event occurrence.

> This does not create a TiMOS logger entry. The RMON-MIB log table entries can be viewed using the **show>system>thresholds** CLI command.

trap — In the case of trap, a TiMOS logger event is generated. The TiMOS logger utility then distributes the notification of this event to its configured log destinations which may be CONSOLE, telnet session , memory log, cflash file, syslog, or SNMP trap destinations logs.

both — In the case of both, both a entry in the RMON-MIB logTable and a TiMOS logger event are generated.

none — In the case of none, no action is taken.

**Default** both

#### **Values** log, trap, both, none

**startup-alarm** *alarm-type* **—** Specifies the alarm that may be sent when this alarm is first created. If the first sample is greater than or equal to the rising threshold value and startup-alarm is equal to rising or either, then a single rising threshold crossing event is generated. If the first sample is less than or equal to the falling threshold value and startup-alarm is equal to falling or either, a single falling threshold crossing event is generated.

**Default** either

**Values** rising, falling, either

#### Configuration example:

memory-use-warn rising-threshold 500000 falling-threshold 400000 interval 800 rmon-eventtype log start-alarm falling

### rmon

# **Syntax rmon Context** config>system>thresholds **Description** This command creates the context to configure generic RMON alarms and events. Generic RMON alarms can be created on any SNMP object-ID that is valid for RMON monitoring (for example, an integer-based datatype). The configuration of an event controls the generation and notification of threshold crossing events configured with the alarm command.

## thresholds

- **Syntax thresholds**
- **Context** config>system
- **Description** This command enables the context to configure monitoring thresholds.

# **Date and Time Commands**

# set-time

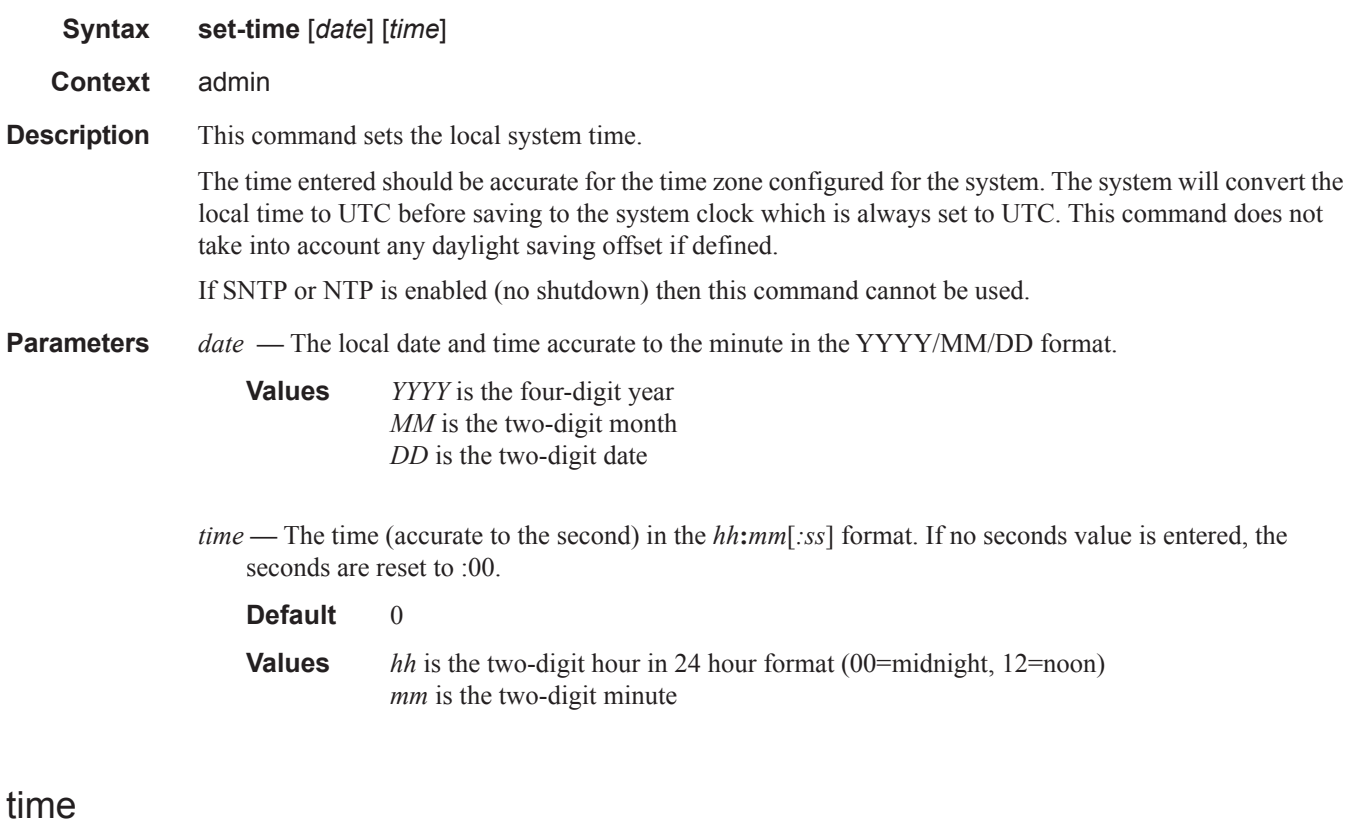

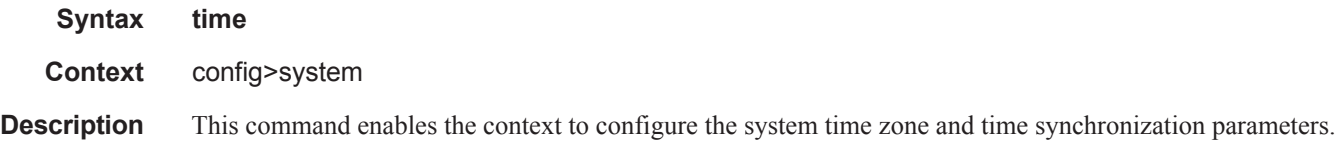

# **Network Time Protocol Commands**

## ntp

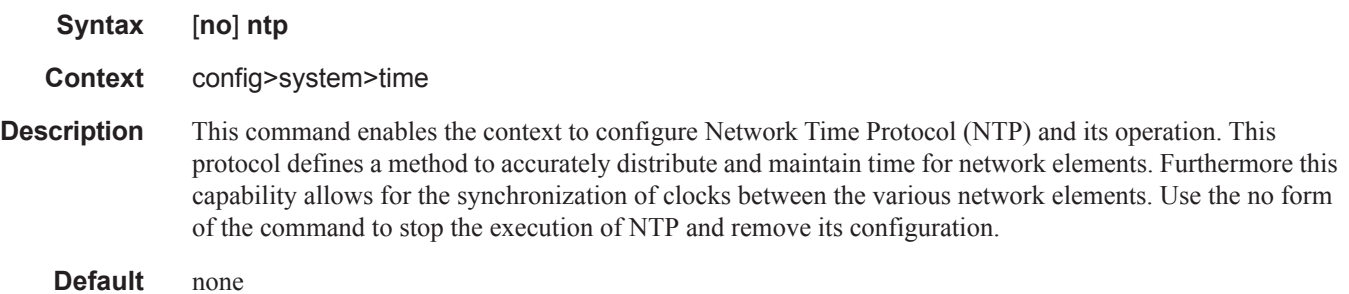

## authentication-check

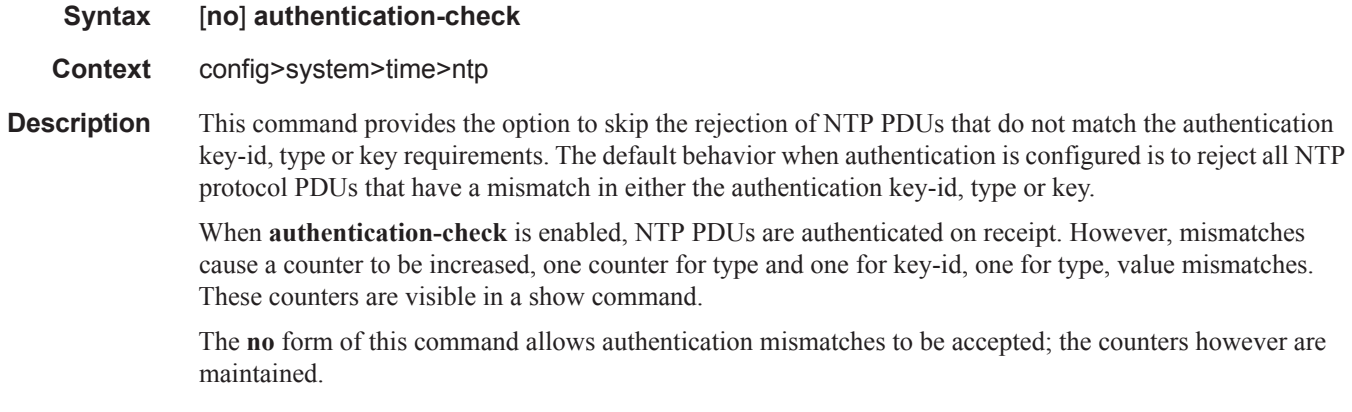

**Default** authentication-check — Rejects authentication mismatches.

# authentication-key

 $\mathbf{I}$ 

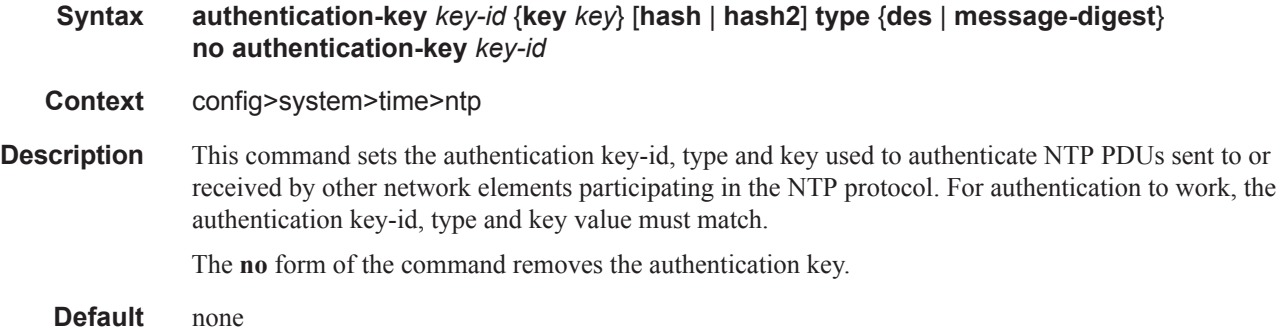

**Parameters** *key-id* — Configure the authentication key-id that will be used by the node when transmitting or receiving Network Time Protocol packets.

> Entering the authentication-key command with a key-id value that matches an existing configuration key will result in overriding the existing entry.

Recipients of the NTP packets must have the same authentication key-id, type, and key value in order to use the data transmitted by this node. This is an optional parameter.

**Default** None

**Values** 1 — 255

**key —** The authentication key associated with the configured key-id, the value configured in this parameter is the actual value used by other network elements to authenticate the NTP packet.

The key can be any combination of ASCII characters up to 32 characters in length for message-digest (md5) or 8 characters in length for des (length limits are unencrypted lengths). If spaces are used in the string, enclose the entire string in quotation marks ("").

- **hash** Specifies the key is entered in an encrypted form. If the hash or hash2 parameter is not used, the key is assumed to be in a non-encrypted, clear text form. For security, all keys are stored in encrypted form in the configuration file with the hash or hash2 parameter specified.
- **hash2** Specifies the key is entered in a more complex encrypted form that involves more variables then the key value alone, this means that hash2 encrypted variable can't be copied and pasted. If the hash or hash2 parameter is not used, the key is assumed to be in a non-encrypted, clear text form. For security, all keys are stored in encrypted form in the configuration file with the hash or hash2 parameter specified.
- **type** This parameter determines if DES or message-digest authentication is used.

This is a required parameter; either DES or message-digest must be configured.

**Values** des — Specifies that DES authentication is used for this key message-digest — Specifies that MD5 authentication in accordance with RFC 2104 is used for this key.

**Note**: des is not permitted in FIPS-140-2 mode.

## broadcast

**Syntax broadcast** [**router** *router-name*] {**interface** *ip-int-name*} [**key-id** *key-id*] [**version** *version*] [**ttl** *ttl*] **no broadcast** [**router** *router-name*] {**interface** *ip-int-name*}

**Context** config>system>time>ntp

**Description** This command configures the node to transmit NTP packets on a given interface. Broadcast and multicast messages can easily be spoofed, thus, authentication is strongly recommended.

The **no** form of this command removes the address from the configuration.

**Parameters** *router*Specifies the router name used to transmit NTP packets. Base is the default. Select management to use the management port (Ethernet port on the CPM).

**Default** Base, managementBase

*ip-int-name —* Specifies the local interface on which to transmit NTP broadcast packets. If the string contains special characters (#, \$, spaces, etc.), the entire string must be enclosed within double quotes.

**Values** 32 character maximum

**key-id** *key-id* **—** Identifies the configured authentication key and authentication type used by this node to receive and transmit NTP packets to and from an NTP server and peers. If an NTP packet is received by this node both authentication key and authentication type must be valid otherwise the packet will be rejected and an event/trap generated.

**Values**  $1 - 255$ 

**Default** none

**version** *version* — Specifies the NTP version number that is generated by this node. This parameter does not need to be configured when in client mode in which case all versions will be accepted.

**Values**  $1 - 4$ 

**Default** 4

**ttl** *ttl* **—** Specifies the IP Time To Live (TTL) value.

**Values**  $1 - 255$ **Default** none

## broadcastclient

**Syntax broadcastclient** [**router** *router-name*] {**interface** *ip-int-name*} [**authenticate**] **no broadcastclient** [**router** *router-name*] {**interface** *ip-int-name*} **Context** config>system>time>ntp **Description** When configuring NTP, the node can be configured to receive broadcast packets on a given subnet. Broadcast and multicast messages can easily be spoofed, thus, authentication is strongly recommended. If broadcast is not configured then received NTP broadcast traffic will be ignored. Use the **show** command to view the state of the configuration. The **no** form of this command removes the address from the configuration. **Parameters router** *router-name* — Specifies the router name used to receive NTP packets. **Default** Base, managementBase **interface** *ip-int-name —* Specifies the local interface on which to receive NTP broadcast packets. If the string contains special characters (#, \$, spaces, etc.), the entire string must be enclosed within double quotes.

**Values** 32 character maximum

**authenticate —** Specifies whether or not to require authentication of NTP PDUs. When enabled, NTP PDUs are authenticated upon receipt.

## multicast

**Syntax multicast** [**version** *version*] [**key-id** *key-id*] **no multicast**

**Context** config>system>time>ntp

#### **Description** This command configures NTP the node to transmit multicast packets on the CPMCCM MGMT port. Broadcast and multicast messages can easily be spoofed; authentication is strongly recommended.

The **no** form of this command removes the multicast address from the configuration.

**Parameters** version *version* — Specifies the NTP version number that is generated by this node. This parameter does not need to be configured when in client mode in which case all three versions are accepted.

**Values**  $2 - 4$ 

**Default** 4

**key-id** *key-id* **—** Specifies the configured authentication key and authentication type used by this version to transmit NTP packets. If this command is omitted from the configuration, packets are sent unencrypted.

**Values**  $1 - 255$ **Default** None

## multicastclient

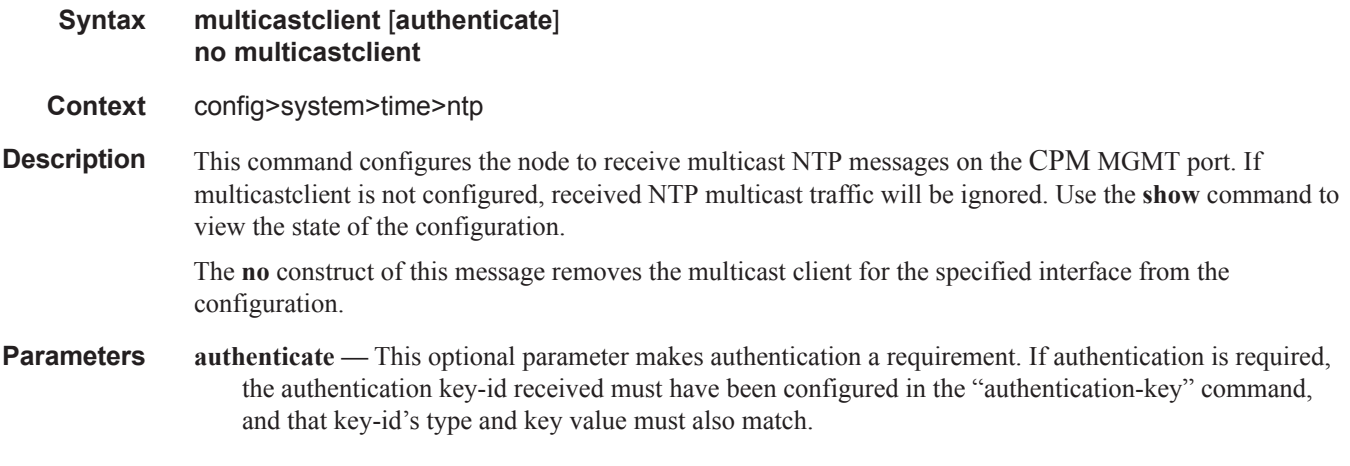

ntp-server

I

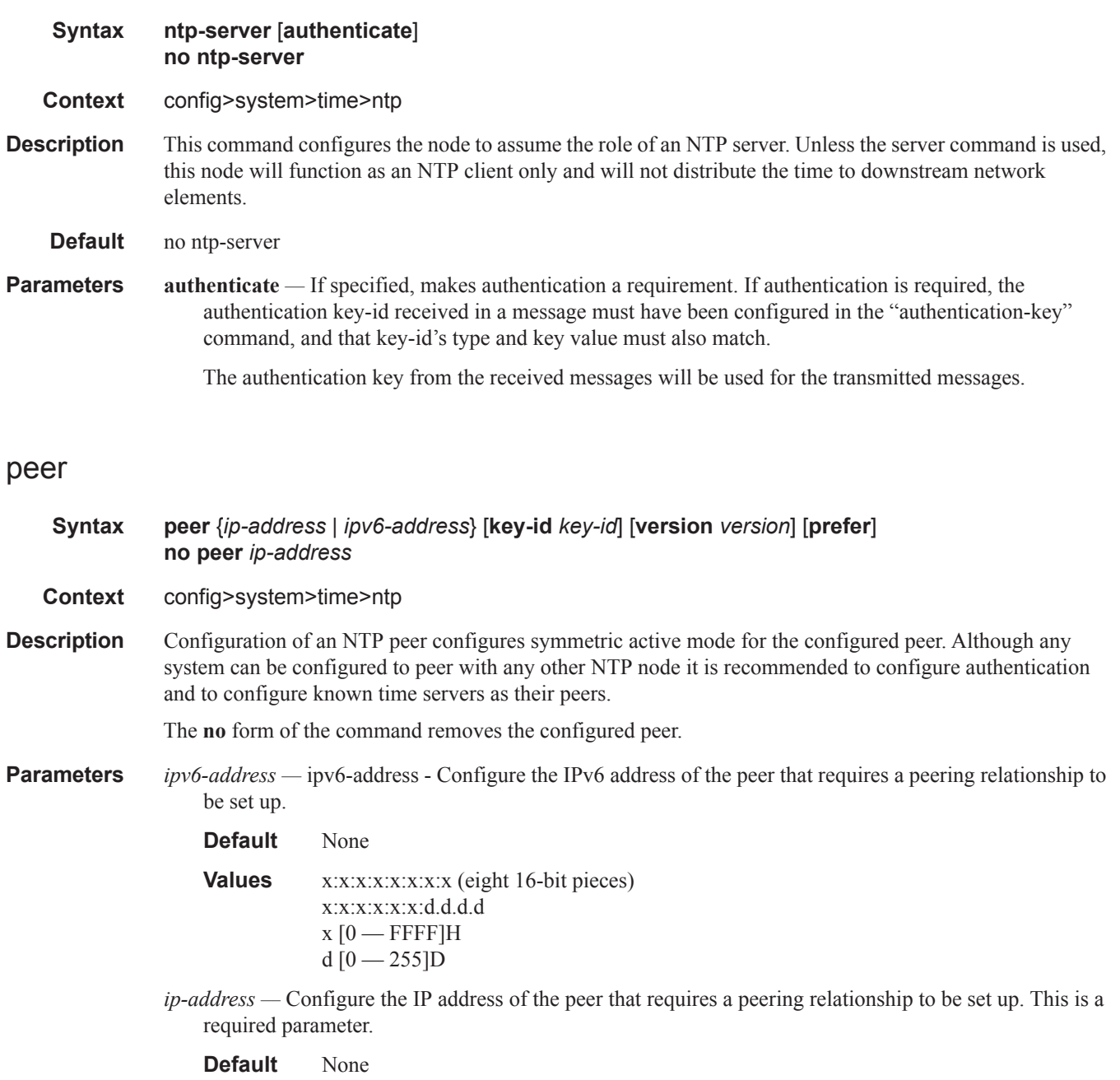

**Values** Any valid IP-address

**key-id** *key-id* **—** Successful authentication requires that both peers must have configured the same authentication key-id, type and key value.

Specify the *key-id* that identifies the configured authentication key and authentication type used by this node to transmit NTP packets to an NTP peer. If an NTP packet is received by this node, the

 $\overline{\phantom{a}}$ 

ı

authentication key-id, type, and key value must be valid otherwise the packet will be rejected and an event/trap generated.

**Default** None

**Values** 1 — 255

**version** *version* **—** Specify the NTP version number that is generated by this node. This parameter does not need to be configured when in client mode in which case all three nodes are accepted.

#### **Default** 4

**Values**  $2 - 4$ 

#### server

**Syntax server** {*ip address | ipv6-address |* **ptp** }[**key-id** *key-id*] [**version** *version*] [**prefer**] **no server** *ip address*

#### **Context** config>system>time>ntp

**Description** This command is used when the node should operate in client mode with the ntp server specified in the address field of this command. The no construct of this command removes the server with the specified address from the configuration.

> If the internal PTP process is to be used as a source of time for System Time and OAM time then it must be specified as a server for NTP. If PTP is specified then the prefer parameter must also be specified. Once PTP has established a UTC traceable time from an external grandmaster then it shall always be the source for time into NTP even if PTP goes into time holdover.

> Note: Use of the internal PTP time source for NTP will promote the internal NTP server to stratum 1 level. This may impact the NTP network topology.

**Parameters** *ipv6-address* — Configure the IPv6 address of the node that acts as an NTP server to this network element.

**Default** None

**Values** x:x:x:x:x:x:x:x (eight 16-bit pieces) x:x:x:x:x:x:d.d.d.d  $x$  [0 — FFFF]H d  $[0 - 255]$ D

*ip-address* — Configures the IP address of a node that acts as an NTP server to this network element. This is a required parameter.

**Values** Any valid IP address

**ptp —** Configures the internal PTP process as a time server into the NTP process. The prefer parameter is mandatory with this server option.

**key-id** *key-id* **—** Enters the key-id that identifies the configured authentication key and authentication type used by this node to transmit NTP packets to an NTP server. If an NTP packet is received by this node,

**prefer** — When configuring more than one peer, one remote system can be configured as the preferred peer. When a second peer is configured as preferred, then the new entry overrides the old entry.

the authentication key-id, type, and key value must be valid otherwise the packet will be rejected and an event/trap generated. This is an optional parameter.

**Values**  $1 - 255$ 

**version** *version* **—** Configures the NTP version number that is expected by this node. This is an optional parameter

**Default** 4

**Values**  $2-4$ 

**prefer** — When configuring more than one peer, one remote system can be configured as the preferred peer. When a second peer is configured as preferred, then the new entry overrides the old entry.

ı

# **SNTP Commands**

## sntp

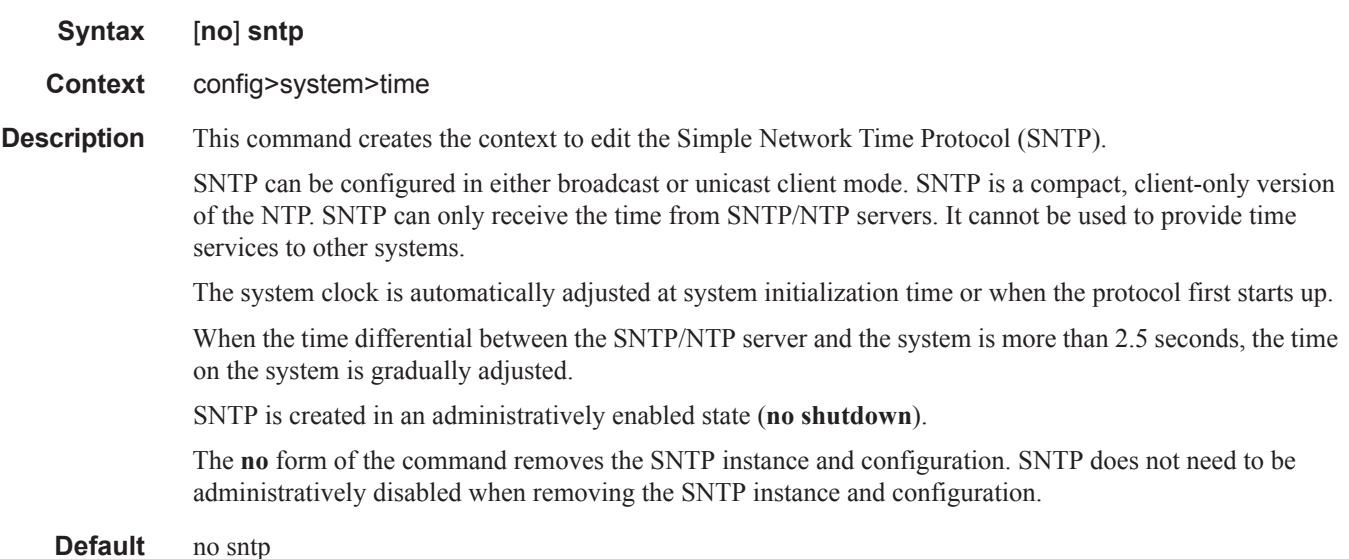

# broadcast-client

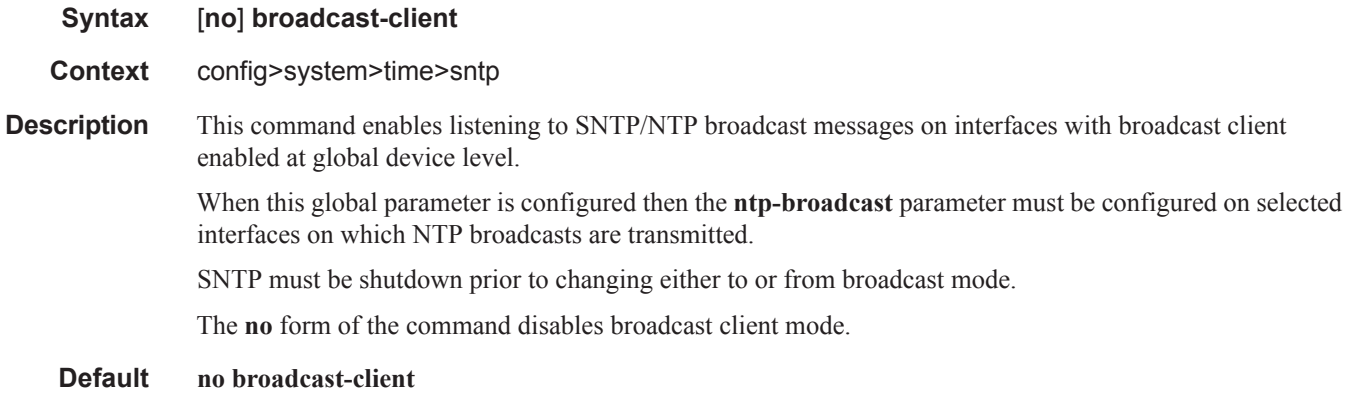

## server-address

**Syntax server-address** *ip-address* [**version** *version-number*] [**normal** | **preferred**] [**interval** *seconds*] **no server-address**
**Context** config>system>time>sntp

**Description** This command creates an SNTP server for unicast client mode.

**Parameters** *ip-address —* Specifies the IP address of the SNTP server.

**version** *version-number* **—** Specifies the SNTP version supported by this server.

**Values**  $1 - 3$ 

**Default** 3

**normal** | **preferred** — Specifies the preference value for this SNTP server. When more than one timeserver is configured, one server can have preference over others. The value for that server should be set to **preferred**. Only one server in the table can be a preferred server.

**Default** normal

**interval** *seconds* **—** Specifies the frequency at which this server is queried.

**Values** 64 — 1024 **Default** 64

ı

## **CRON Commands**

#### cron

**Syntax cron Context** config **Description** This command creates the context to create scripts, script parameters and schedules which support the Service Assurance Agent (SAA) functions. CRON features are saved to the configuration file on both primary and backup control modules. If a control module switchover occurs, CRON events are restored when the new configuration is loaded. If a control module switchover occurs during the execution of a cron script, the failover behavior will be determined by the contents of the script.

### schedule

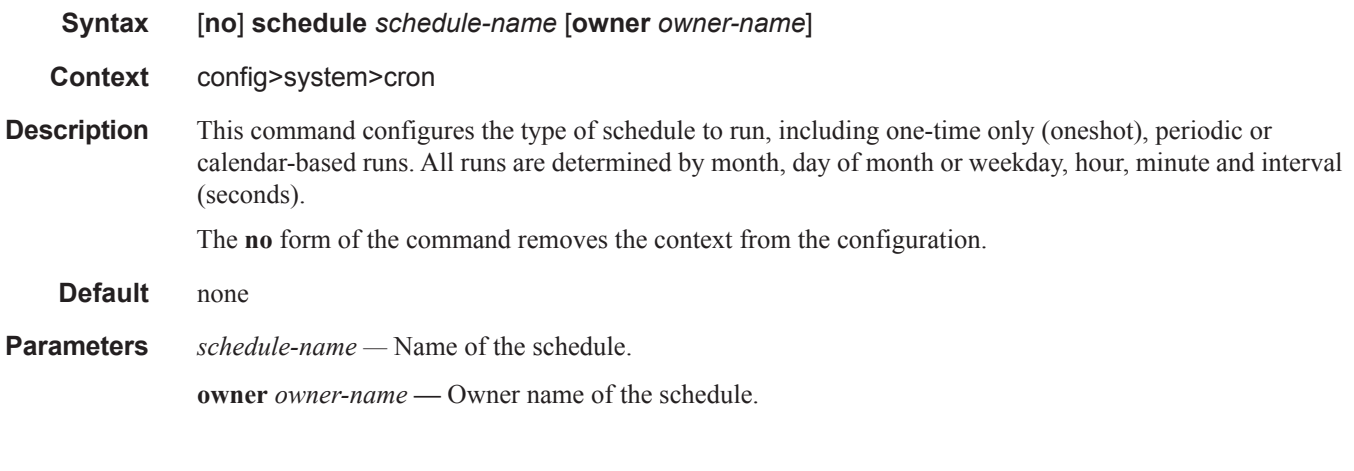

#### count

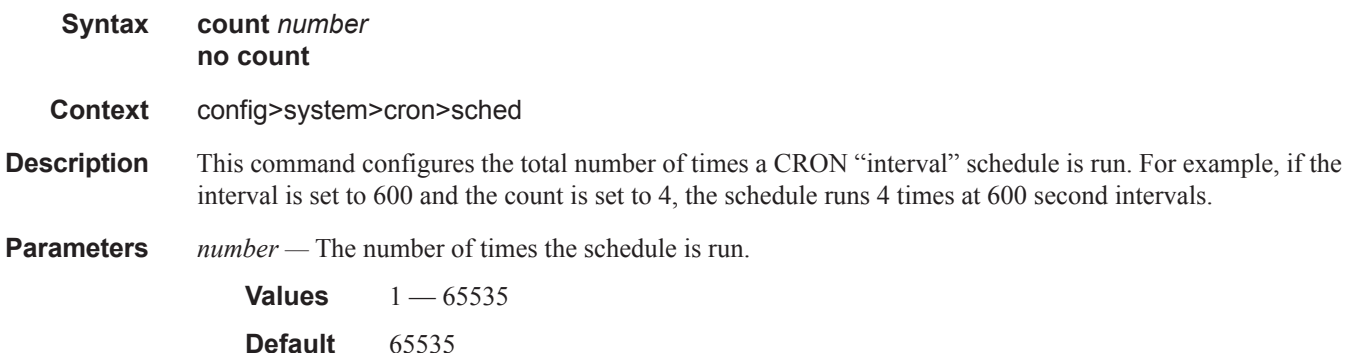

I

**Page 384 7950 XRS Basic System Configuration Guide**

## <span id="page-38-0"></span>day-of-month

**Syntax day-of-month** {*day-number* [..*day-number*] **all**} **no day-of-month**

- **Context** config>system>cron>sched
- **Description** This command specifies which days of the month that the schedule will occur. Multiple days of the month can be specified. When multiple days are configured, each of them will cause the schedule to trigger. If a day-of-month is configured without configuring [month](#page-40-0), [weekday,](#page-40-1) [hour](#page-39-0) and minute, the event will not execute.

Using the **weekday** command as well as the **day-of-month** command will cause the script to run twice. For example, consider that "today" is Monday January 1. If "Tuesday January 5" is configured, the script will run on Tuesday (tomorrow) as well as January 5 (Friday).

The **no** form of this command removes the specified day-of-month from the list.

**Parameters** *day-number* — The positive integers specify the day of the month counting from the first of the month. The negative integers specify the day of the month counting from the last day of the month. For example, configuring **day-of-month -5, 5** in a month that has 31 days will specify the schedule to occur on the 27th and 5th of that month.

> Integer values must map to a valid day for the month in question. For example, February 30 is not a valid date.

**Values**  $1 - 31, -31 - 1$  (maximum 62 day-numbers)

**all —** Specifies all days of the month.

### end-time

**Syntax end-time** [*date* | *day-name*] *time* **no end-time Context** config>system>cron>sched **Description** This command is used concurrently with type **periodic** or **calendar**. Using the type of **periodic**, end-time determines at which interval the schedule will end. Using the type of **calendar**, end-time determines on which date the schedule will end. When **no end-time** is specified, the schedule runs forever. **Parameters** *date —* Specifies the date to schedule a command. **Values** YYYY:MM:DD in year:month:day number format *day-name —* Specifies the day of the week to schedule a command. **Values** sunday|monday|tuesday|wednesday|thursday|friday|saturday *time —* Specifies the time of day to schedule a command. **Values** hh:mm in hour:minute format

### <span id="page-39-0"></span>hour

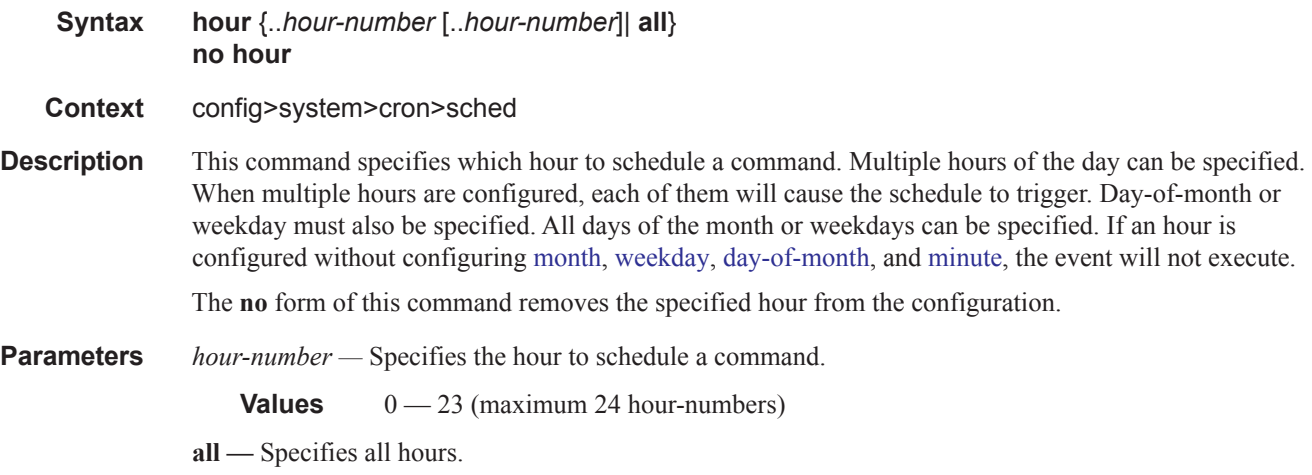

## <span id="page-39-1"></span>interval

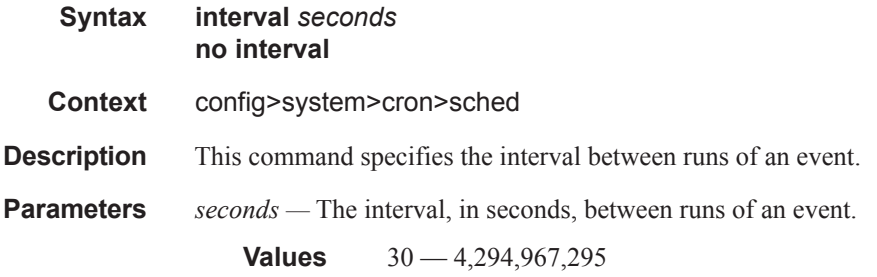

## minute

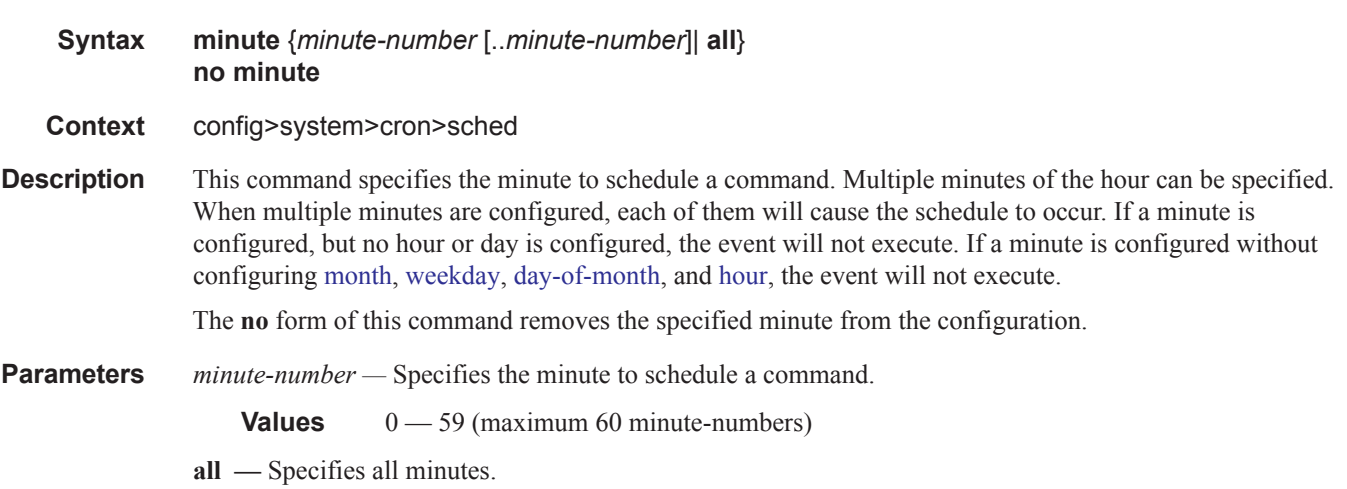

L

### <span id="page-40-0"></span>month

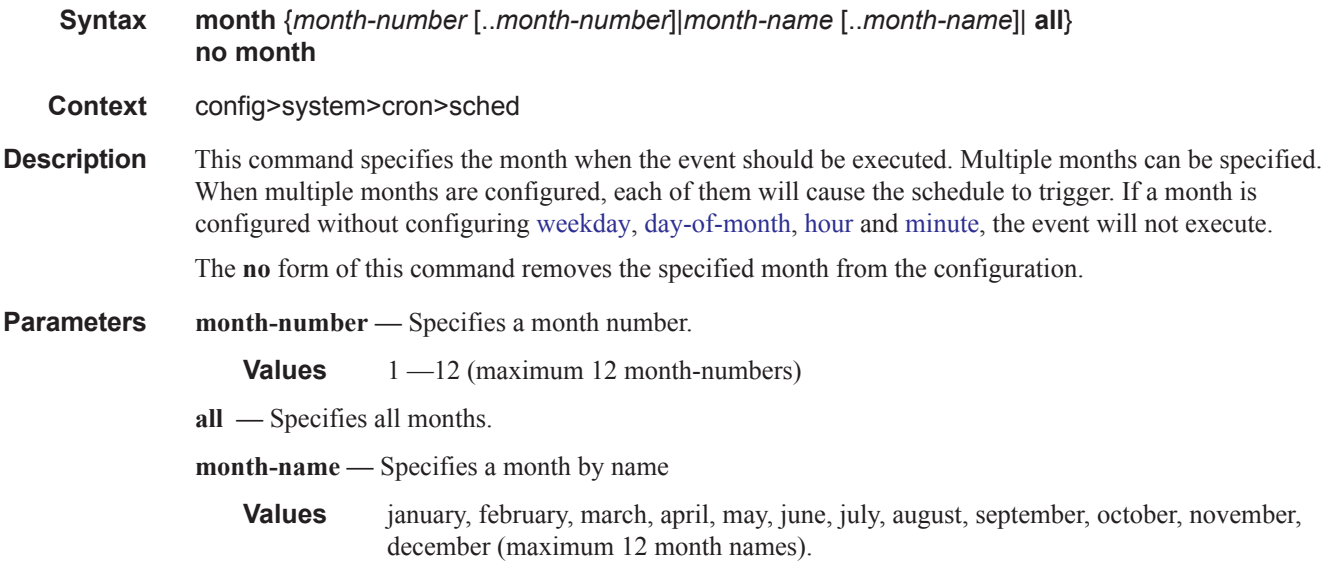

## type

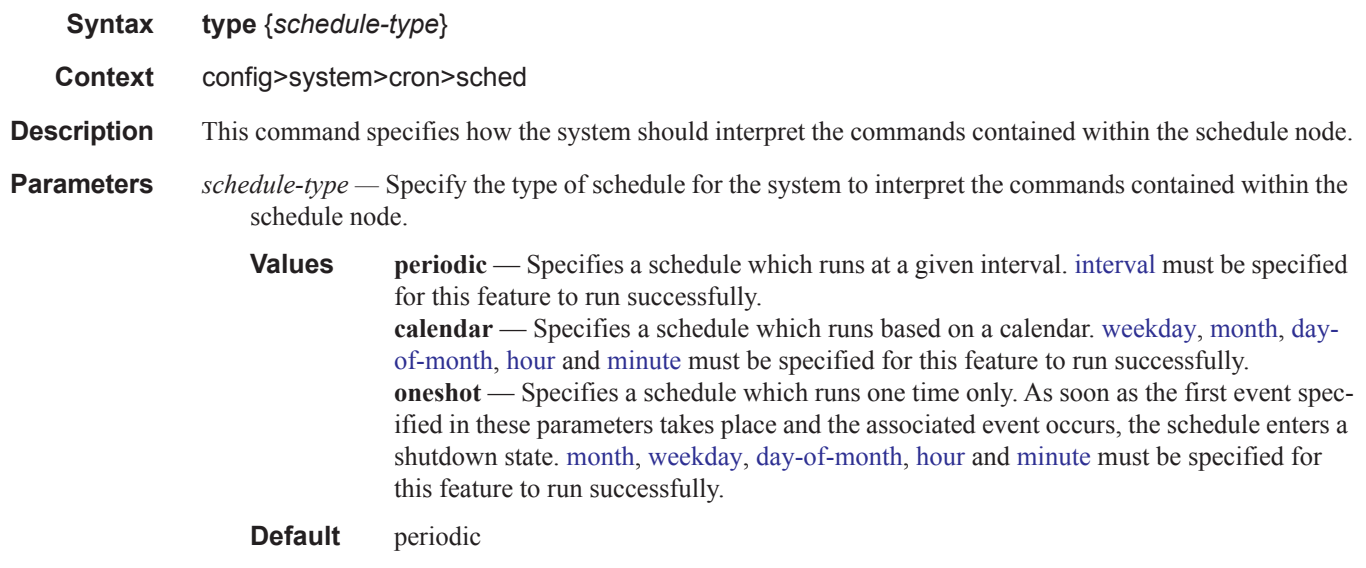

## <span id="page-40-1"></span>weekday

 $\mathbf{I}$ 

**Syntax weekday** {*weekday-number* [..*weekday-number*]|*day-name* [..*day-name*]| **all**} **no weekday**

## **Context** config>system>cron>sched

**Description** This command specifies which days of the week that the schedule will fire on. Multiple days of the week can be specified. When multiple days are configured, each of them will cause the schedule to occur. If a weekday is configured without configuring [month,](#page-40-0) [day-of-month,](#page-38-0) [hour](#page-39-0) and minute, the event will not execute.

> Using the **weekday** command as well as the **day-of month** command will cause the script to run twice. For example, consider that "today" is Monday January 1. If "Tuesday January 5" is configured, the script will run on Tuesday (tomorrow) as well as January 5 (Friday).

The **no** form of this command removes the specified weekday from the configuration.

**Parameters** day-number — Specifies a weekday number.

**Values** 1 —7 (maximum 7 week-day-numbers)

**day-name —** Specifies a day by name

**Values** sunday, monday, tuesday, wednesday, thursday, friday, saturday (maximum 7 weekday names)

**all —** Specifies all days of the week.

## **Time Range Commands**

## time-range

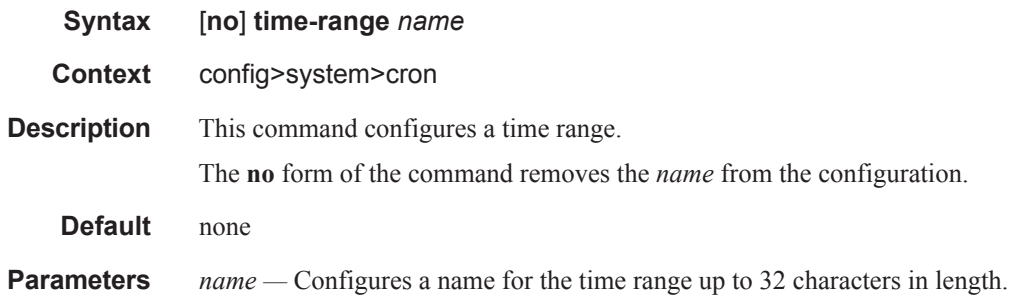

## absolute

I

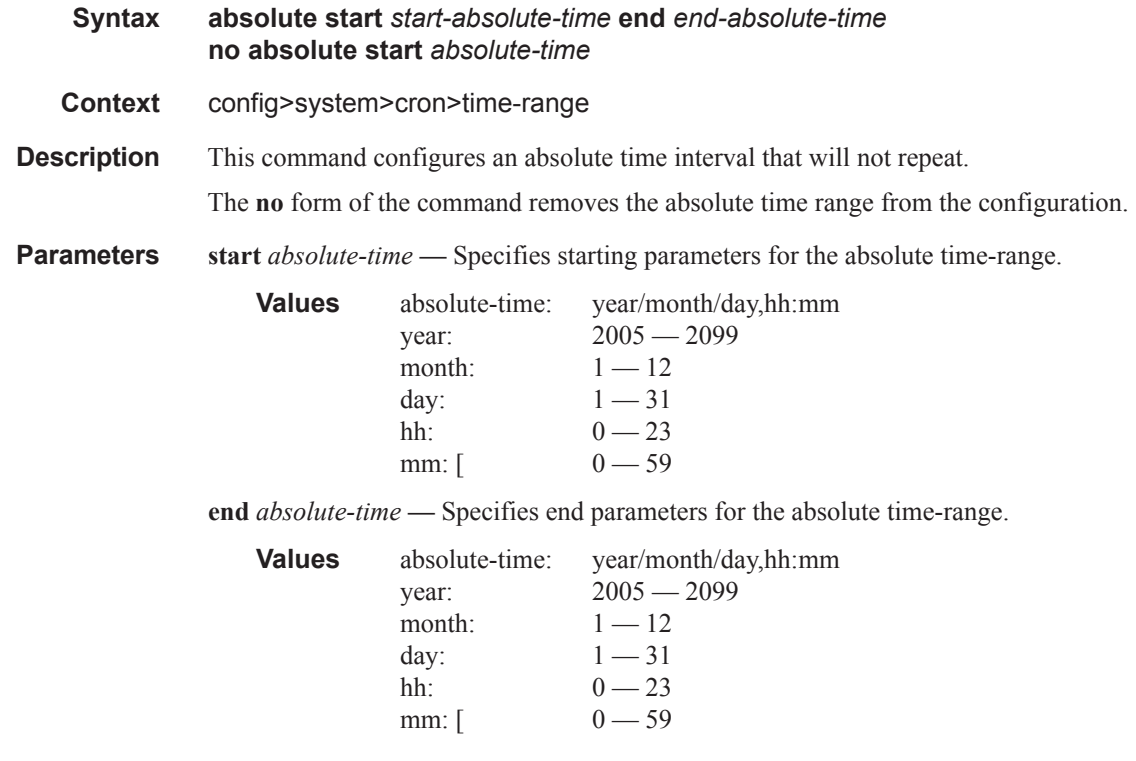

#### Network Time Protocol Commands

## daily

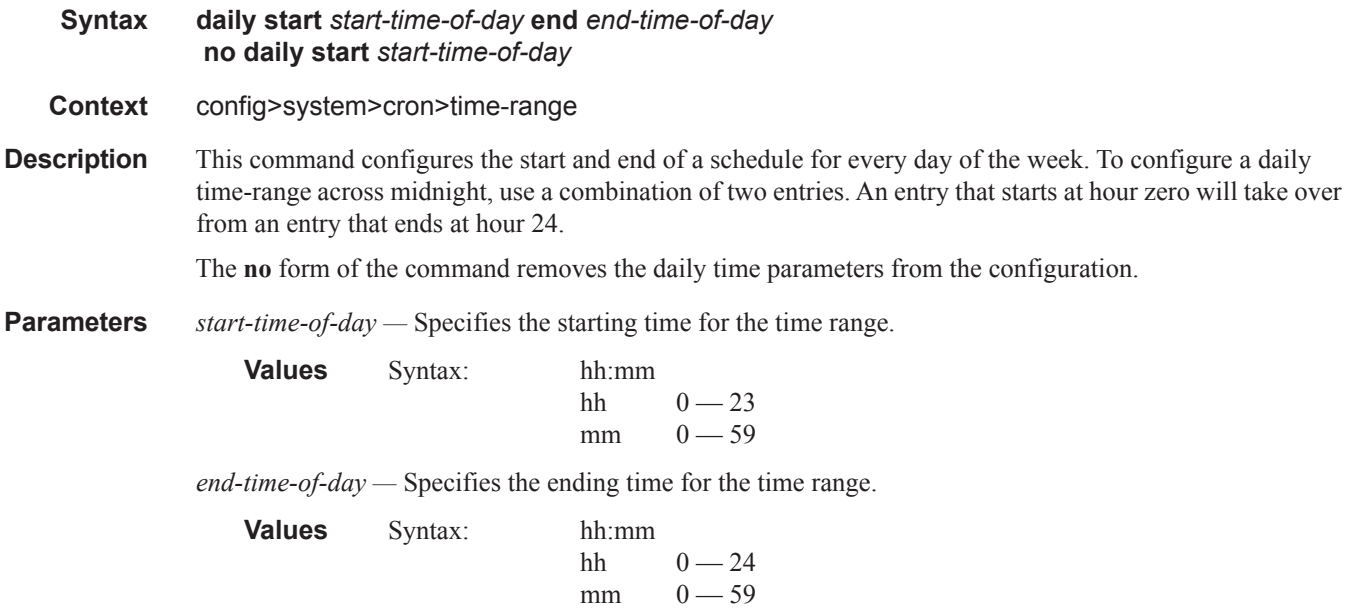

## weekdays

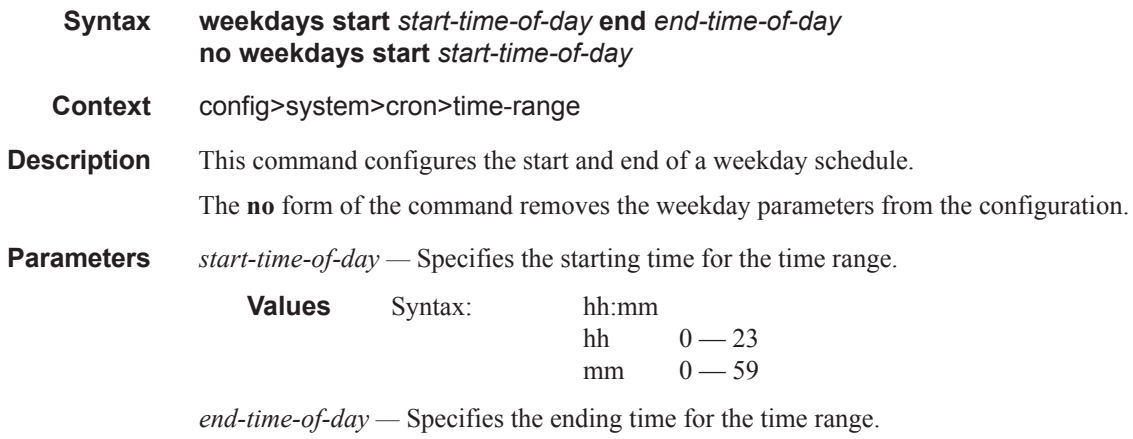

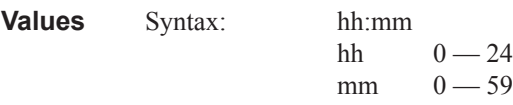

## weekend

**Syntax weekend start** *start-time-of-day* **end** *end-time-of-day* **no weekend start** *start-time-of-day*

**Page 390 7950 XRS Basic System Configuration Guide**

#### **Context** config>system>cron>time-range

**Description** This command configures a time interval for every weekend day in the time range.

The resolution must be at least one minute apart, for example, start at 11:00 and end at 11:01. An 11:00 start and end time is invalid. This example configures a start at 11:00 and an end at 11:01 on both Saturday and Sunday.

The **no** form of the command removes the weekend parameters from the configuration.

**Parameters** *start-time-of-day* — Specifies the starting time for the time range.

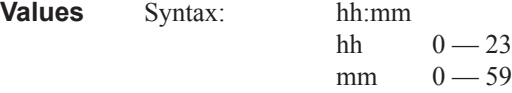

*end-time-of-day —* Specifies the ending time for the time range.

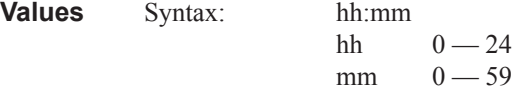

### weekly

Τ

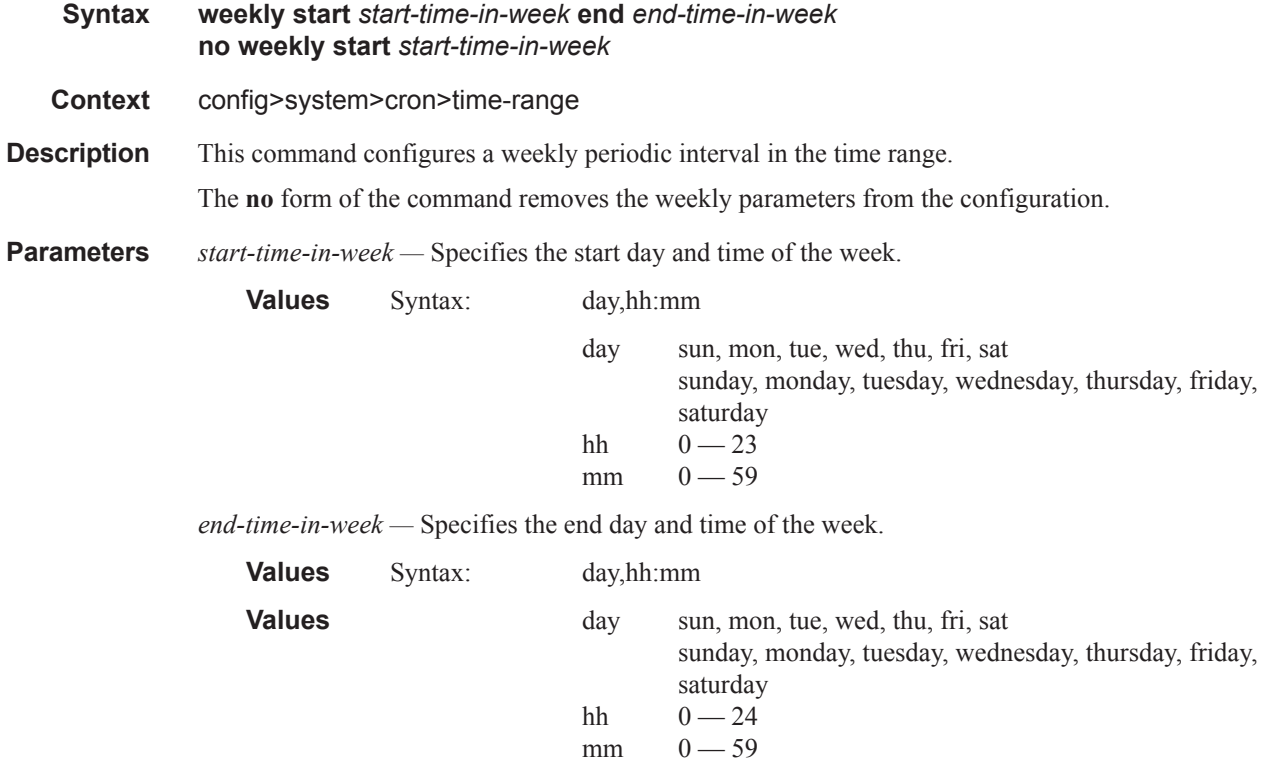

**weekly start** *time-in-week* **end** *time-in-week* **—** This parameter configures the start and end of a schedule for the same day every week, for example, every Friday. The start and end dates must be the same. The resolution must be at least one minute apart, for example, start at 11:00 and end at 11:01. A start time and end time of 11:00 is invalid.

**Values**  $00 - 23, 00 - 59$ 

**Default** no time-range

## **Time of Day Commands**

## tod-suite

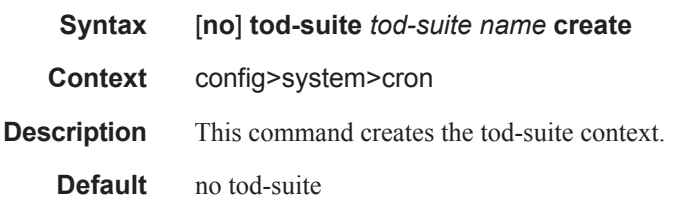

### egress

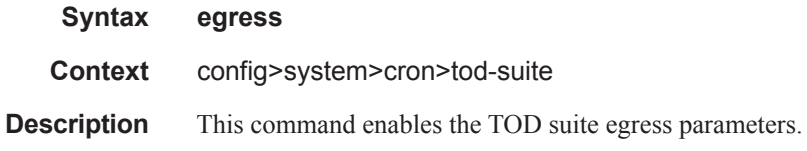

## ingress

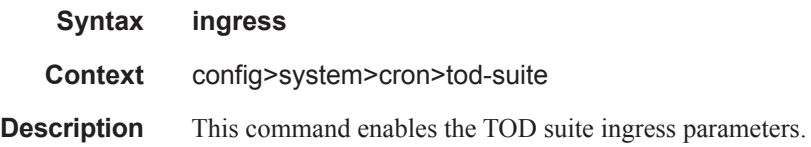

## filter

 $\mathbf{I}$ 

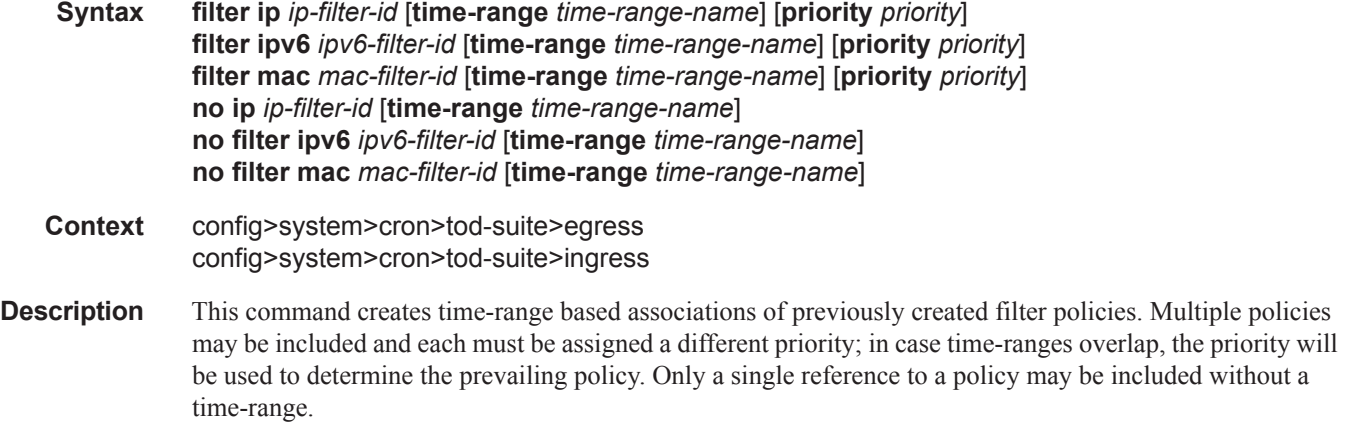

**Parameters ip-filter** *ip-filter-id* — Specifies an IP filter for this tod-suite.

**Values** 1 — 65535

**ipv6-filter** *ipv6-filter-id* **—** Specifies an IPv6 filter for this tod-suite.

**Values** 1 — 65535

**time-range** *time-range-name* **—** Name for the specified time-range. If the time-range is not populated the system will assume the assignment to mean "all times". Only one entry without a time-range is allowed for every type of policy. The system does not allow the user to specify more than one policy with the same time-range and priority.

**Values** Up to 32 characters

**priority** *priority* **—** Priority of the time-range. Only one time-range assignment of the same type and priority is allowed.

**Values**  $1 - 10$ 

**mac** *mac-filter-id* **—** Specifies a MAC filter for this tod-suite.

**Values**  $1 - 65535$ 

#### qos

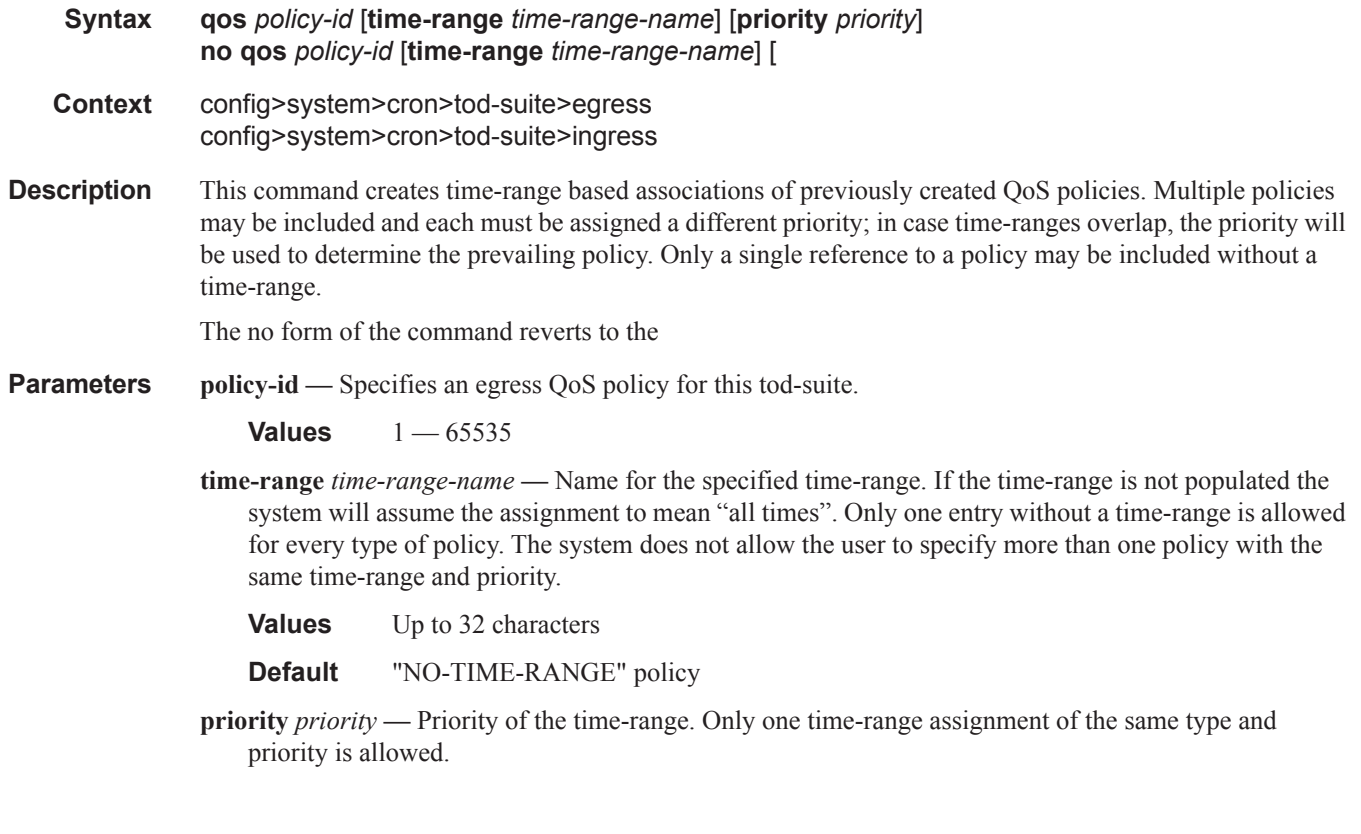

**Values**  $1 - 10$ **Default** 5

### scheduler-policy

**Syntax** [**no**] **scheduler-policy** *scheduler-policy-name* [**time-range** *time-range-name*] [**priority** *priority*]

- **Context** config>system>cron>tod-suite>egress config>system>cron>tod-suite>ingress
- **Description** This command creates time-range based associations of previously created scheduler policies. Multiple policies may be included and each must be assigned a different priority; in case time-ranges overlap, the priority will be used to determine the prevailing policy. Only a single reference to a policy may be included without a time-range.
- **Parameters** *scheduler-policy-name* Specifies a scheduler policy for this tod-suite.

**Values** Up to 32 characters

**time-range** *time-range-name* **—** Specifies the name for a time-range. If the time-range is not populated the system will assume the assignment to mean "all times". Only one entry without a time-range is allowed for every type of policy. The system does not allow the user to specify more than one policy and the same time-range and priority.

**Values** Up to 32 characters

**priority** *priority* **—** Specifies the time-range priority. Only one time-range assignment of the same type and priority is allowed.

**Values**  $1 - 10$ 

## **Script Control Commands**

## script-control

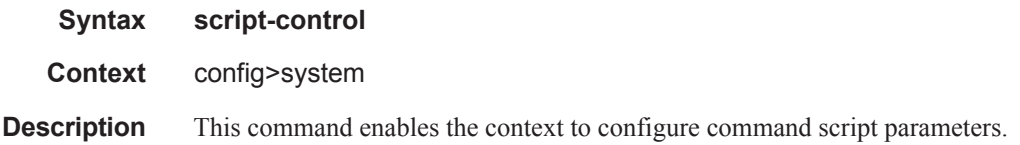

## script-policy

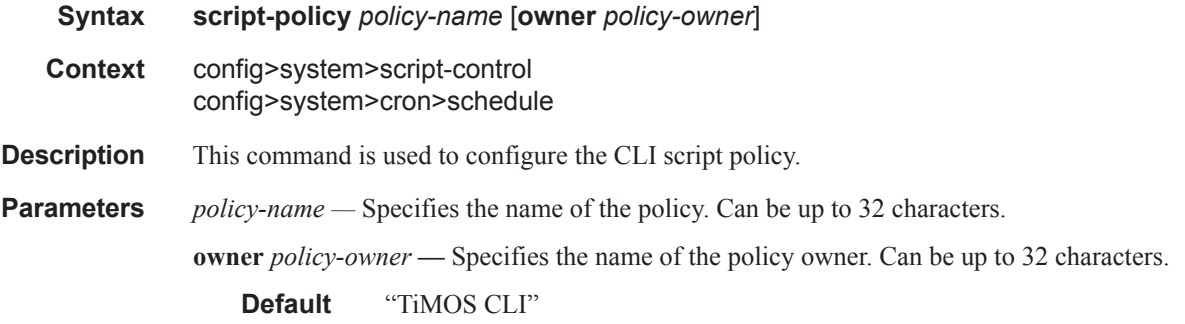

## expire-time

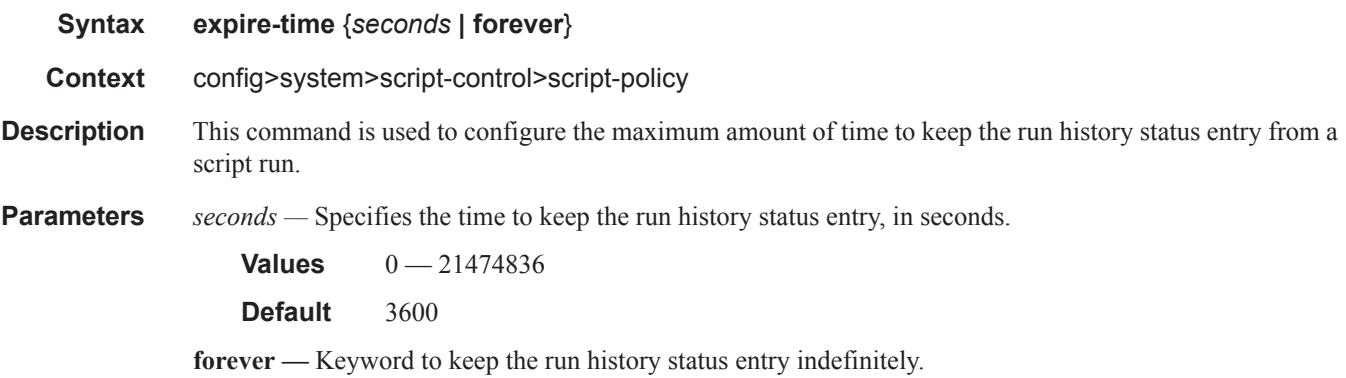

## lifetime

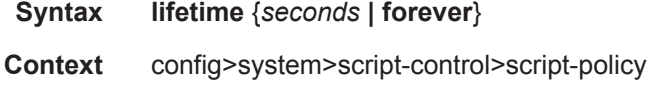

**Description** This command is used to configure the maximum amount of time that a script may run.

**Parameters** *seconds* — Specifies the maximum amount of time that a script may run, in seconds.

**Values**  $0 - 21474836$ **Default** 3600

**forever —** Keyword to allow a script to run indefinitely.

### max-completed

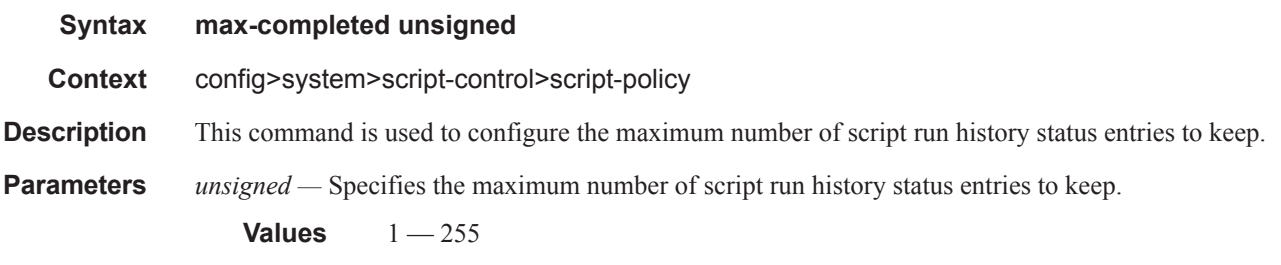

**Default** 1

## results

 $\mathbf{I}$ 

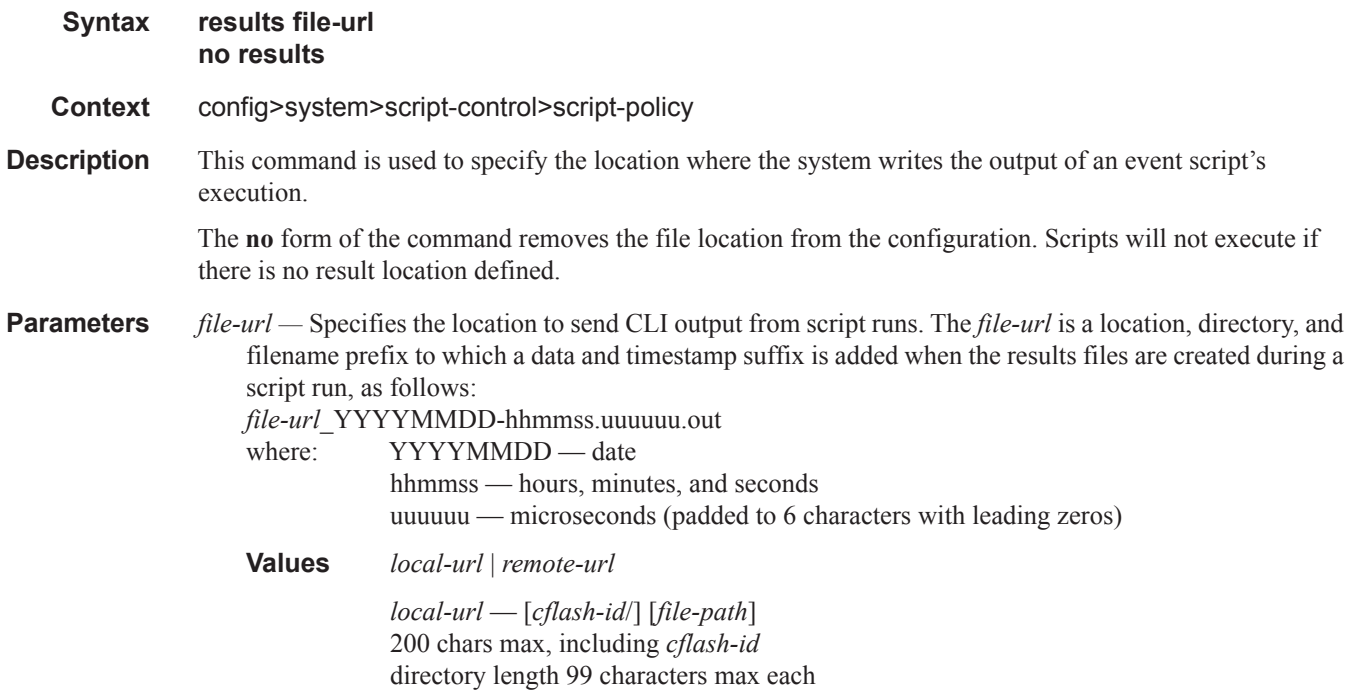

*remote url* — [{ftp:// | tftp://}*login*:*password*@*remote-location*/][*file-path*] 255 characters max directory length 99 characters max each *remote-location* — [*hostname* | *ipv4-address* | *ipv6-address*] *ipv4-address* — a.b.c.d *ipv6-address* — x:x:x:x:x:x:x:x[-*interface*] x:x:x:x:x:x:d.d.d.d[-*interface*]  $x$  — [0..FFFF]H  $d - [0..255]D$ *interface* — 32 characters max, for link local addresses *cflash-id* — cf1: | cf1-A: | cf1-B: | cf2: | cf2-A: | cf2-B: | cf3: | cf3-A: | cf3-B:

### script

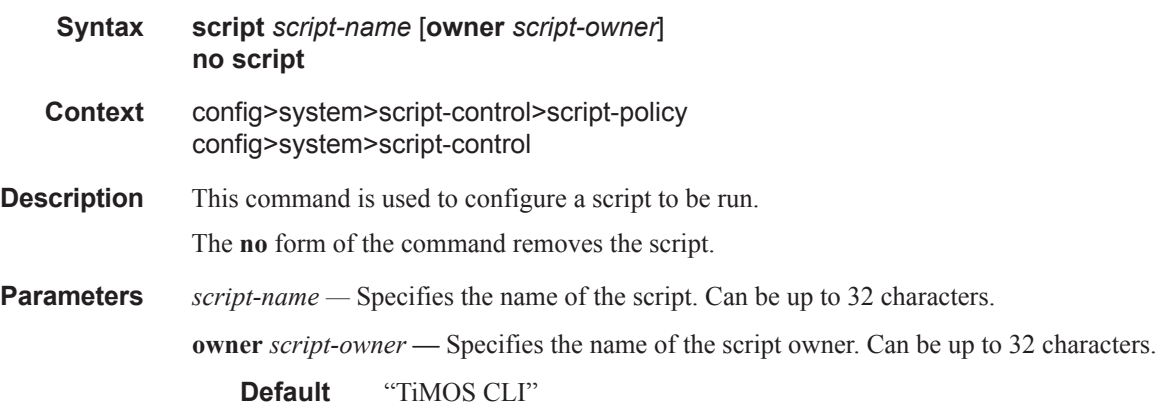

## location

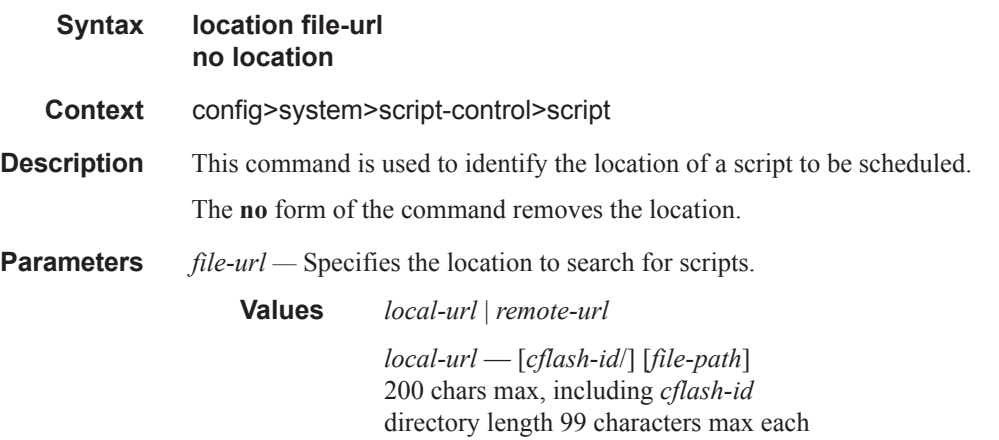

*remote url* — [{ftp:// | tftp://}*login*:*password*@*remote-location*/][*file-path*] 255 characters max directory length 99 characters max each *remote-location* — [*hostname* | *ipv4-address* | *ipv6-address*] *ipv4-address* — a.b.c.d *ipv6-address* — x:x:x:x:x:x:x:x[-*interface*] x:x:x:x:x:x:d.d.d.d[-*interface*]

 $x$  — [0..FFFF]H  $d - [0.255]D$ 

*interface* — 32 characters max, for link local addresses

*cflash-id* — cf1: | cf1-A: | cf1-B: | cf2: | cf2-A: | cf2-B: | cf3: | cf3-A: | cf3-B:

ı

## **System Time Commands**

### dst-zone

**Syntax** [**no**] **dst-zone** [*std-zone-name* | *non-std-zone-name*] **Context** config>system>time **Description** This command configures the start and end dates and offset for summer time or daylight savings time to override system defaults or for user defined time zones. When configured, the time is adjusted by adding the configured offset when summer time starts and subtracting the configured offset when summer time ends. If the time zone configured is listed in Table 22, System-defined Time Zones, on page 246, then the starting and ending parameters and offset do not need to be configured with this command unless it is necessary to override the system defaults. The command returns an error if the start and ending dates and times are not available either in Table 22 on or entered as optional parameters in this command. Up to five summer time zones may be configured, for example, for five successive years or for five different time zones. Configuring a sixth entry will return an error message. If no summer (daylight savings) time is supplied, it is assumed no summer time adjustment is required. The **no** form of the command removes a configured summer (daylight savings) time entry. **Default** none — No summer time is configured. **Parameters** *std-zone-name* — The standard time zone name. The standard name must be a system-defined zone in Table 22. For zone names in the table that have an implicit summer time setting, for example MDT for Mountain Daylight Saving Time, the remaining **start-date**, **end-date** and **offset** parameters need to be provided unless it is necessary to override the system defaults for the time zone. **Values** std-zone-name ADT, AKDT, CDT, CEST, EDT, EEST, MDT, PDT, WEST *non-std-zone-name —* The non-standard time zone name. Create a user-defined name created using the **zone** command on page 402 **Values** 5 characters maximum end **Syntax end** {*end-week*} {*end-day*} {*end-month*} [*hours-minutes*] **Context** config>system>time>dst-zone **Description** This command configures start of summer time settings.

**Parameters** *end-week* — Specifies the starting week of the month when the summer time will end.

**Values** first, second, third, fourth, last

Default first

*end-day —* Specifies the starting day of the week when the summer time will end.

**Values** sunday, monday, tuesday, wednesday, thursday, friday, saturday

**Default** sunday

*end-month —* The starting month of the year when the summer time will take effect.

**Values** january, february, march, april, may, june, july, august, september, october, november, december}

**Default** january

*hours —* Specifies the hour at which the summer time will end.

**Values**  $0 - 24$ 

**Default** 0

*minutes —* Specifies the number of minutes, after the hours defined by the *hours* parameter, when the summer time will end.

**Values**  $0 - 59$ **Default** 0

### offset

I

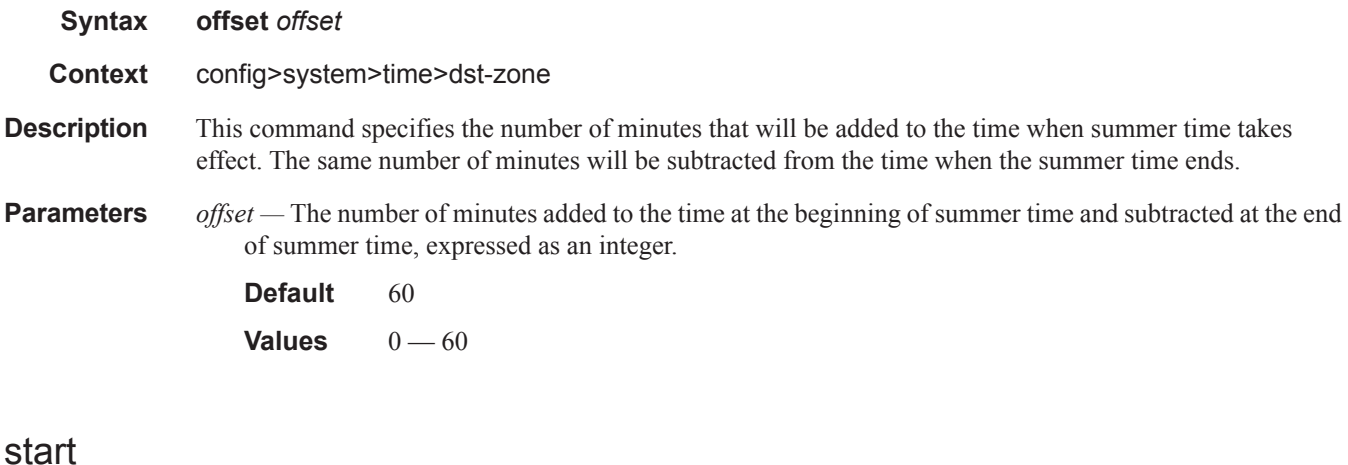

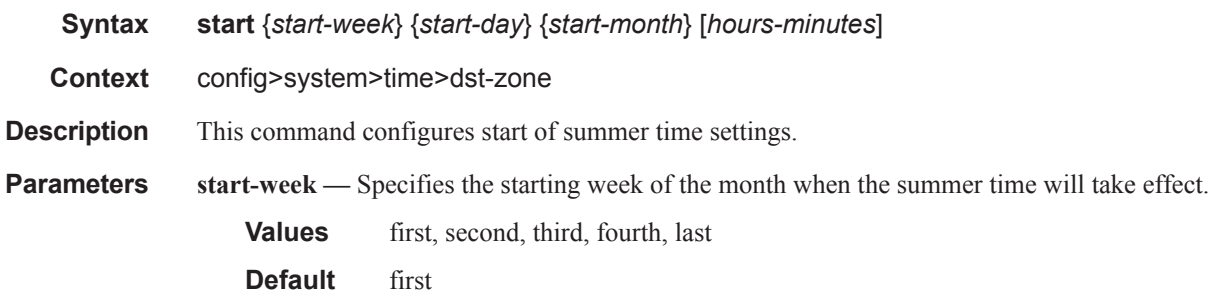

*start-day —* Specifies the starting day of the week when the summer time will take effect.

**Default** sunday

**Values** sunday, monday, tuesday, wednesday, thursday, friday, saturday

*start-month —* The starting month of the year when the summer time will take effect.

**Values** january, february, march, april, may, june, july, august, september, october, november, december

**Default** january

*hours —* Specifies the hour at which the summer time will take effect.

**Default** 0

*minutes —* Specifies the number of minutes, after the hours defined by the *hours* parameter, when the summer time will take effect.

**Default** 0

#### zone

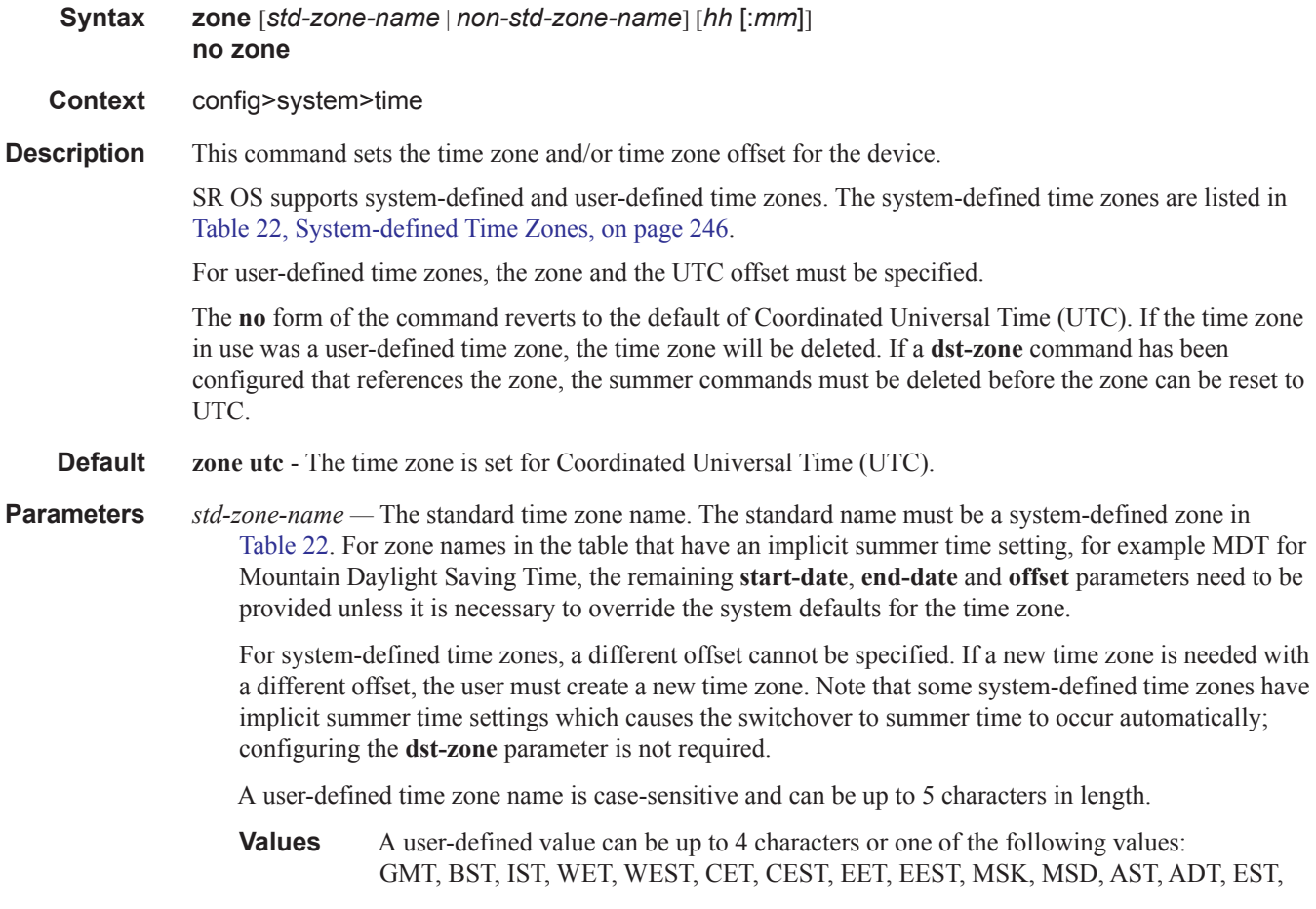

EDT, ET, CST, CDT, CT, MST, MDT, MT, PST, PDT, PT, HST, AKST, AKDT, WAST, CAST, EAST

*non-std-zone-name —* The non-standard time zone name.

**Values** Up to 5 characters maximum.

minutes: 0 **—** 59

*hh* [**:mm**] *—* The hours and minutes offset from UTC time, expressed as integers. Some time zones do not have an offset that is an integral number of hours. In these instances, the *minutes-offset* must be specified. For example, the time zone in Pirlanngimpi, Australia UTC + 9.5 hours.

**Default** hours: 0 minutes: 0 **Values** hours: -11 **—** 11

ı

# **System Synchronization Configuration Commands**

## sync-if-timing

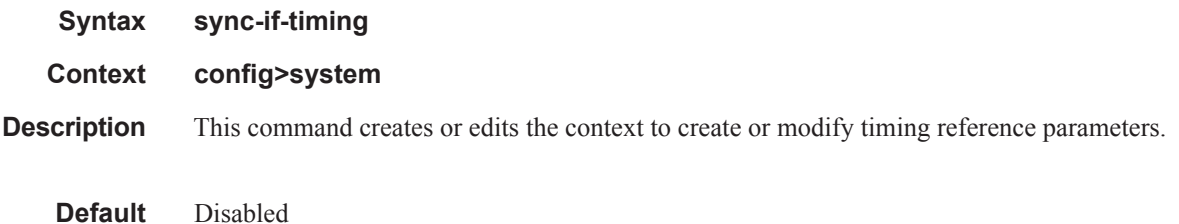

## abort

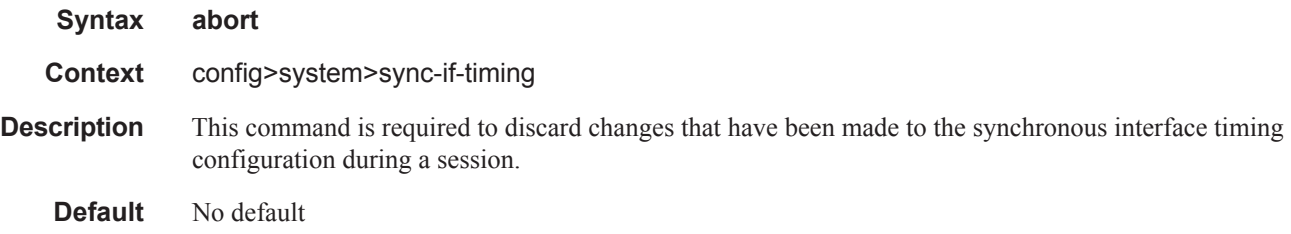

## begin

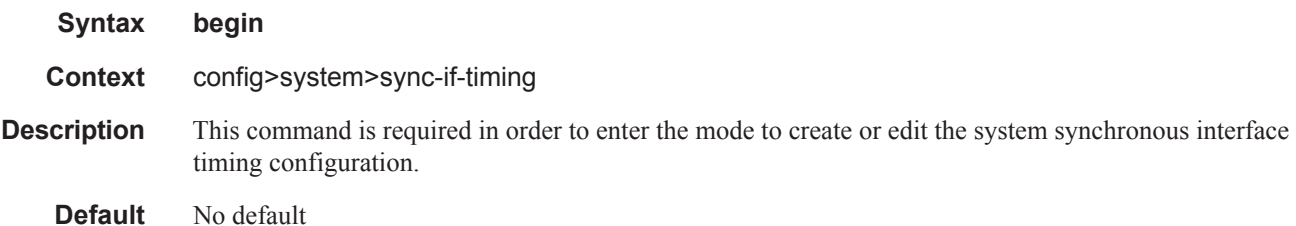

## bits

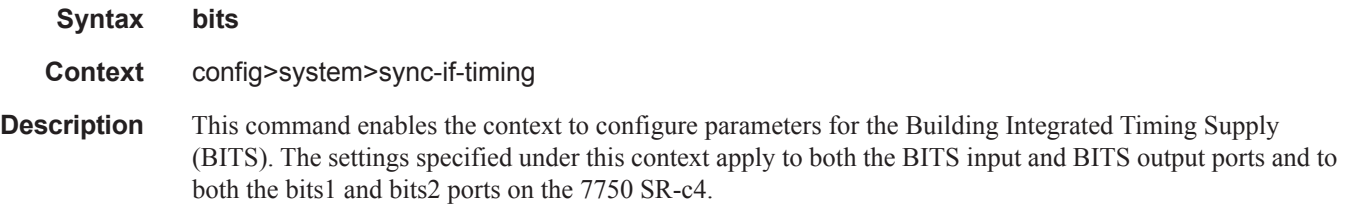

The **bits** command subtree is only available on the7750 SR-7, 7750 SR-12, 7750 Sr-12e, and 7750 SR-c4.

**Default** disabled

#### commit

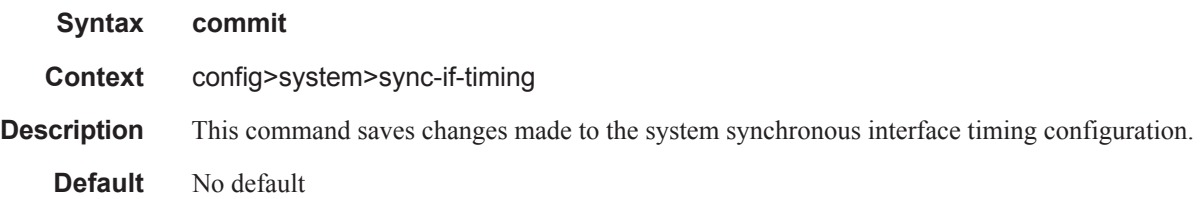

## interface-type

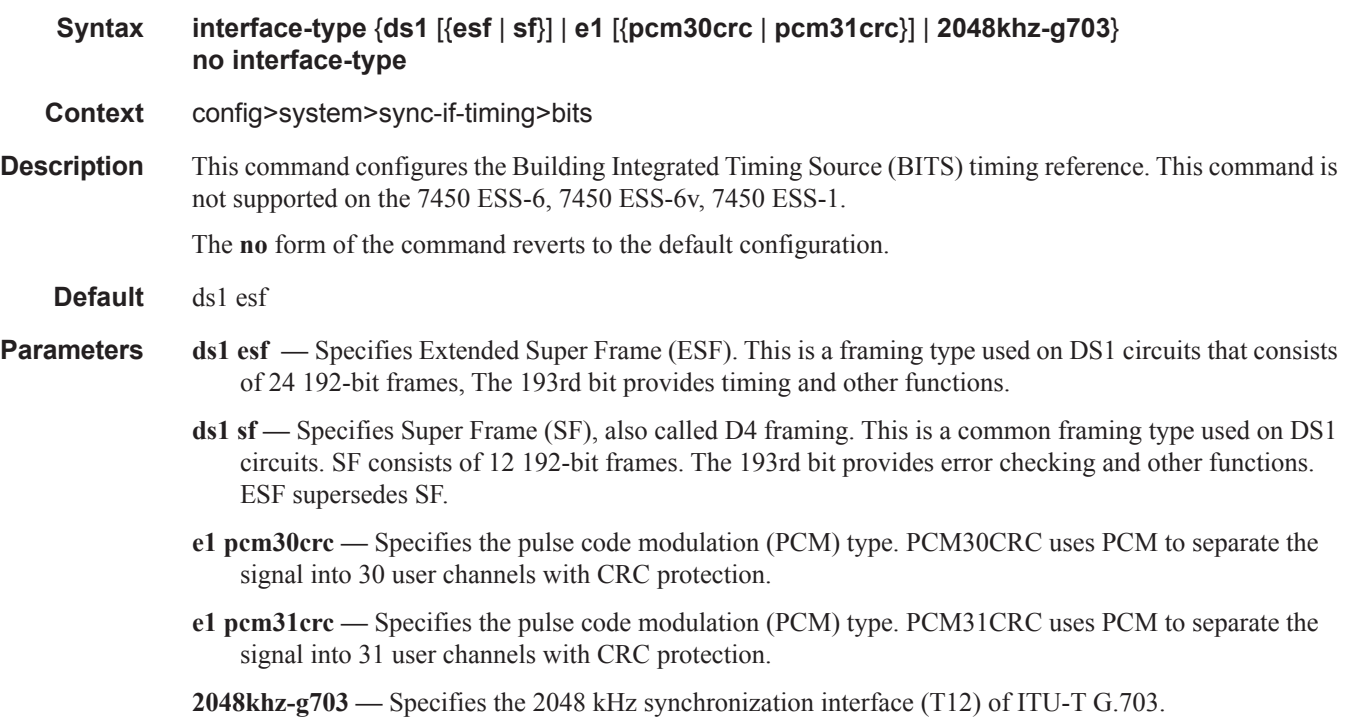

### bits-interface-type

ı

**Syntax bits-interface-type** {**ds1** [{**esf** | **sf**}] | **e1** [{**pcm30crc** | **pcm31crc**}]} **no bits-interface-type**

**Context** config>system>sync-if-timing>ref1 config>system>sync-if-timing>ref2 **Description** This command configures the interface type of the BITS timing reference. This command is only supported on the 7750 SR-c12. The **no** form of the command reverts to the default configuration In addition, copy the Default and Parameters blocks from the interface-type command just above They apply to this command as well.

### input

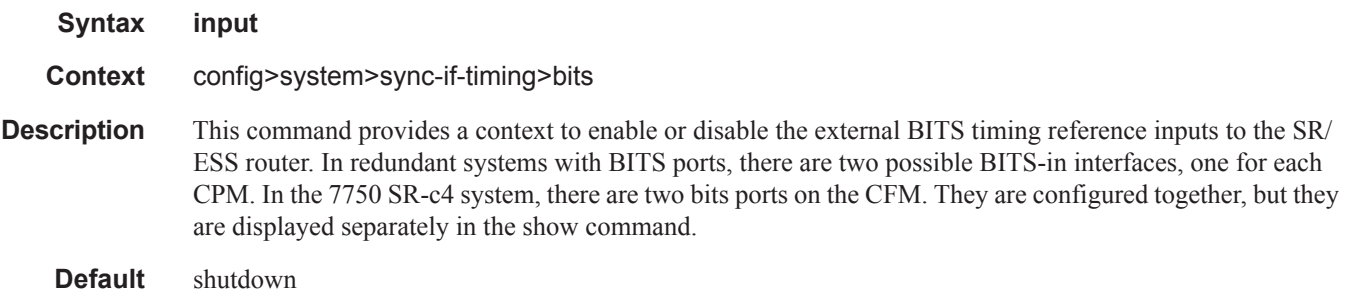

### output

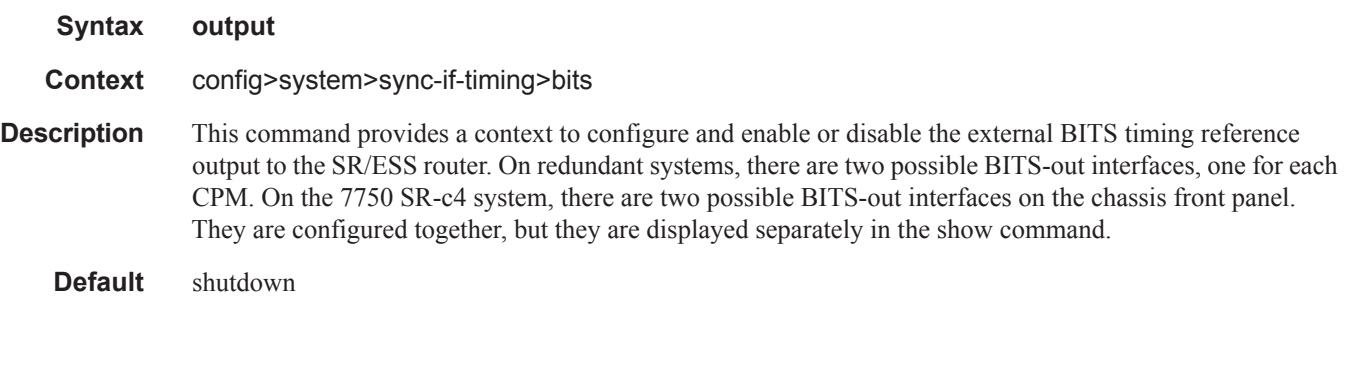

## line-length

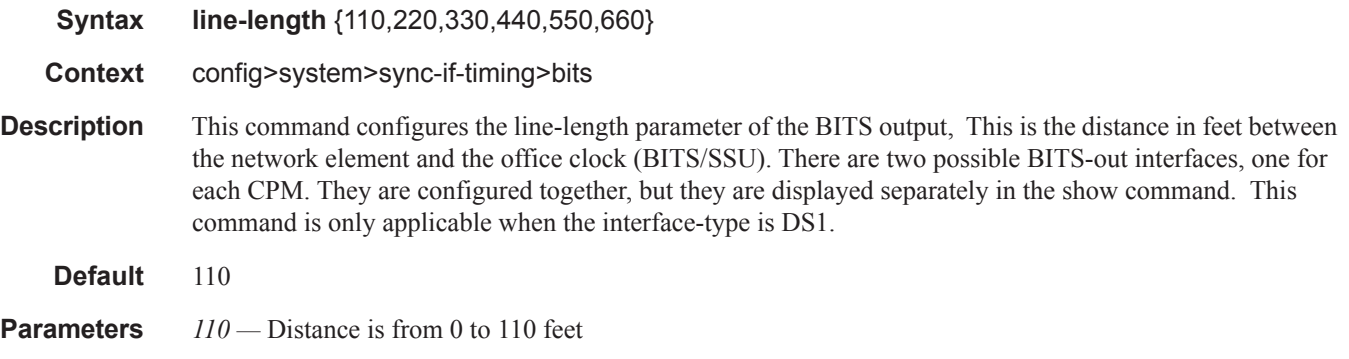

 $\mathbf{I}$ 

- *220* Distance is from 110 to 220 feet
- *330* Distance is from 220 to 330 feet
- *440* Distance is from 330 to 440 feet
- *550* Distance is from 440 to 550 feet
- *660* Distance is from 550 to 660 feet

#### source

 $\begin{array}{c} \hline \end{array}$ 

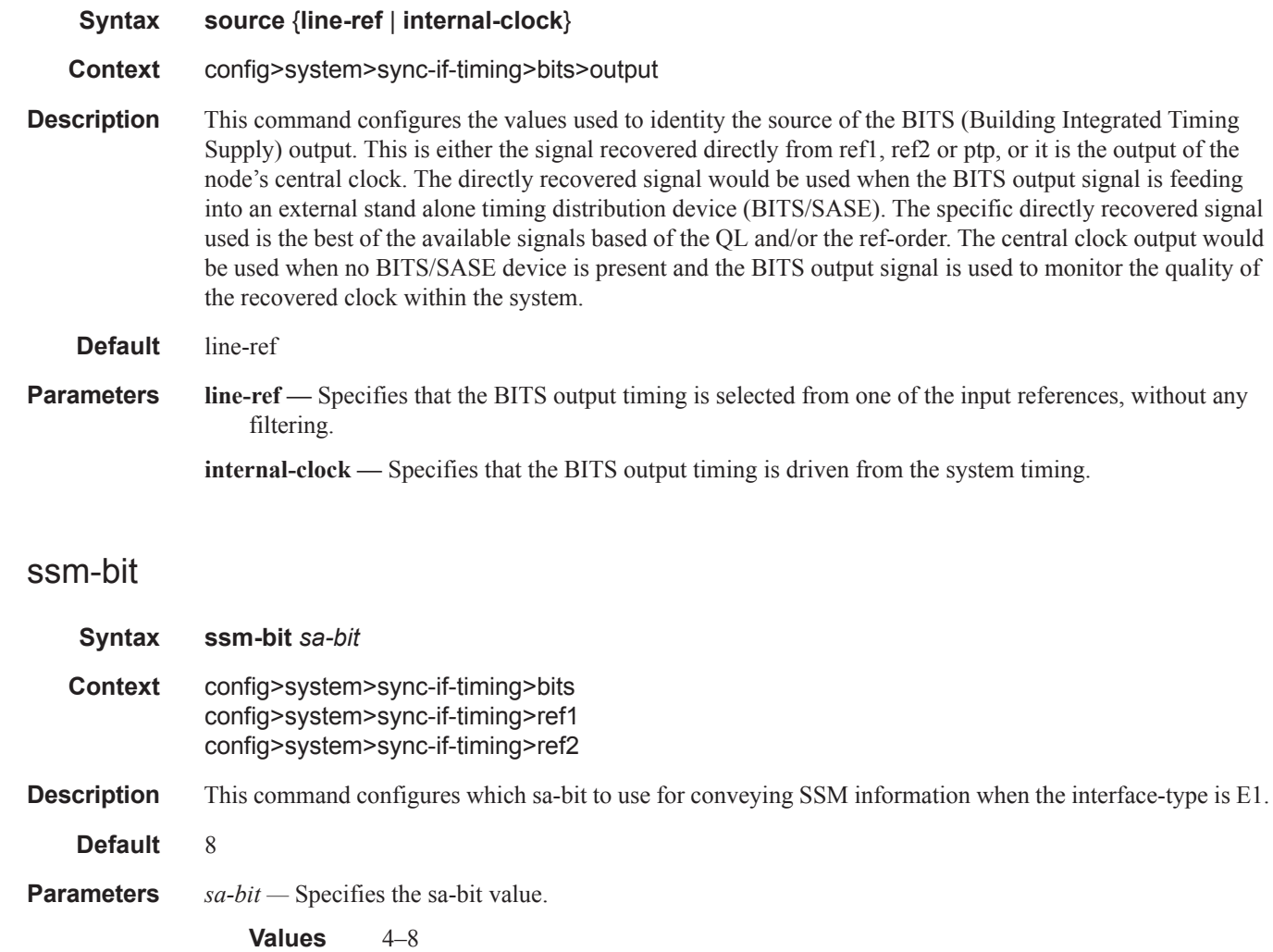

## ql-override

ı

**Syntax ql-override** {**prs**|**stu**|**st2**|**tnc**|**st3e**|**st3**|**eec1**|**sec**|**prc**|**ssu-a**|**ssu**-**b**|**eec2**}

#### **no ql-override**

- **Context** config>system>sync-if-timing>bits config>system>sync-if-timing>ptp config>system>sync-if-timing>ref1 config>system>sync-if-timing>ref2
- **Description** This command configures the QL value to be used for the reference for SETS input selection and BITS output. This value overrides any value received by that reference's SSM process.

#### **Default** no ql-overide

#### **Parameters prs** — SONET Primary Reference Source Traceable

- **stu** SONET Synchronous Traceability Unknown
- **st2** SONET Stratum 2 Traceable
- **tnc** SONET Transit Node Clock Traceable
- **st3e** SONET Stratum 3E Traceable
- **st3** SONET Stratum 3 Traceable
- **eec1** Ethernet Equipment Clock Option 1 Traceable (sdh)
- **eec2** Ethernet Equipment Clock Option 2 Traceable (sonet)
- **prc** SDH Primary Reference Clock Traceable
- **ssu-a** SDH Primary Level Synchronization Supply Unit Traceable
- **ssu-b** SDH Second Level Synchronization Supply Unit Traceable
- **sec** SDH Synchronous Equipment Clock Traceable

### ql-selection

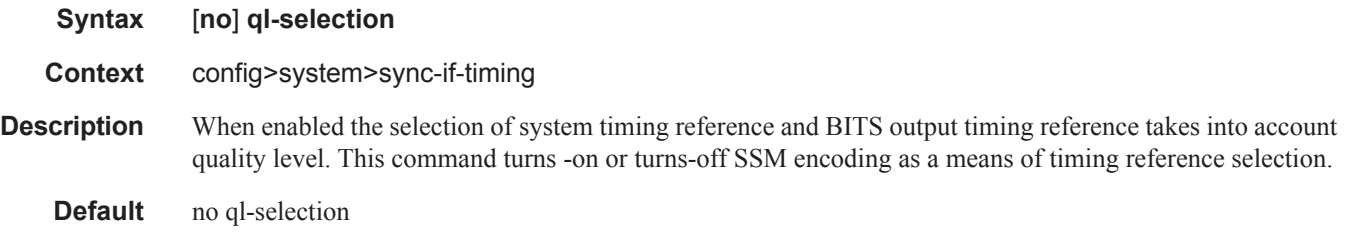

#### ptp

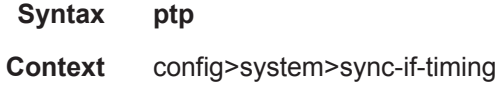

I

**Description** This command enables the context to configure parameters for system timing via IEEE 1588-2008, Precision Time Protocol.

This command is only available on the systems supporting the 1588-2008 frequency recovery engine.

### ref-order

#### **Syntax ref-order** *first second* [*third* [f*ourth*]] **no ref-order**

#### **Context config>system>sync-if-timing**

**Description** The synchronous equipment timing subsystem can lock to different timing reference inputs, those specified in the **ref1, ref2**, **bits** and **ptp** command configuration. This command organizes the priority order of the timing references.

> If a reference source is disabled, then the clock from the next reference source as defined by **ref-order** is used. If all reference sources are disabled, then clocking is derived from a local oscillator.

> Note that if a **sync-if-timing** reference is linked to a source port that is operationally down, the port is no longer qualified as a valid reference.

For systems with two SF/CPM modules, the system distinguishes between the BITS inputs on the active and standby CPMs. The active CPM will use its BITS input port providing that port is qualified. If the local port is not qualified, then the active CPM will use the BITS input port from the standby CPM as the next priority reference. For example, the normal ref-order of "bits ref1 ref2" will actually be bits (active CPM), followed by bits (standby CPM), followed by ref1, followed by ref2.

For 7750 SR-c4 systems, the system distinguishes between the two BITS inputs on the CFM. The CFM will use its BITS input port "bits1" providing that port is qualified. If port "bits1" is not qualified, then the CFM will use the BITS input port "bits2" as the next priority reference. For example, the normal ref-order of "bits" ref1 ref2" will actually be bits1 followed by bits2, followed by ref1, followed by ref2.

The **no** form of the command resets the reference order to the default values.

The **bits** option is not supported on the 7750 SR-c12 chassis.

#### **Default bitsref1 ref2 ptp**

*first* — Specifies the first timing reference to use in the reference order sequence.

**Values** ref1, ref2, bits, ptp

*second —* Specifies the second timing reference to use in the reference order sequence.

**Values** ref1, ref2, bits, ptp

*third —* Specifies the third timing reference to use in the reference order sequence.

**Values** ref1, ref2, bits, ptp

### ref1

**Syntax ref1** 

#### **Context config>system>sync-if-timing**

**Description** This command enables the context to configure parameters for the first timing reference. Note that source ports for ref1 and ref2 must be on different slots.

The timing reference for **ref1** must be specified for the following chassis slots:

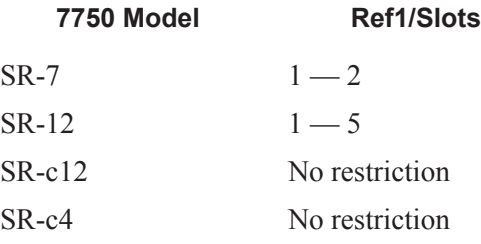

Note: ref1 and ref2 cannot be configured on the same MDA/CMA for the SR-c12 nor the SR-c4.

### ref2

## **Syntax ref2 Context config>system>sync-if-timing Description** This command enables the context to configure parameters for the second timing reference. Note that source ports for ref1 and ref2 must be on different slots. The timing reference for **ref2** must be specified for the following chassis slots. Note: For the SR-c12 and SR-c4, the ref1 and ref2 cannot both be from the same slot.

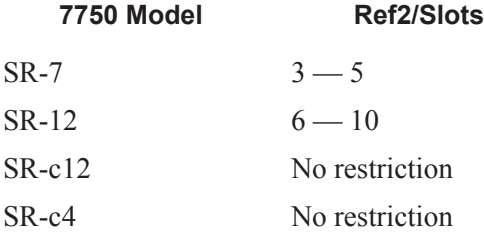

Note: ref1 and ref2 cannot be configured on the same MDA/CMA for the SR-c12 nor the SR-c4.

#### revert

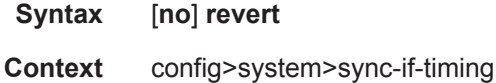

**Description** This command allows the clock to revert to a higher priority reference if the current reference goes offline or becomes unstable. When the failed reference becomes operational, it is eligible for selection. When the mode is non-revertive, a failed clock source is not selected again.

**Default** no revert

### source-bits

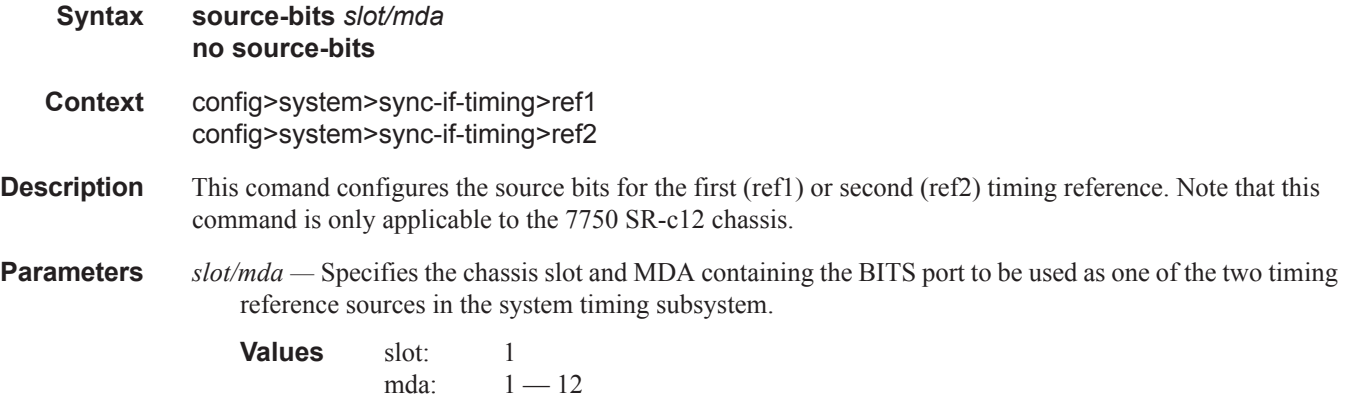

#### source-port

I

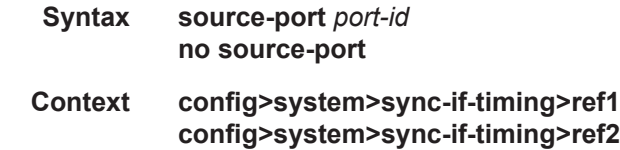

**Description** This command configures the source port for timing reference **ref1** or **ref2**. If the port is unavailable or the link is down, then the reference sources are re-evaluated according to the reference order configured in the **ref-order** command.

> In addition to physical port, T1 or E1 channels on a Channelized OC3/OC12/STM1/STM4 Circuit Emulation Service port can be specified if they are using adaptive timing.

The timing reference for **ref1** and **ref2** must be specified for ports in the following chassis slots:

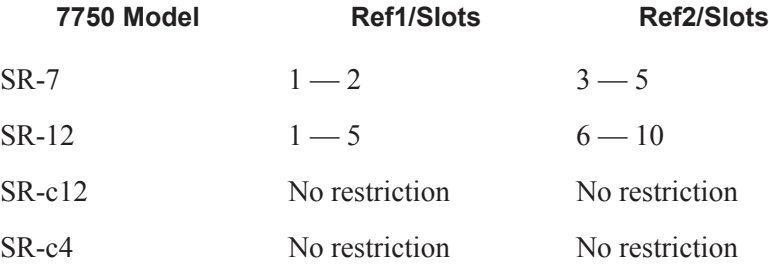

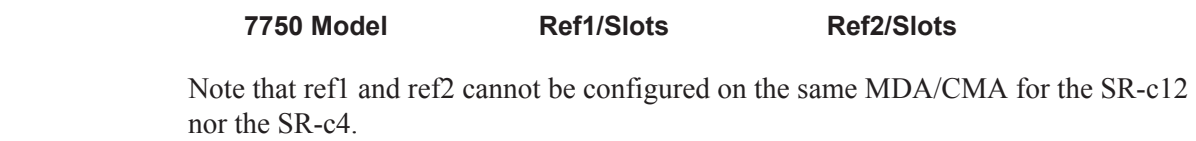

**Parameters** *port-id —* Identify the physical port in the *slot/mda/port* format.

# **System Administration Commands**

## admin

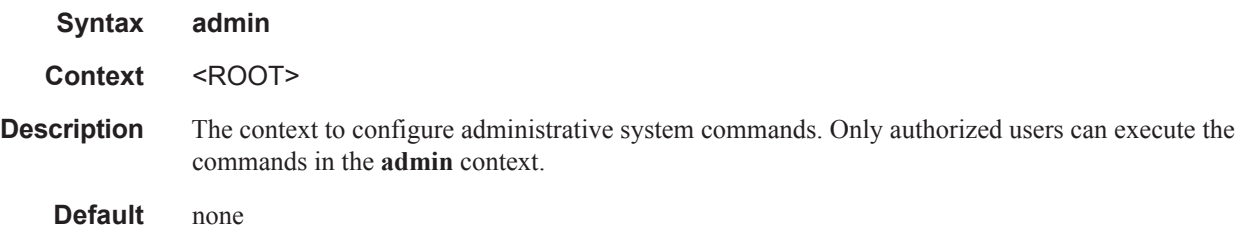

## application-assurance

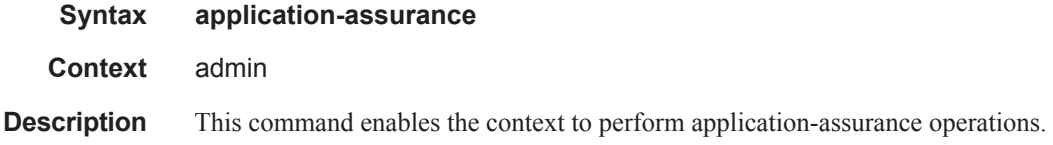

## upgrade

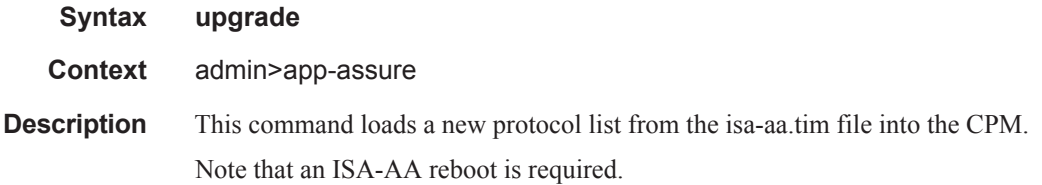

## clear-policy-lock

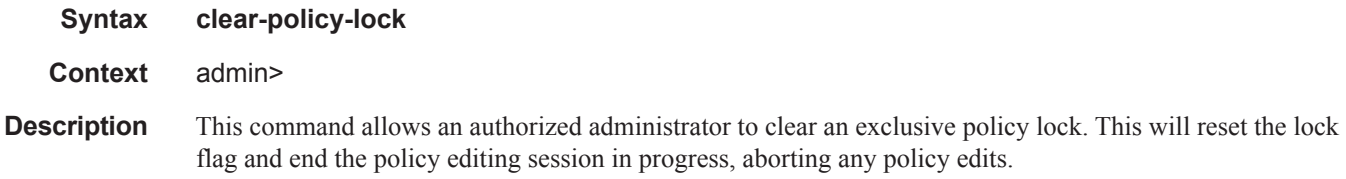

## debug-save

 $\mathbf{I}$ 

**Syntax debug-save** *file-url*

### System Administration Commands

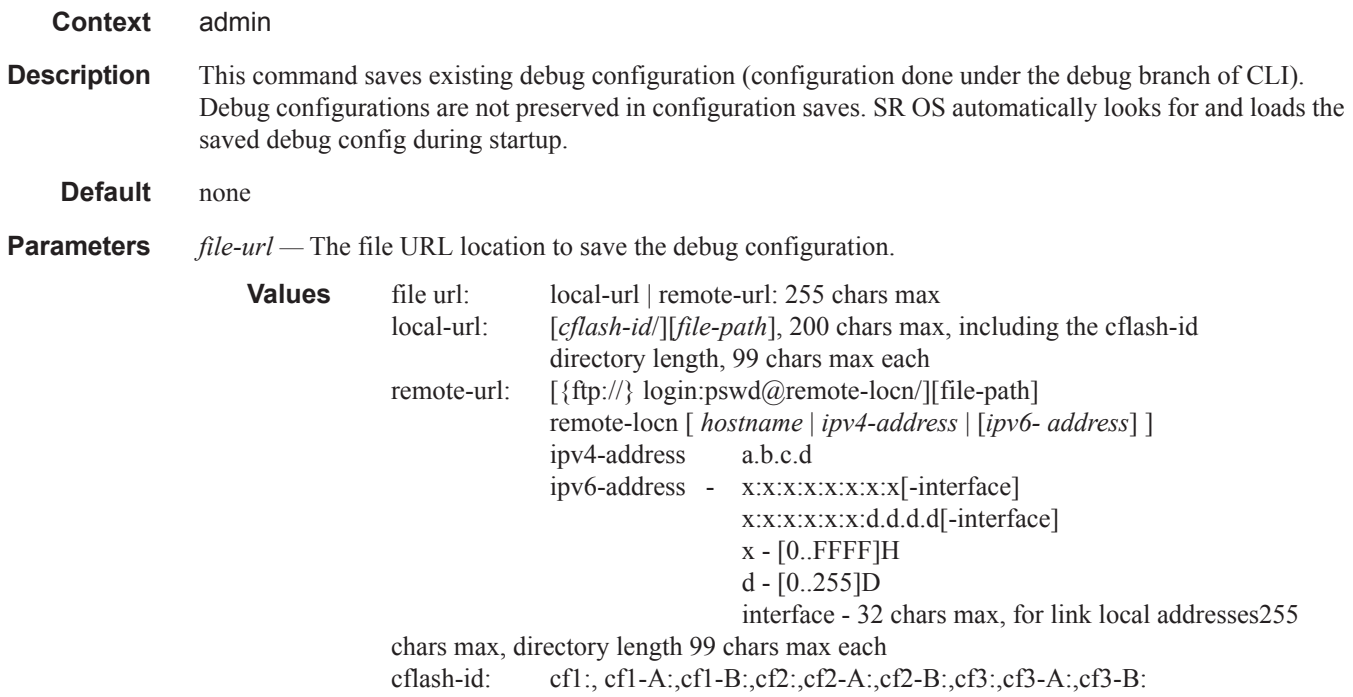

## disconnect

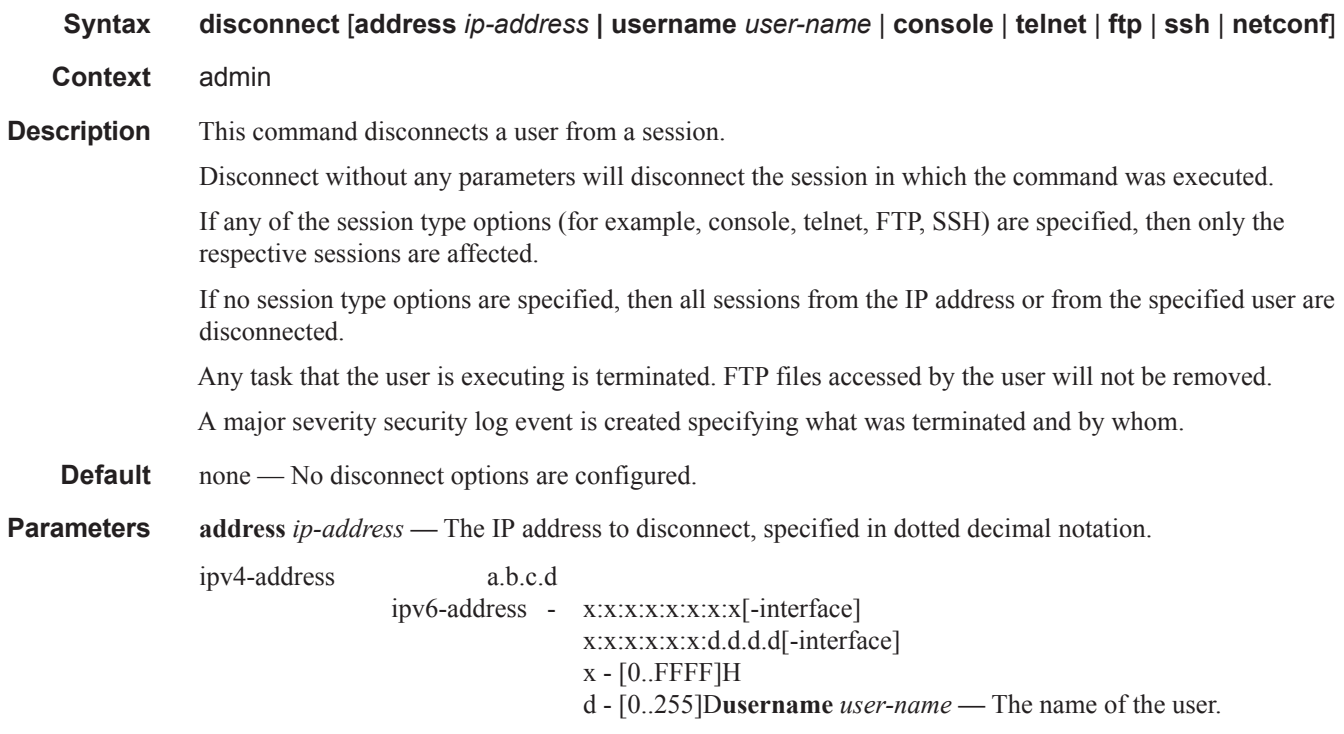

**console —** Disconnects the console session.

**telnet —** Disconnects the Telnet session.

**ftp —** Disconnects the FTP session.

**ssh —** Disconnects the SSH session.

**netconf —** Disconnects the NETCONF session.

## display-config

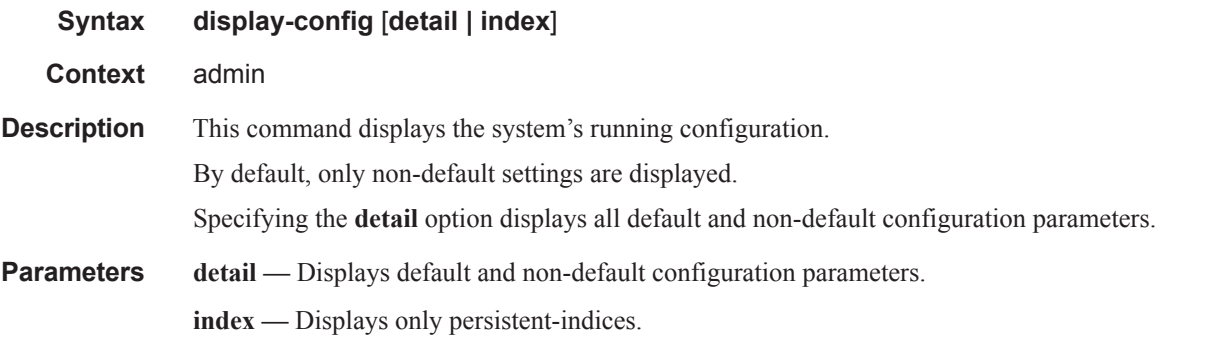

## reboot

ı

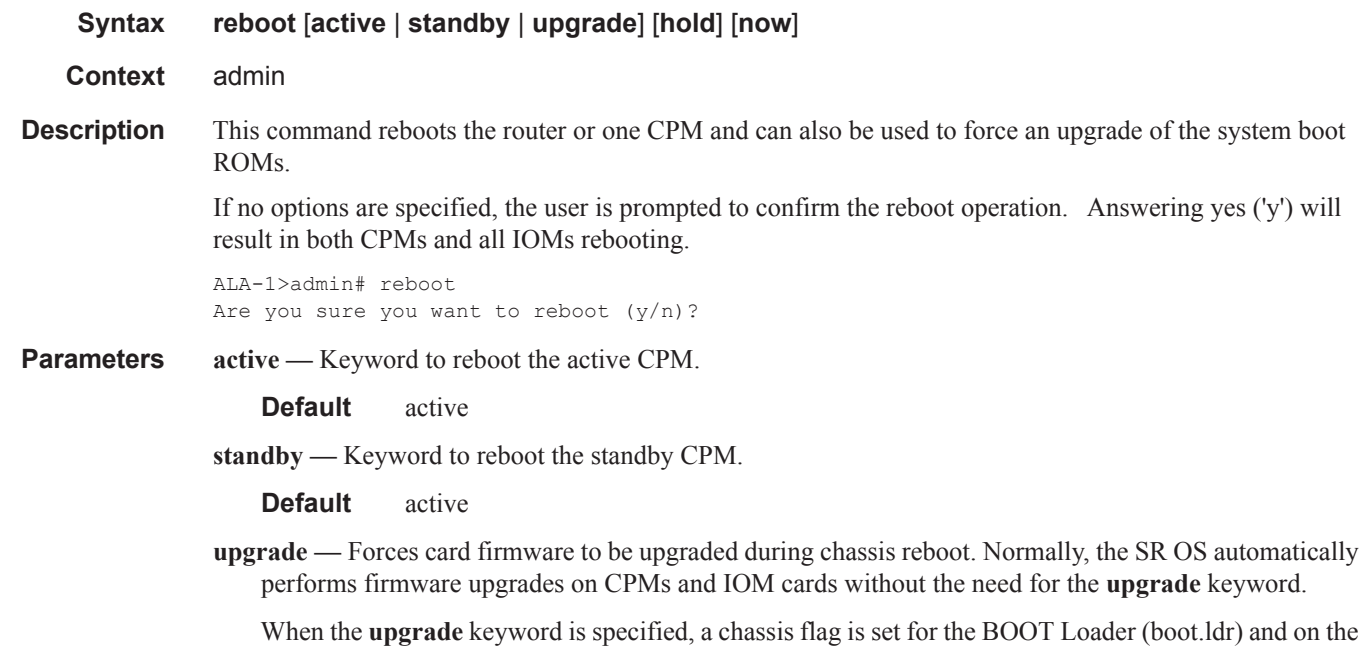

subsequent boot of the SR OS on the chassis, firmware images on CPMs or IOMs will be upgraded automatically.

Any CPMs that are installed in the chassis will be upgraded automatically. For example, if a card is inserted with down revision firmware as a result of a card hot swap with the latest OS version running, the firmware on the card will be automatically upgraded before the card is brought online.

If the card firmware is upgraded automatically, a chassis cardUpgraded (event 2032) log event is generated. The corresponding SNMP trap for this log event is tmnxEqCardFirmwareUpgraded.

During any firmware upgrade, automatic or manual, it is imperative that during the upgrade procedure:

- Power must NOT be switched off or interrupted.
- The system must NOT be reset.
- No cards are inserted or removed.

Any of the above conditions may render cards inoperable requiring a return of the card for resolution.

The time required to upgrade the firmware on the cards in the chassis depends on the number of cards to be upgraded. The progress of a firmware upgrade can be monitored at the console.

**hold —** Administratively hold a rebooted standby CPM from coming back online. This may be useful for troubleshooting purposes (e.g. standby SF/CPM is suspected of causing some system problems). The CPM should not be left offline as the system does not have control redundancy while one CPM is offline. The CPM must be rebooted again (without the 'hold' keyword) to return it to service.

**now —** Forces a reboot of the router immediately without an interactive confirmation.

#### save

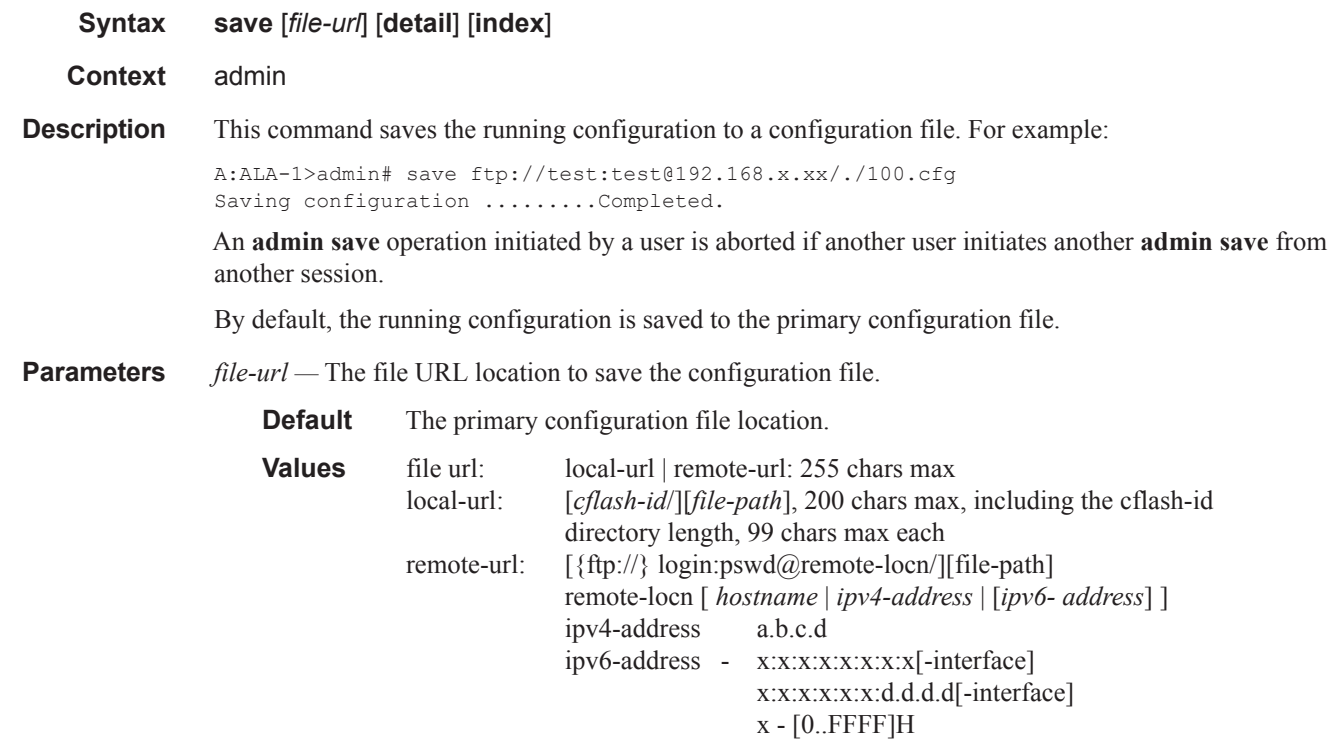

d - [0..255]D interface - 32 chars max, for link local addresses 255 chars max, directory length 99 chars max each cflash-id: cf1:, cf1-A:,cf1-B:,cf2:,cf2-A:,cf2-B:,cf3:,cf3-A:,cf3-B:

**detail —** Saves both default and non-default configuration parameters.

**index —** Forces a save of the persistent index file regardless of the persistent status in the BOF file. The index option can also be used to avoid an additional boot required while changing your system to use the persistence indices.

#### enable-tech

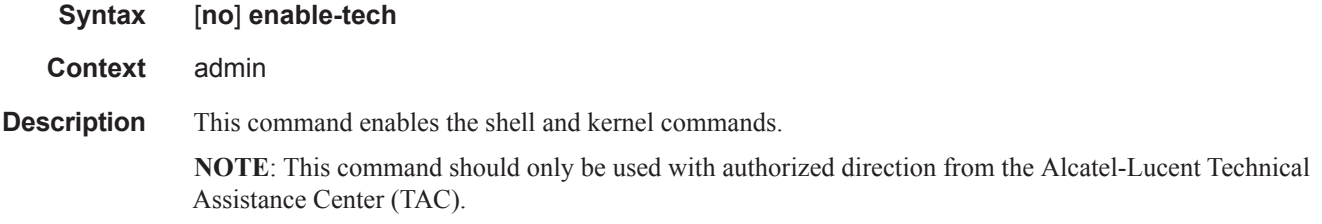

### radius-discovery

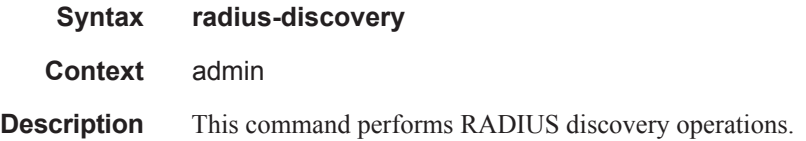

## force-discover

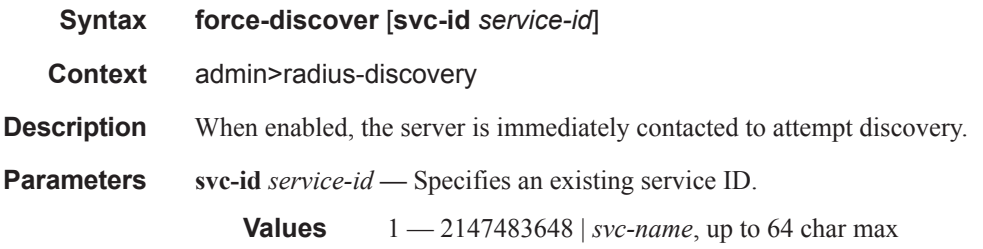

#### tech-support

ı

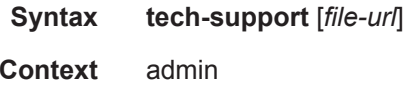

**Description** This command creates a system core dump. If the file-url is omitted, and a ts-location is defined, then the tech support file will have an automatic SR OS generated file name based on the system name and the date and time and will be saved to the directory indicated by the configured ts-location.

The format of the auto-generated filename is ts-XXXXX.YYYYMMDD.HHMMUTC.dat where:

- XXXXX: system name with special characters expanded to avoid problems with file systems (for example, a '.' is expanded to %2E.)
- YYYYMMDD: Date with leading zeroes on year, month and day
- HHMM: Hours and Minutes in UTC time (24hr format, always 4 chars, with leading zeroes on hours and minutes)

**NOTE**: This command should only be used with authorized direction from the Alcatel-Lucent Technical Assistance Center (TAC).

**Parameters** *file-url* — The file URL location to save the binary file.

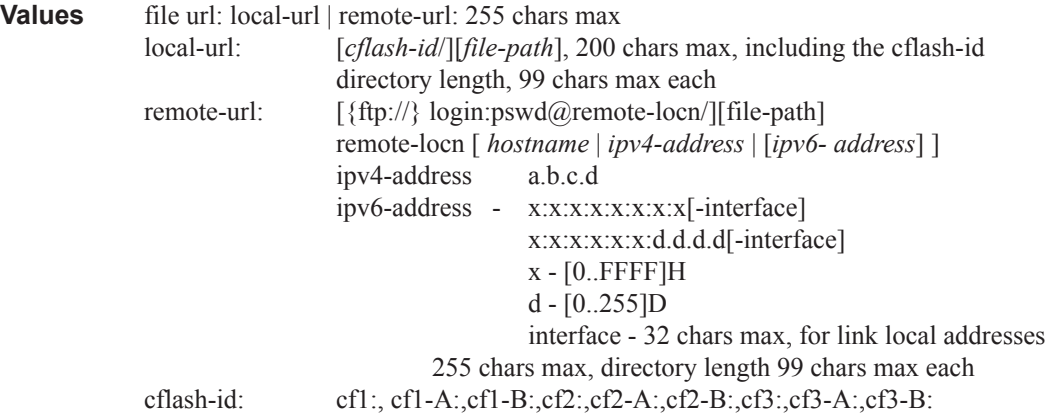

### ts-location

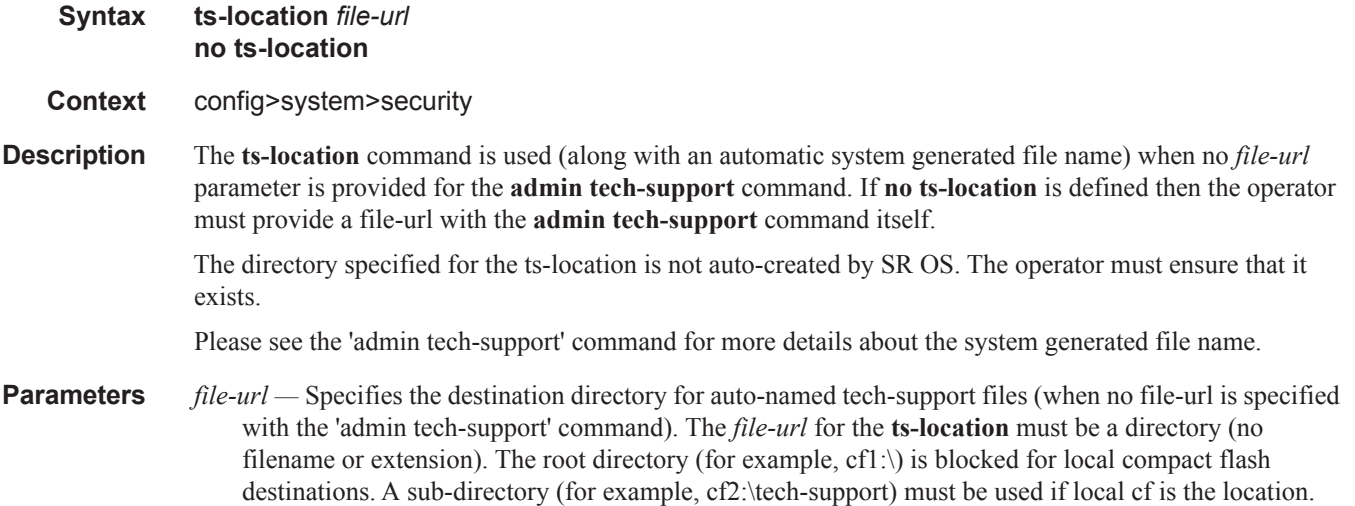

I
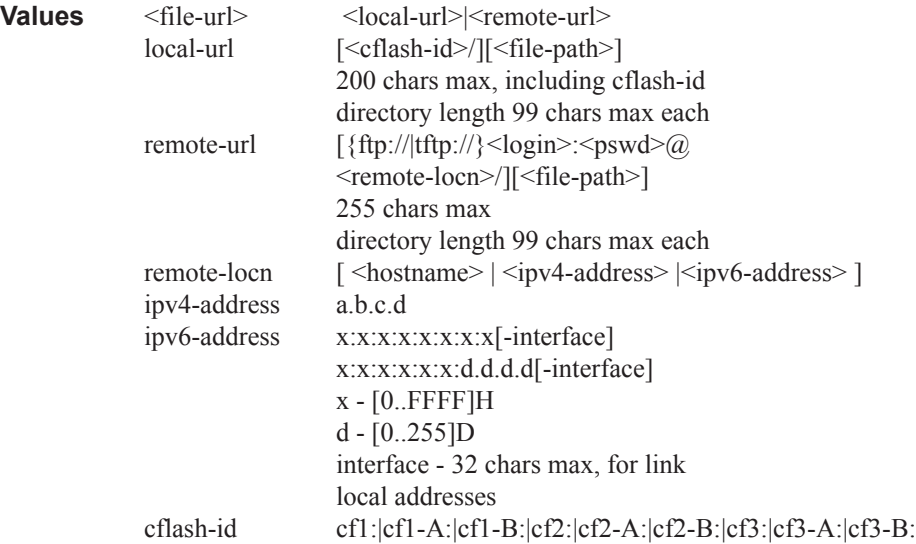

### view

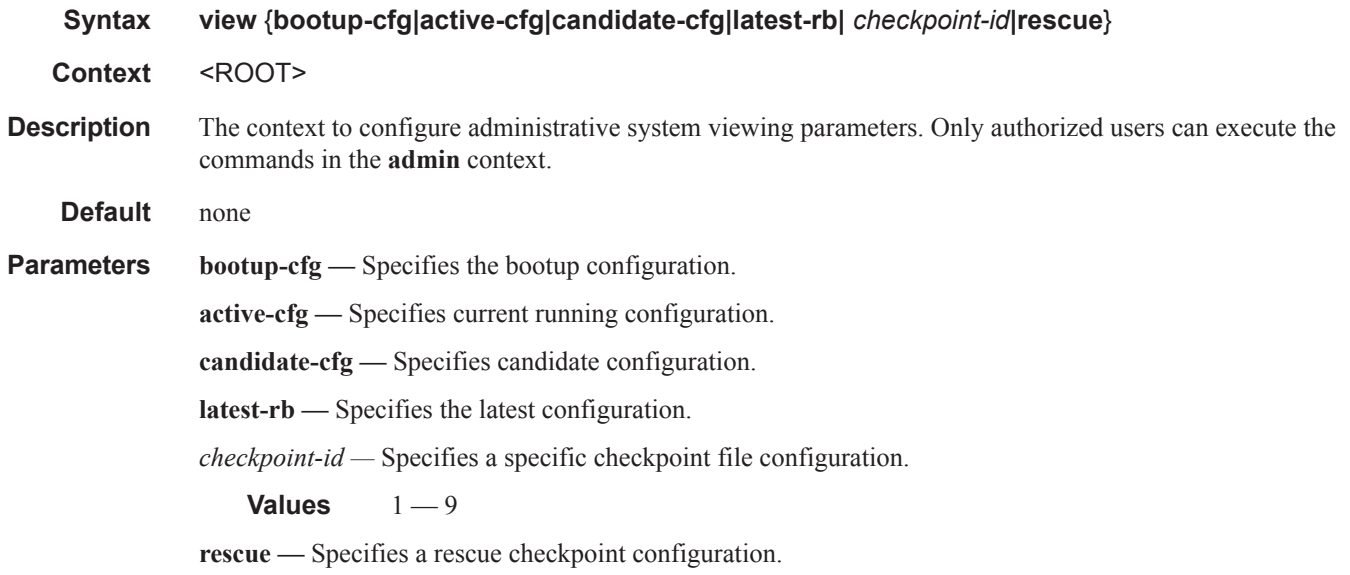

# **Persistence Commands**

## persistence

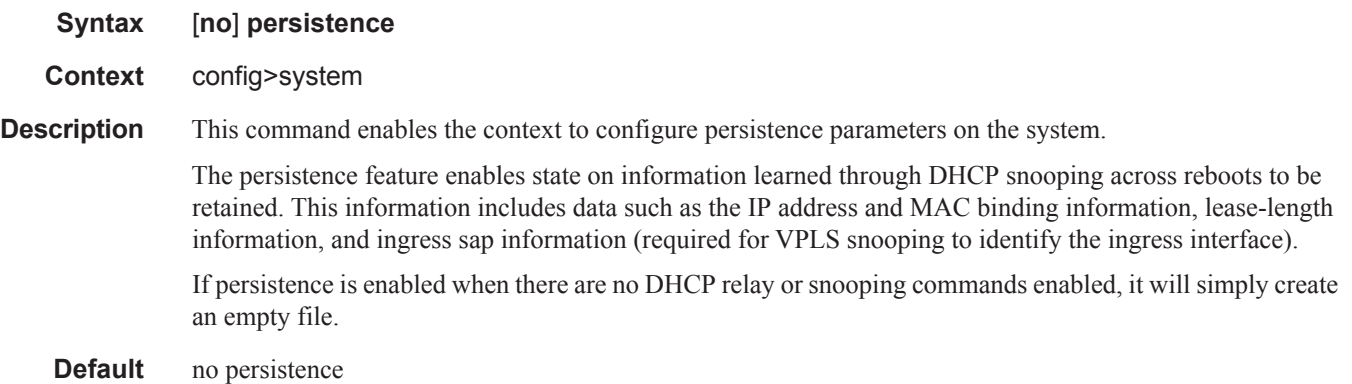

ancp

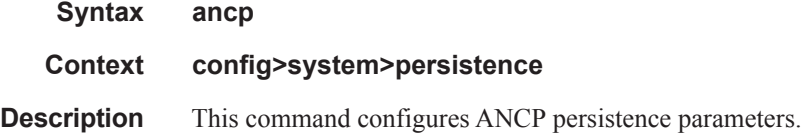

# application-assurance

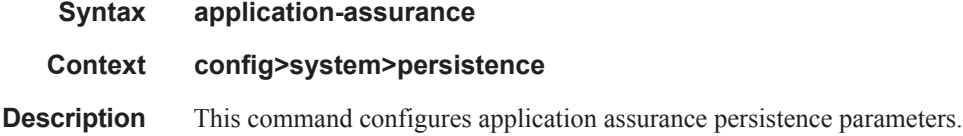

### dhcp-server

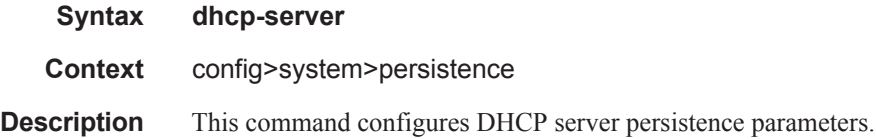

# nat-port-forwarding

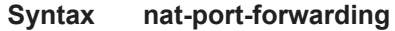

#### **Context config>system>persistence**

**Description** This command configures NAT port forwarding persistence parameters.

# python-policy-cache

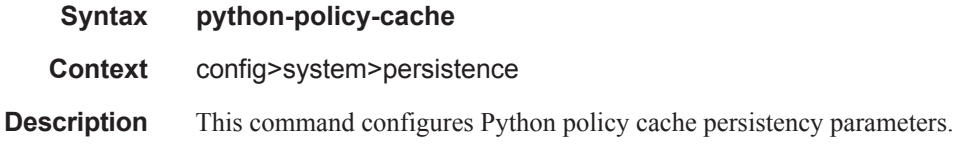

# subscriber-mgmt

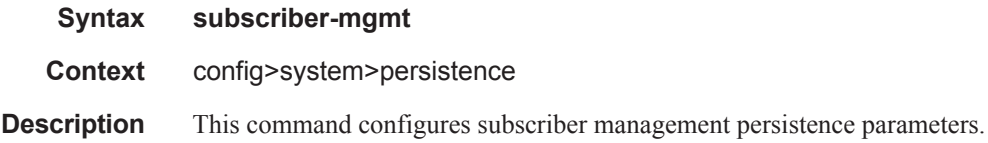

### location

 $\mathbf{I}$ 

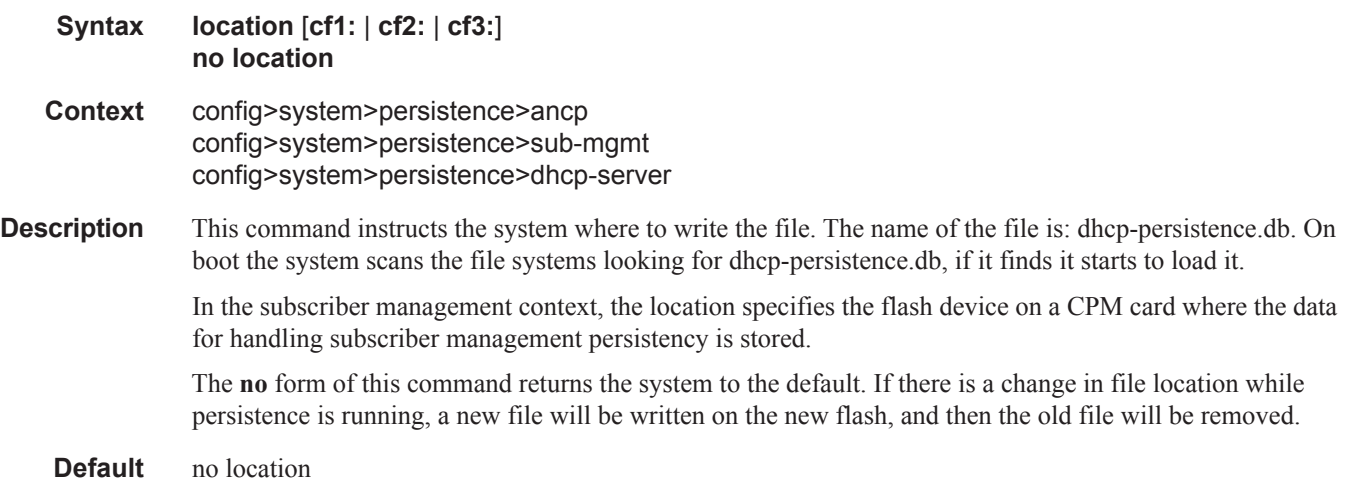

# **PTP Commands**

# ptp

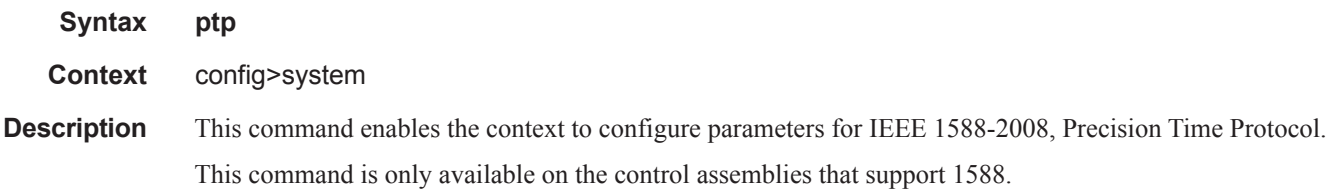

### shutdown

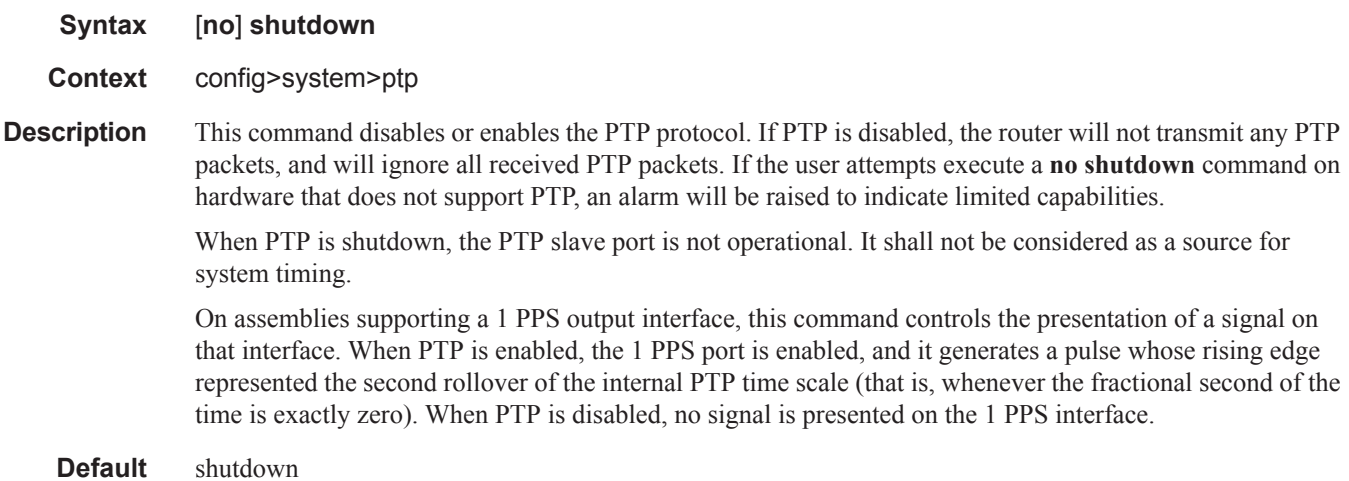

### anno-rx-timeout

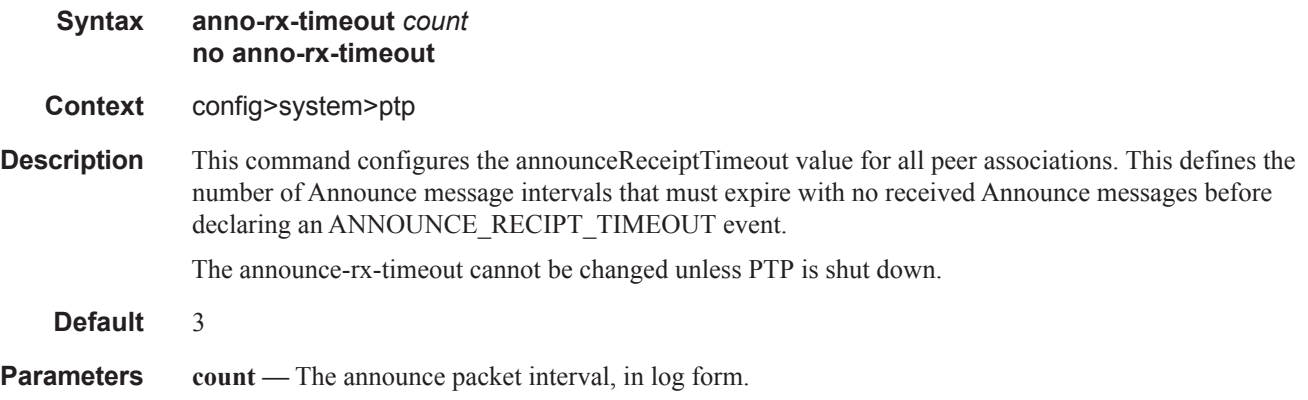

**Values** 2— 10

# clock-type

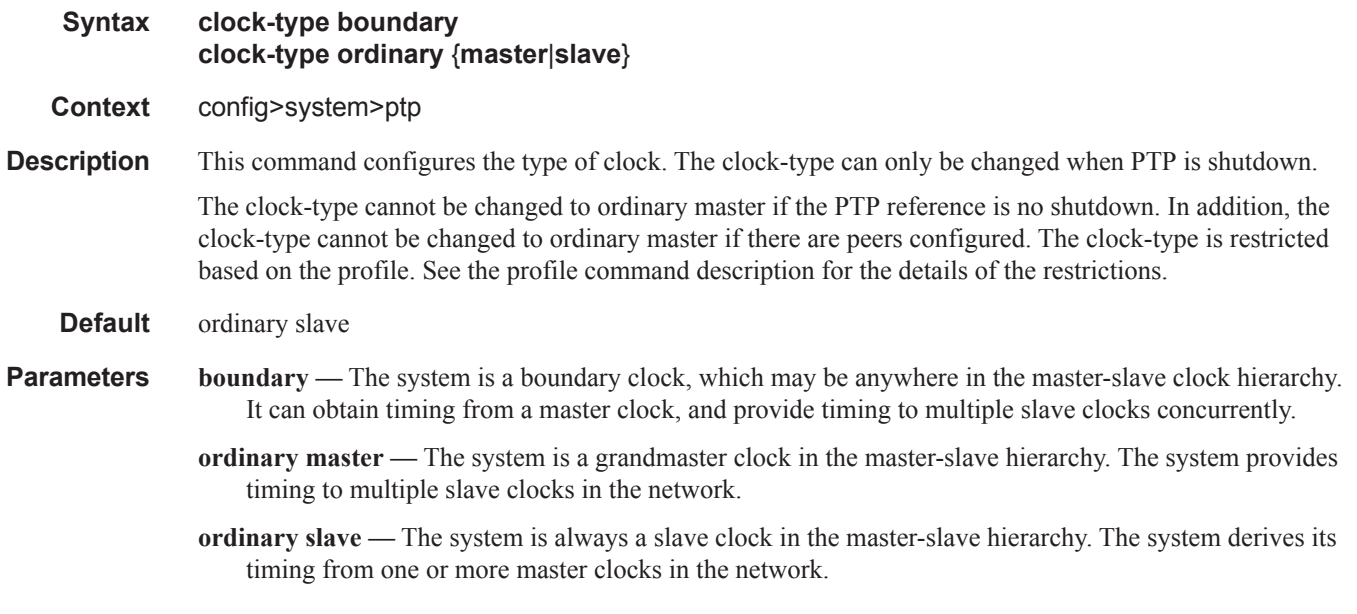

## domain

 $\begin{array}{c} \hline \end{array}$  $\begin{array}{c} \hline \end{array}$ 

I

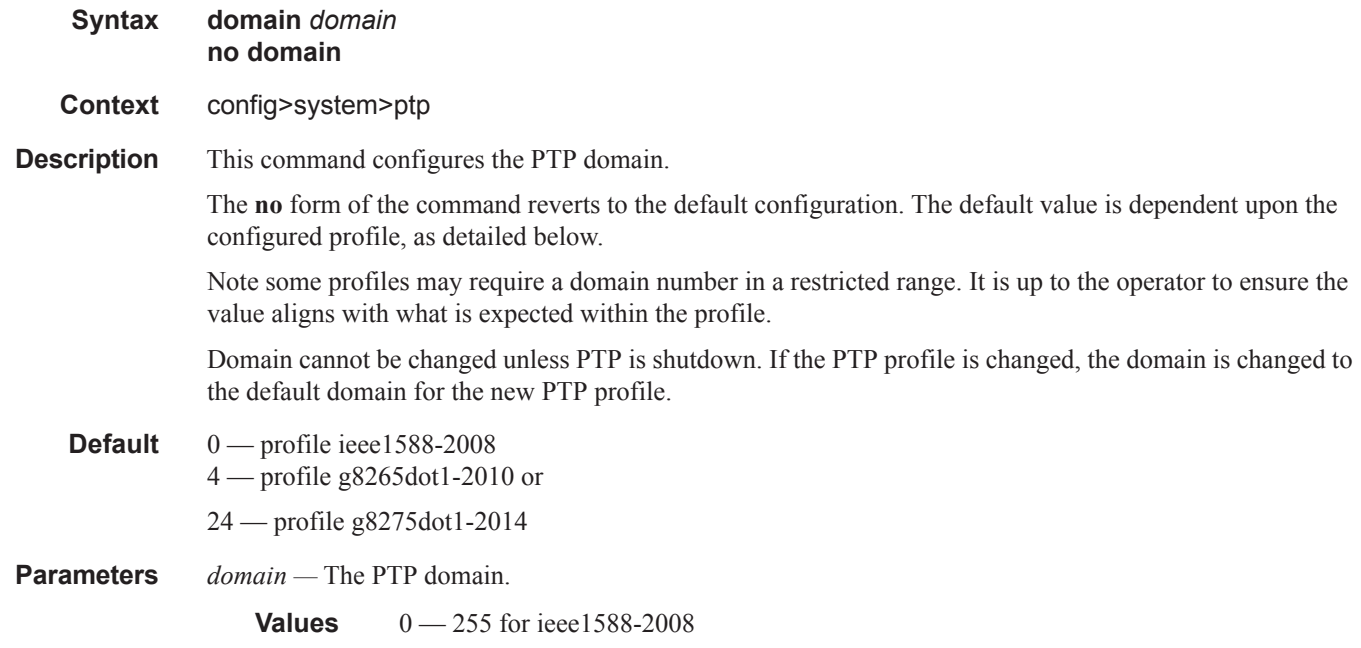

0 — 255 for g8265dot1-2010 24 — 43 for g8275dot1-2014

# log-anno-interval

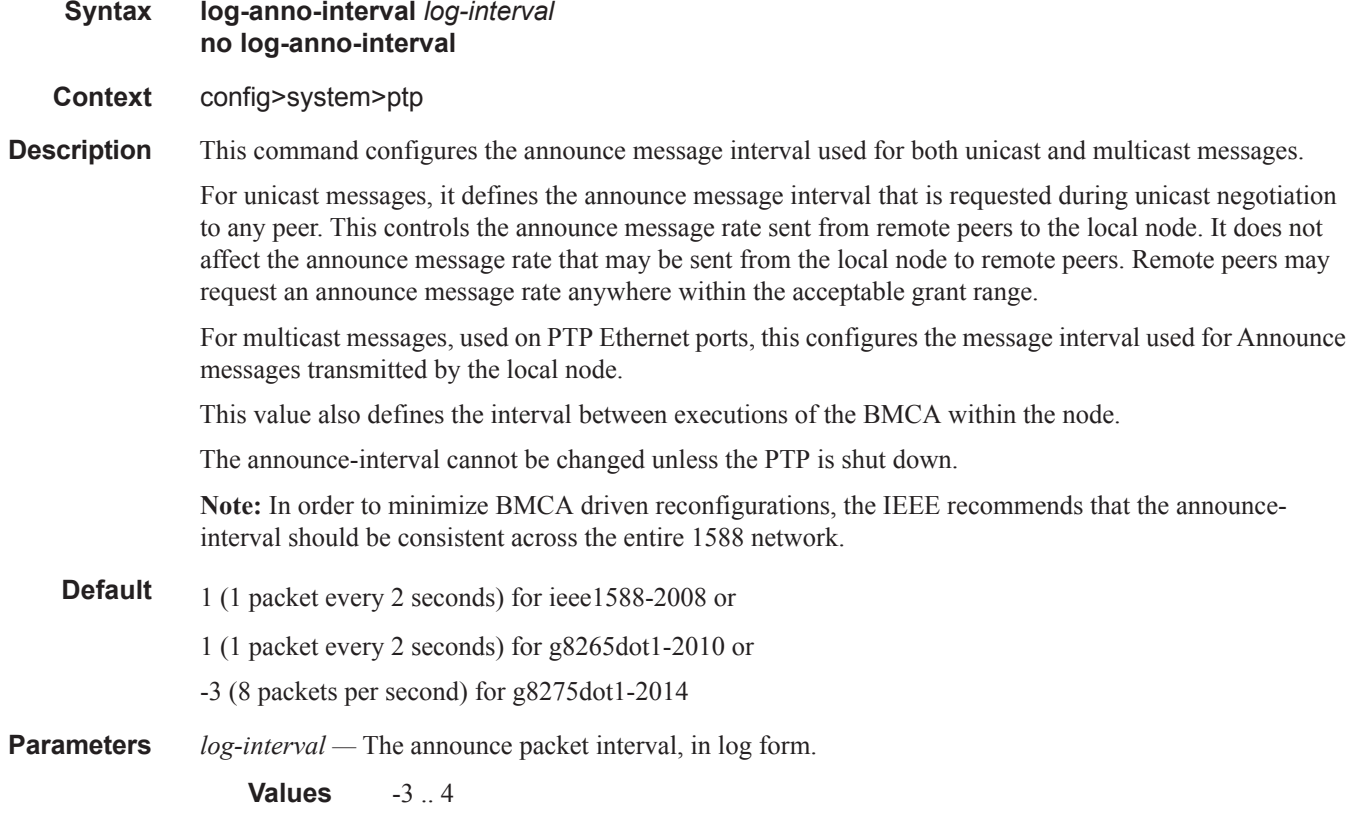

# network-type

I

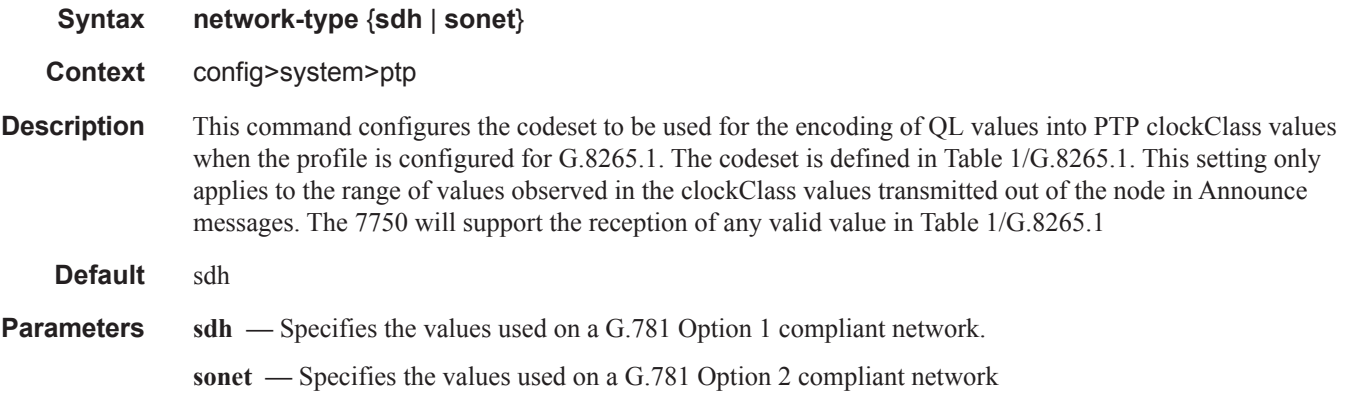

 $\mathbf{I}$ 

# priority1

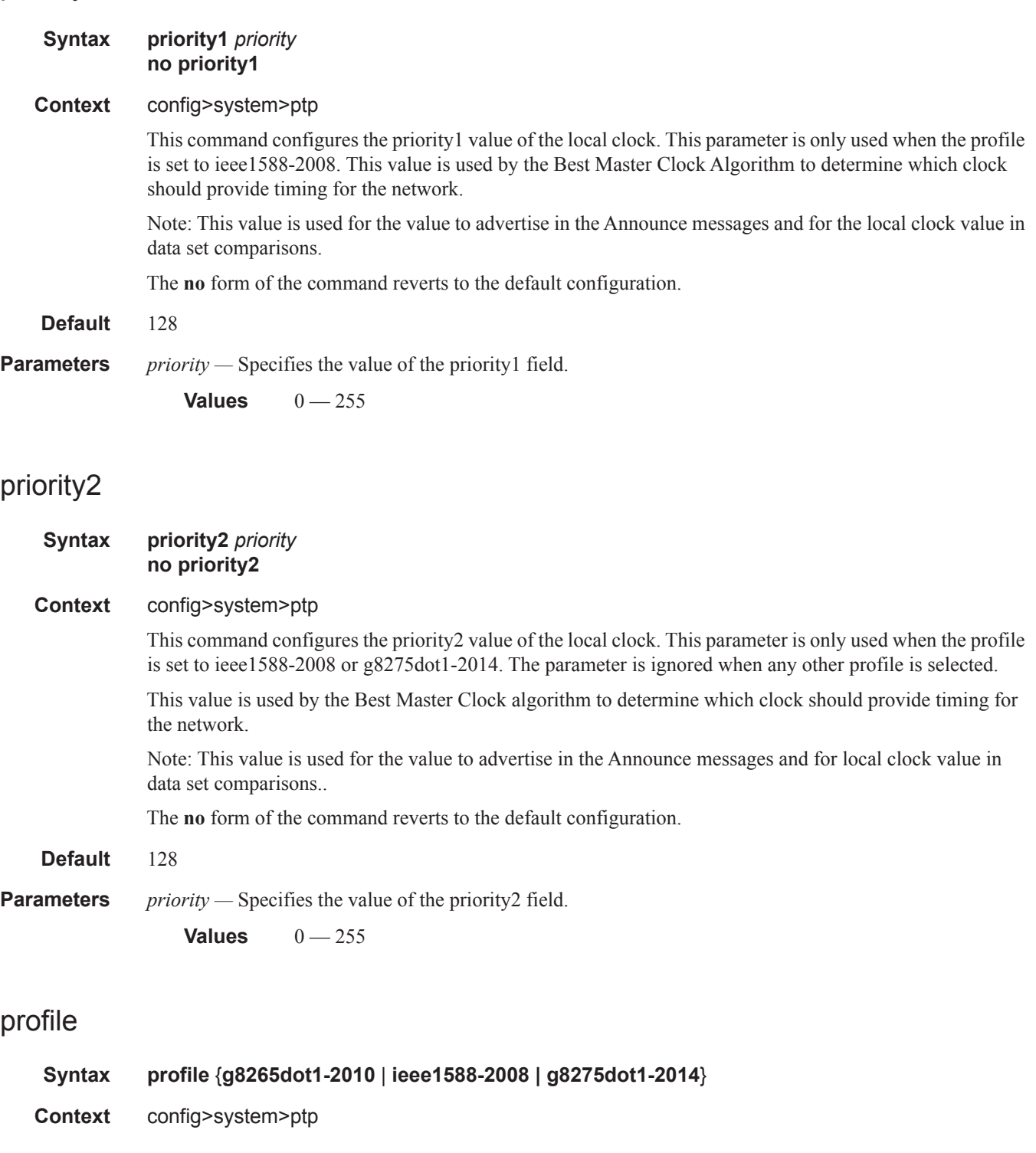

#### PTP Commands

**Description** This command configures the profile to be used for the internal PTP clock. It defines the Best Master Clock Algorithm (BMCA) behavior.

The profile cannot be changed unless PTP is shutdown.

When you change the profile, the domain changes to the default value for the new profile. The **clock-type** is restricted based on the profile. If the profile is ieee1588-2008 then the clock-type is not restricted. If the profile is g8265dot1-2010 then the clock type may only be ordinary slave or ordinary master; boundary clock is not allowed. If the profile is g8275dot1-2014 then the clock type may only be boundary clock; ordinary slave and ordinary master is not allowed.

When you change the profile, if any of the command parameters are set to default for the original profile, then the parameter will be changed to the default for the new profile. This applies to the following:

- l**og-anno-interval** set for the clock
- **log-sync-interval** set for a peer or a port
- **log-delay-interval** set for a port

If the parameter is set to a value other than the default for the original profile, then its value will remain unchanged

**Default g8265dot1-2010 Parameters g8265dot1-2010** — Conform to the ITU-T G.8265.1 specification. **ieee1588-2008 —** Conform to the 2008 version of the IEEE1588 standard. **g8275dot1-2014 —** Conform to the ITU-T G.8275.1 specification.

#### peer-limit

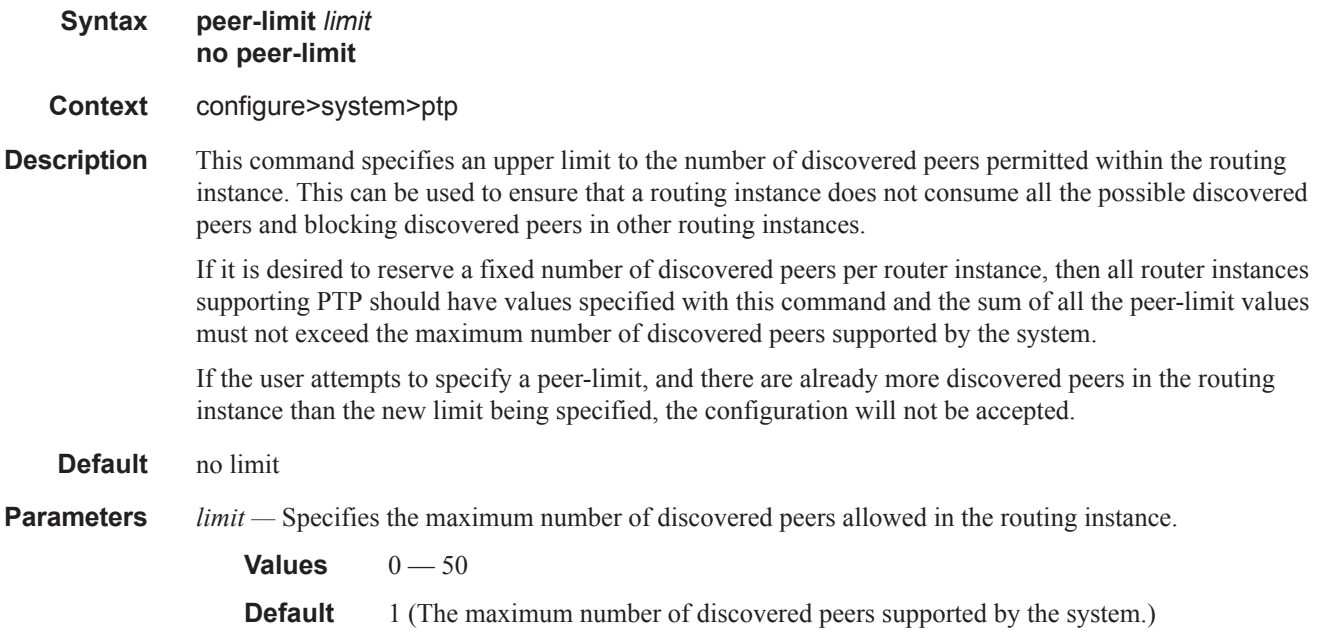

### peer

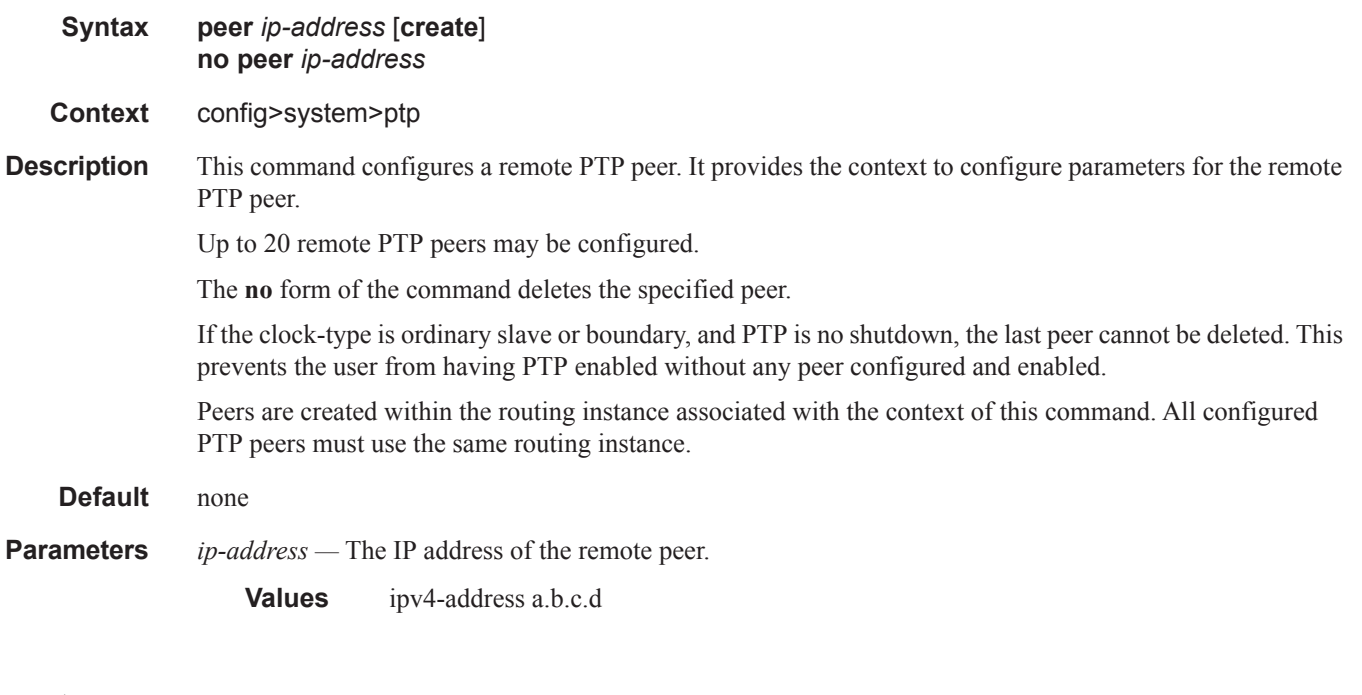

## port

 $\mathbb{L}$ 

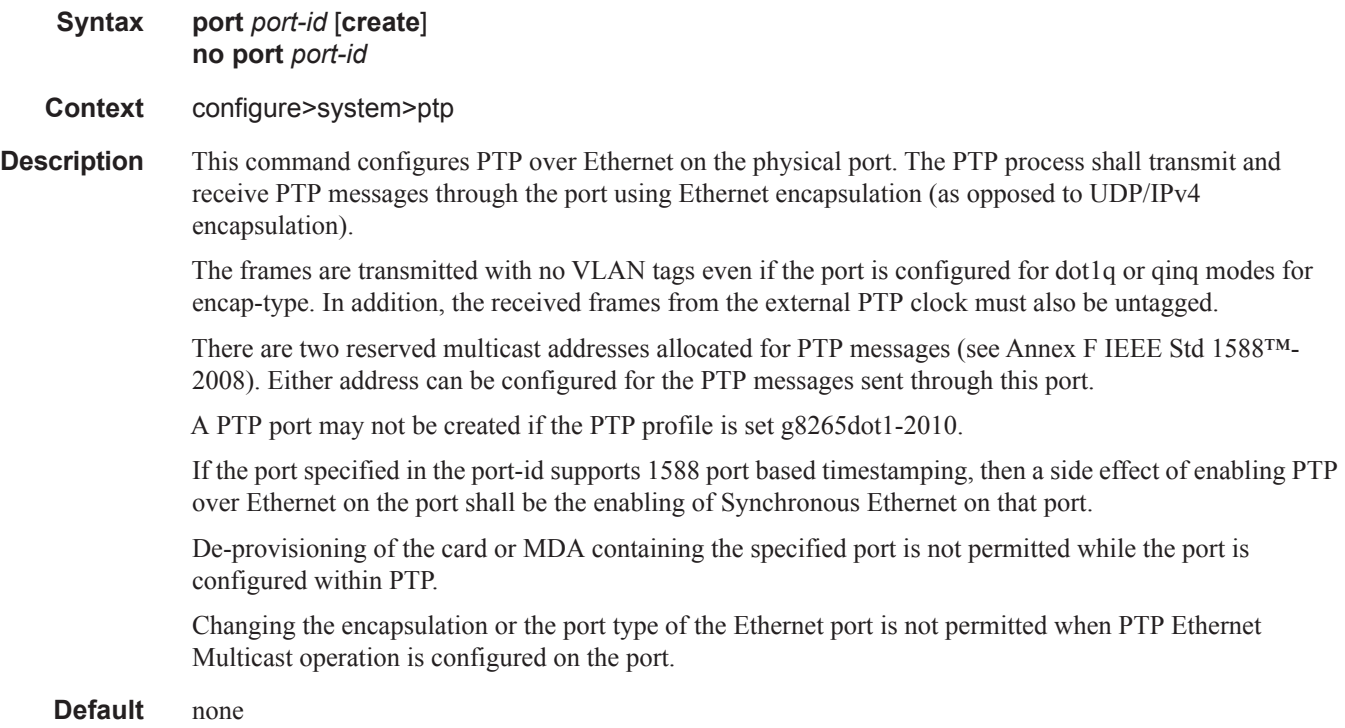

#### PTP Commands

#### **Parameters** *port-id —* Specifies a specific physical port.

**Values** slot/mda/port

**create —** This keyword is required when first creating the PTP port, if the system is configured to require it (enabled in the environment create command). Once the PTP port is created, it is possible to navigate into the context without the create keyword.

#### address

#### **Syntax address** {**01:1b:19:00:00:00**|**01:80:c2:00:00:0e**} **no address**

- **Context** config>port>ethernet>ptp>port
- **Description** This command allows for the specification of the mac-address to be used for the destination MAC address of the transmitted ptp messages.

Note: IEEE Std 1588-2008 Annex F defines two reserved addresses for 1588 messages. These are:

- **01-1B-19-00-00-00** All except the peer delay mechanism messages.
- **01-80-C2-00-00-0E** Peer delay mechanism messages.

Note that both addresses are supported for reception independent of the address configured by this command.

The **no** form of this command sets the address to the default address.

**Default** address 01-1B-19-00-00-00

#### log-delay-interval

**Syntax log-delay-interval** *log-interval*

**Context** configure>system>ptp>port

**Description** This command configures the minimum interval used for multicast Delay Req messages. This parameter is applied on a per port basis. For ports in a slave state, it shall be the interval used, unless the parent port indicates a longer interval. For a port in master state, it shall be the interval advertised to external slave ports as the minimum acceptable interval for Delay\_Req messages from those slave ports.

> It is a requirement of the 1588 standard that a port in Slave state shall check the logMessageInterval field of received multicast Delay\_Resp messages. If the value of the logMessageInterval field of those messages is greater than the value programmed locally for the generation of Delay\_Req messages, then the Slave must change to use the greater value (i.e. longer interval) for the generation of Delay\_Req messages. This requirement is supported in the 7750 SR.

The parameter is only applicable to ports and not to peers.

**Default** -6 for ieee1588-2008 or

-6 for g8265dot1-2010 or

-4 for g8275dot1-2014

**Parameters** *log-interval —* Specifies the Delay\_Req message interval, in log form.

**Values** [-6..0]

# log-sync-interval

 $\begin{array}{c} \hline \end{array}$ 

Ι

Ι

I

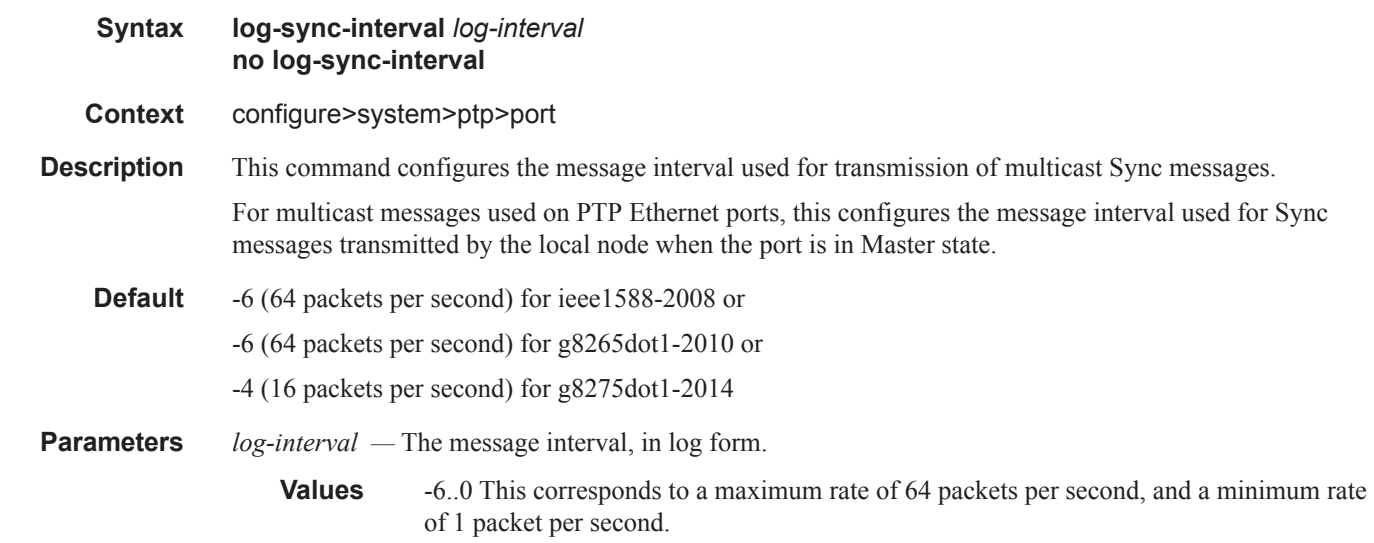

# log-sync-interval

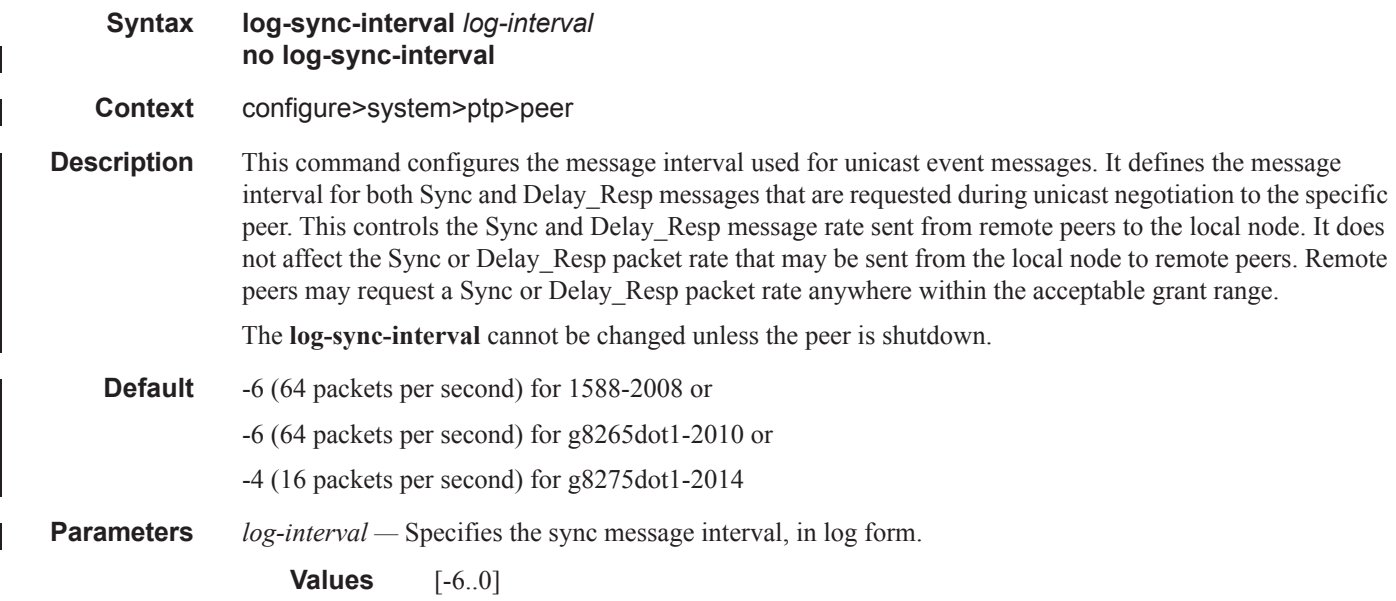

#### PTP Commands

# local-priority

 $\begin{array}{c} \rule{0pt}{2.5ex} \rule{0pt}{2.5ex} \rule{0$ 

 $\mathbf{I}$ 

I

Ι

Ι

 $\mathbf I$ 

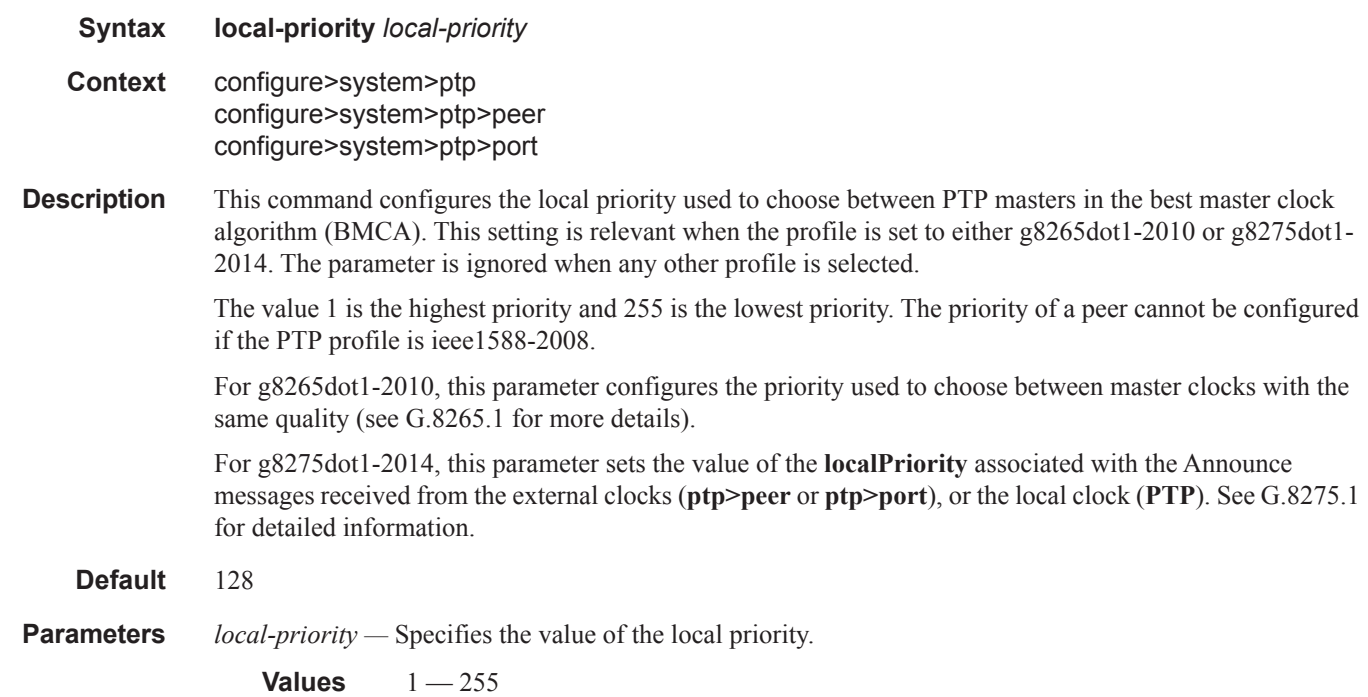

# master-only

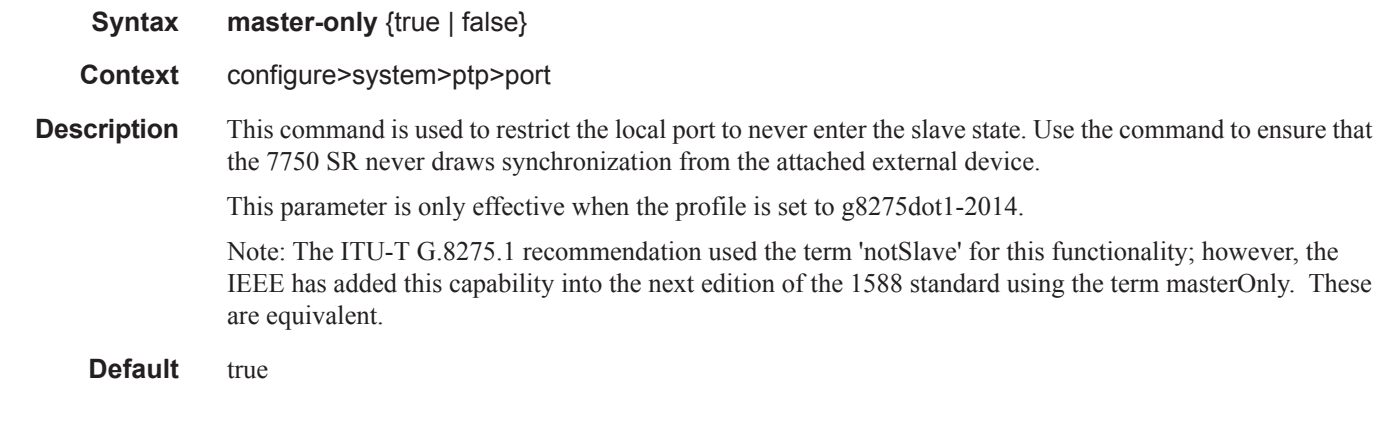

## shutdown

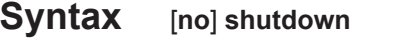

**Context** configure>system>ptp>peer

**Description** This command disables or enables a specific PTP peer. Shutting down a peer sends cancel unicast negotiation messages on any established unicast sessions. When shutdown, all received packets from the peer are ignored.

> If the clock-type is ordinary slave or boundary, and PTP is no shutdown, the last enabled peer cannot be shutdown. This prevents the user from having PTP enabled without any peer configured  $\&$  enabled

**Default** no shutdown

#### shutdown

- **Syntax** [**no**] **shutdown**
- **Context** configure>system>ptp>port
- **Description** This command disables or enables a specific PTP port. When shutdown, all PTP Ethernet messages are dropped on the IOM They will not be counted in the PTP message statistics. No PTP packets are transmitted by the node toward this port.

If the clock-type is ordinary slave or boundary, and PTP is no shutdown, the last enabled port or peer cannot be shutdown. This prevents the user from having PTP enabled without any means to synchronize the local clock to a parent clock.

**Default** no shutdown

ı

# **Redundancy Commands**

# redundancy

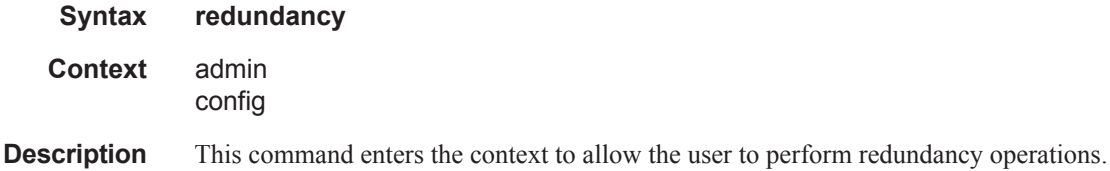

### mgmt-ethernet

 $\overline{\phantom{a}}$ 

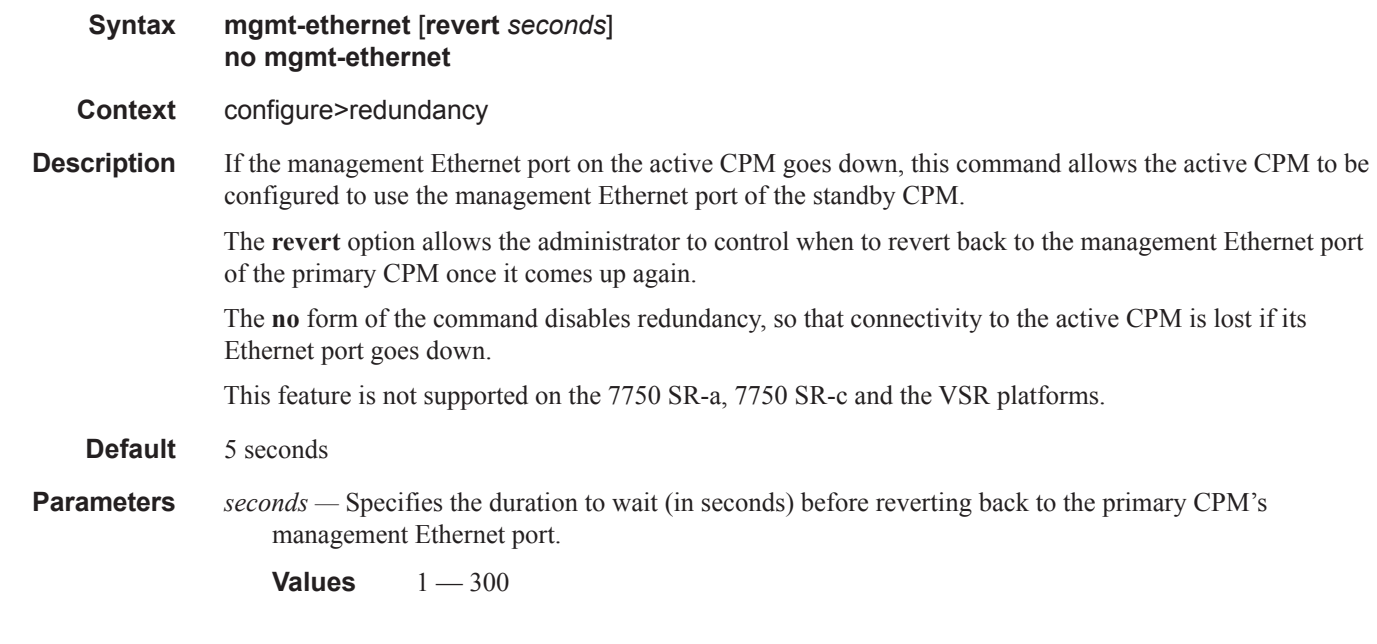

### cert-sync

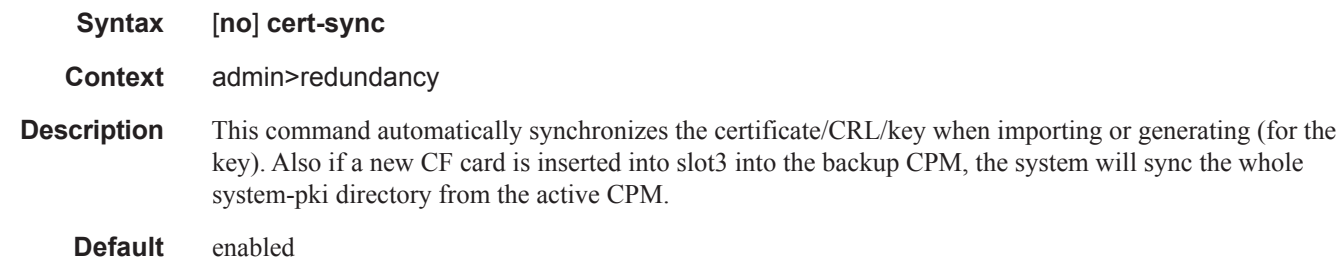

#### warm-standby

#### **Syntax warm-standby**

**Context** configure>redundancy>multi-chassis>peer

**Description** This command enables Oversubscribed Multi-Chassis Redundancy (OMCR). Subscriber hosts are synchronized between two chassis only in the control plane and are kept there (as part of the Multi-Chassis Synchronization (MCS) state) until the switchover occurs. Link or nodal failure will trigger the switchover at which point the subscriber hosts are being fully instantiated in the control and the forwarding plane. This approach allows oversubscription of the resources in the central standby (or protecting) node that is backingup a number of other active nodes. The total number of protected subscribers in the OMCR cluster exceeds the forwarding capacity of the protecting node. This is achievable by not fully occupying the resources for the subscriber hosts until the failure occurs.

> The restoration times depend on the amount of the subscriber hosts that are affected by the switchover and it is related to the time needed for the full instantiation of the subscribers in the forwarding plane.

> Although this command is configured on a peer level, the warm-standby property is a nodal characteristic. In other words, mixing of N:1 and 1:1 (hot standby) mode in the central standby node is not supported. Consequently all peers on the central standby node must be configured for warm-standby (N:1), or all peers must be configured for hot-standby (1:1) by omitting the warm-standby keyword from the configuration.

> The peer of the central-backup node is not aware of the redundancy model supported. In in other words, the peer of the central-backup node does not know whether it peers with a warm-standby peer or host-standbypeer. All nodes participating in this protection model must run SR OS R12.0 or higher.

**Default** no warm-standby

#### rollback-sync

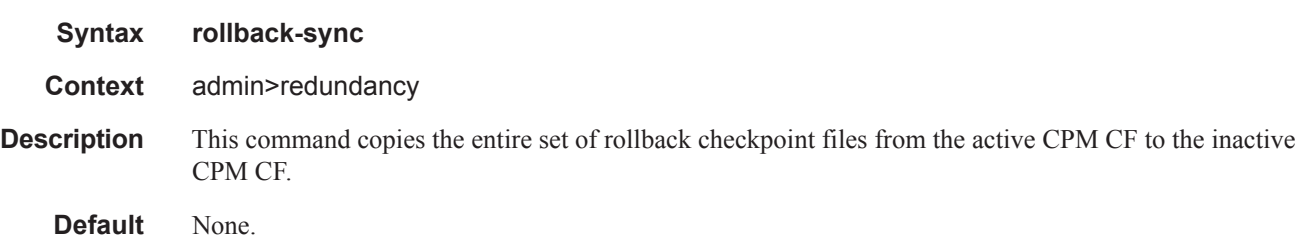

#### synchronize

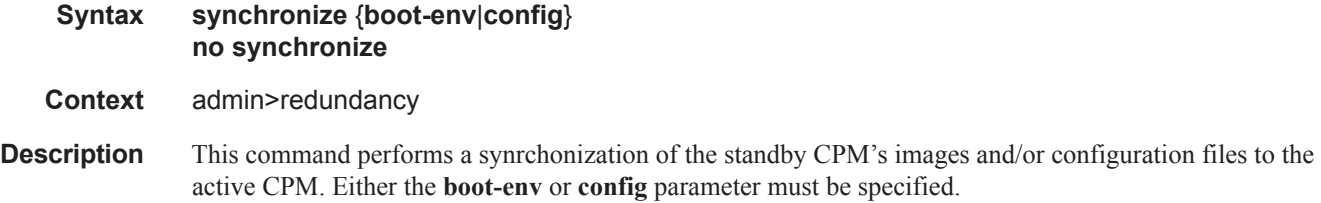

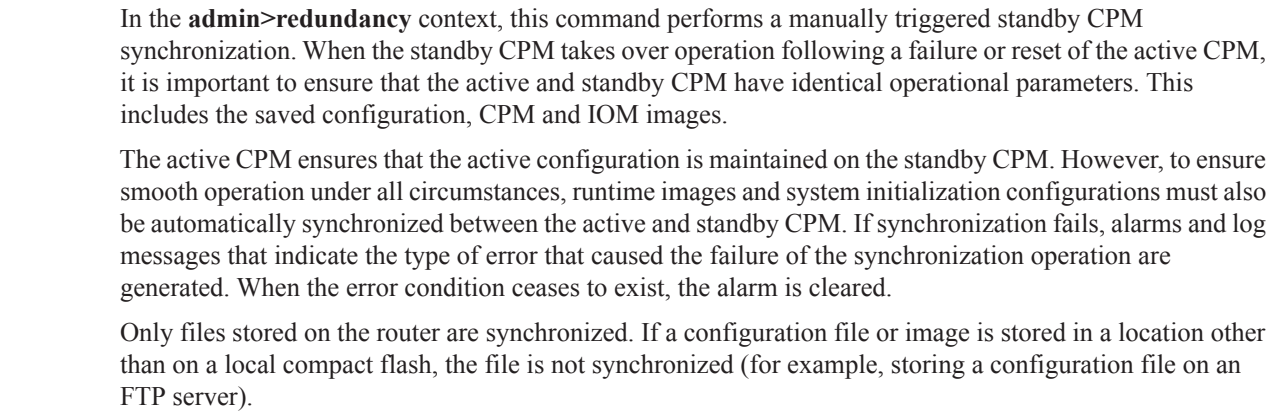

The **no** form of the command removes the parameter from the configuration.

#### **Default** none

**Parameters boot-env** — Synchronizes all files required for the boot process (loader, BOF, images, and config).

**config —** Synchronizes only the primary, secondary, and tertiary configuration files.

### force-switchover

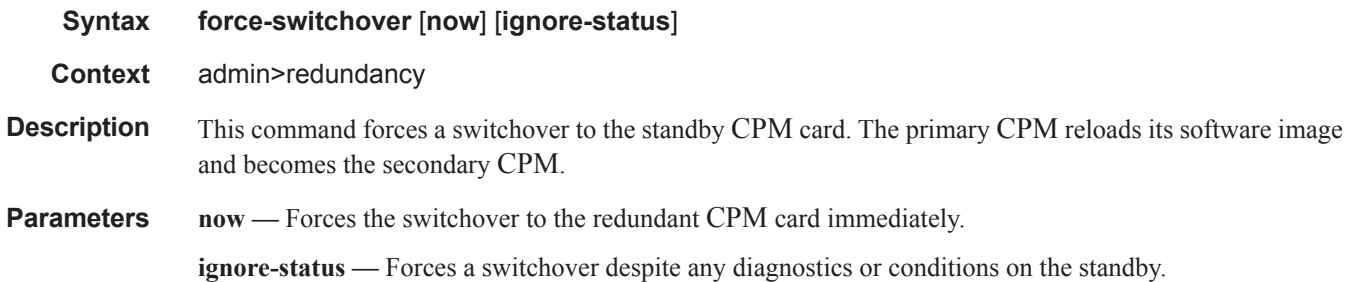

### bgp-multi-homing

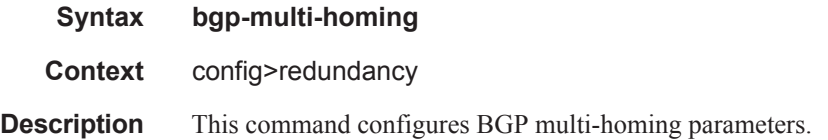

### boot-timer

**Syntax boot-timer** *seconds* **no boot-timer**

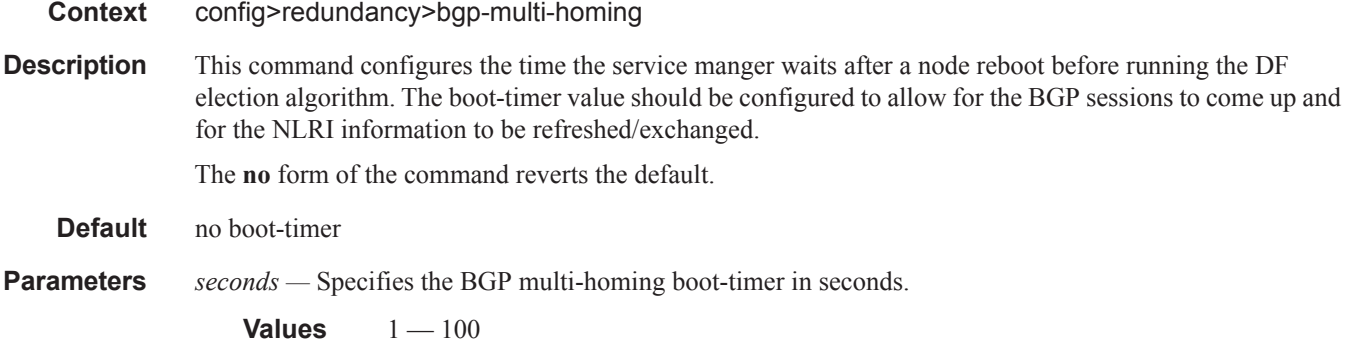

#### site-activation-timer

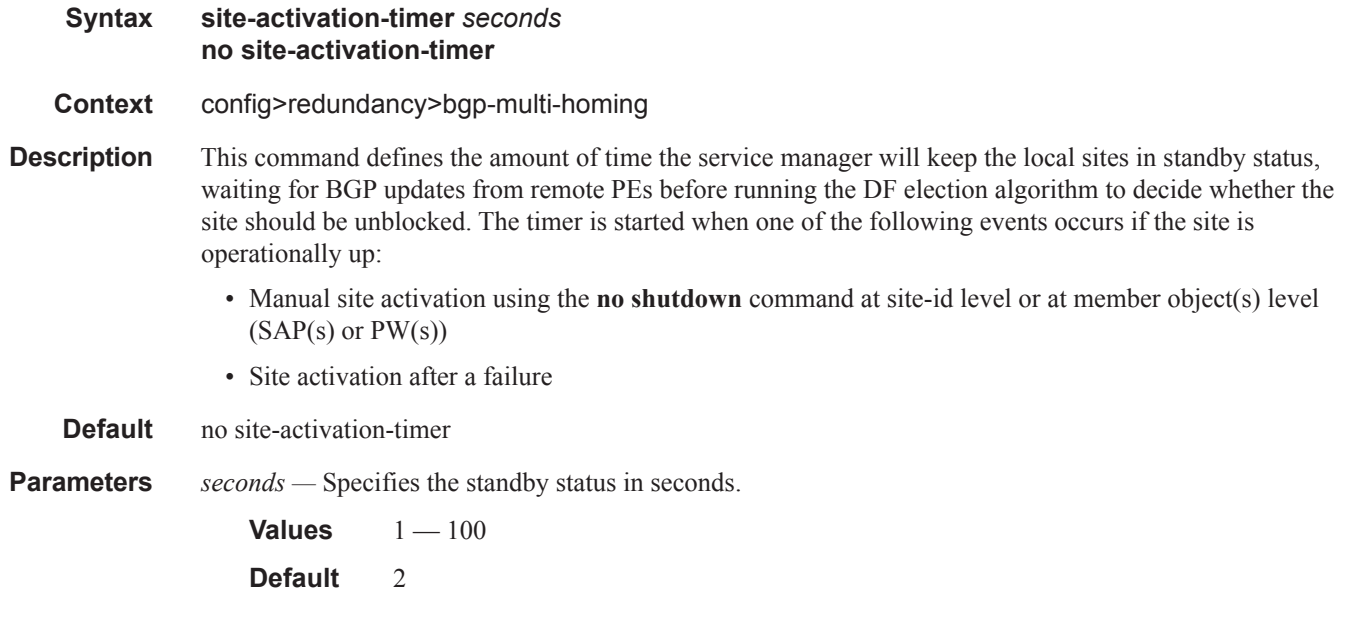

### site-min-down-timer

I  $\mathbf{I}$ 

I

ı

**Syntax site-min-down-timer** *min-down-time* **no site-min-down-timer**

**Context** config>redundancy>bgp-multi-homing

**Description** This command configures the BGP multi-homing site minimum down time. When set to a non-zero value, if the site goes operationally down it will remain operationally down for at least the length of time configured for the **site-min-down-timer**, regardless of whether other state changes would have caused it to go operationally up. This timer is restarted every time that the site transitions from up to down.

The above operation is optimized in the following circumstances:

- If the site goes down on the designated forwarder but there are no BGP multi-homing peers with the same site in an UP state, then the **site-min-down-timer** is not started and is not used.
- If the site goes down on the designated forwarder but there are no active BGP multi-homing peers, then the **site-min-down-timer** is not started and is not used.
- If the **site-min-down-timer** is active and a BGP multi-homing update is received from the designated forwarder indicating its site has gone down, the **site-min-down-timer** is immediately terminated and this PE becomes the designated forwarder if the BGP multi-homing algorithm determines it should be the designated forwarder.

The **no** form of the command reverts to default value.

**Default** no site-min-down-timer

**Parameters** *min-down-time* — Specifies the time, in seconds, that a BGP multi-homing site remains operationally down after a transition from up to down.

**Values** 1— 100 seconds

**Default** 0 seconds

### synchronize

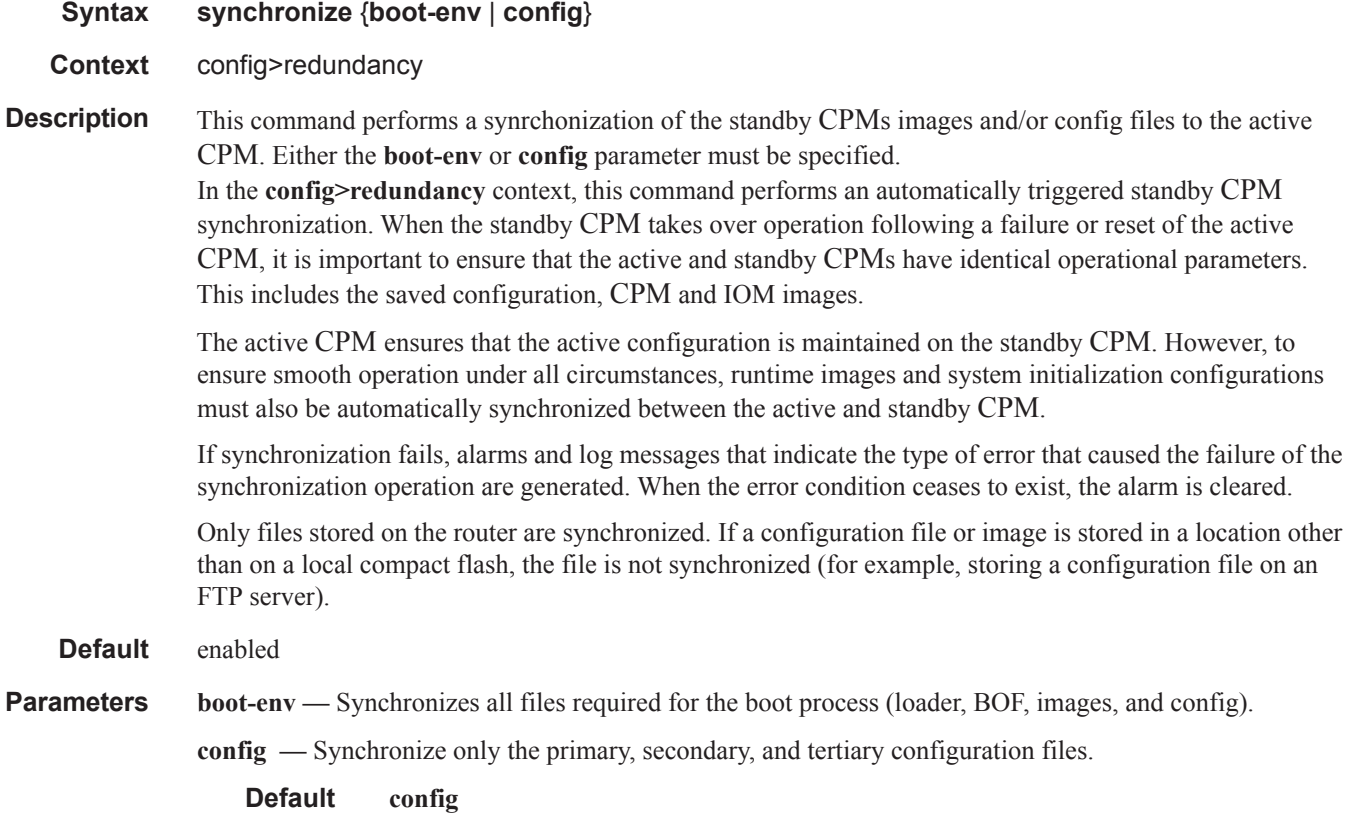

# synchronize

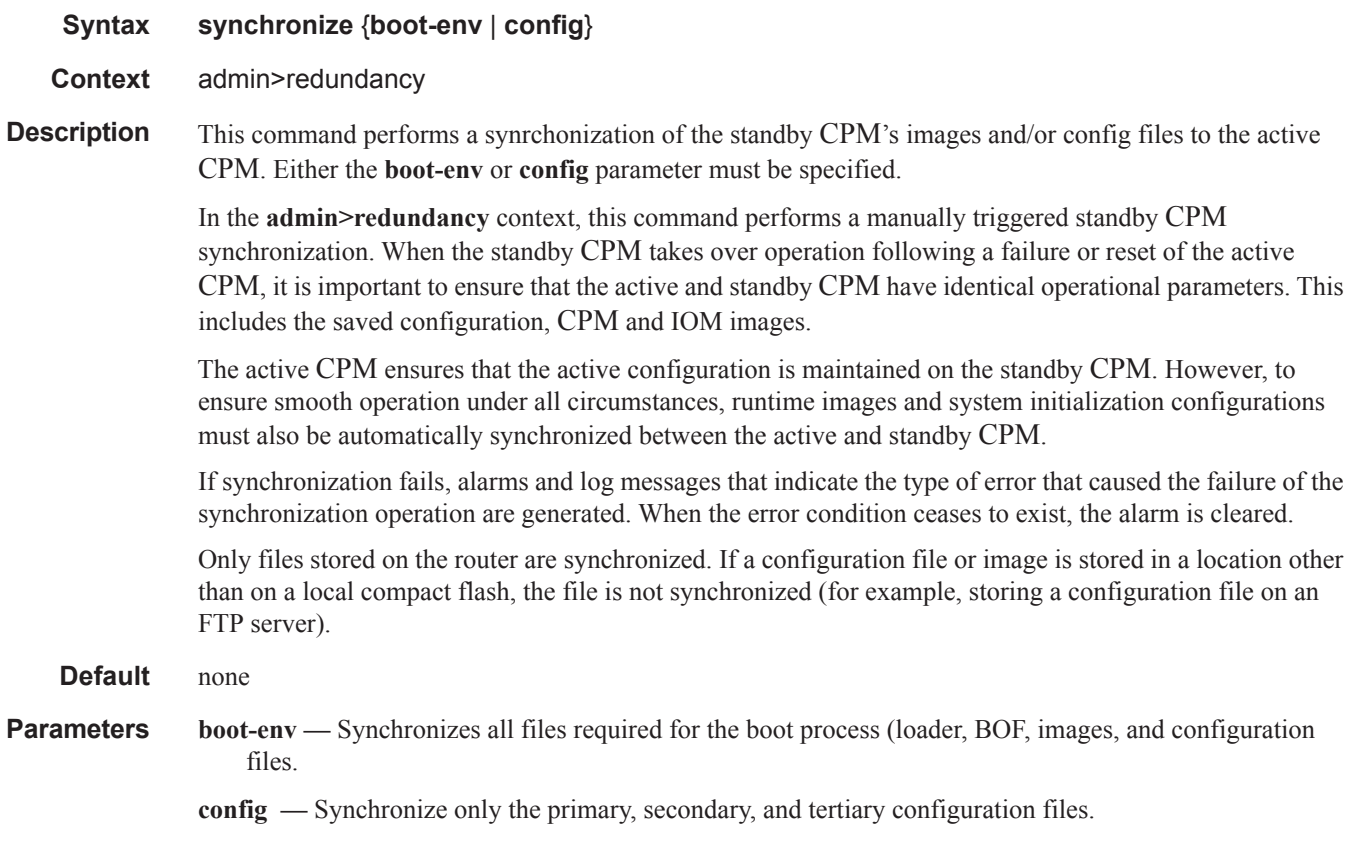

## multi-chassis

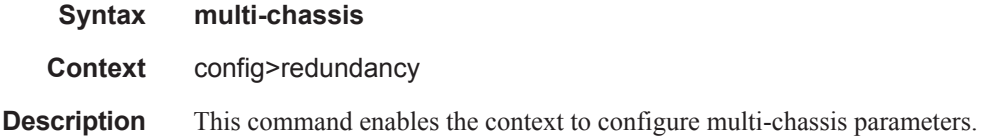

### peer-name

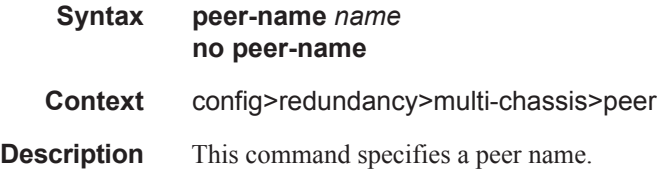

**Parameters** *name* — The string may be up to 32 characters long. Any printable, seven-bit ASCII characters can be used within the string. If the string contains special characters  $(\#$ , \$, spaces, etc.), the entire string must be enclosed within double quotes.

#### rollback-sync

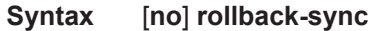

**Context** config>redundancy

**Description** The operator can enable automatic synchronization of rollback checkpoint files between the active CPM and inactive CPM. When this automatic synchronization is enabled, a rollback save will cause the new checkpoint file to be saved on both the active and standby CPMs. The suffixes of the old checkpoint files on both active and standby CPMs are incremented. Note that automatic sync only causes the ONE new checkpoint file to be copied to both CFs (the other 9 checkpoints are not automatically copied from active to standby but that can be done manually with "admin red rollback-sync").

> Automatic synchronization of rollback checkpoint files across CPMs is only performed if the rollbacklocation is configured as a local file-url (for example, "cf3:/rollback-files/rollback). Synchronization is not done if the rollback-location is remote.

> Note that "config red sync {boot-env|config}" and "admin red sync {boot-env|config}" do not apply to rollback checkpoint files. These commands do not manually or automatically sync rollback checkpoint files. The dedicated rollback-sync commands must be used to sync rollback checkpoint files.

#### source-address

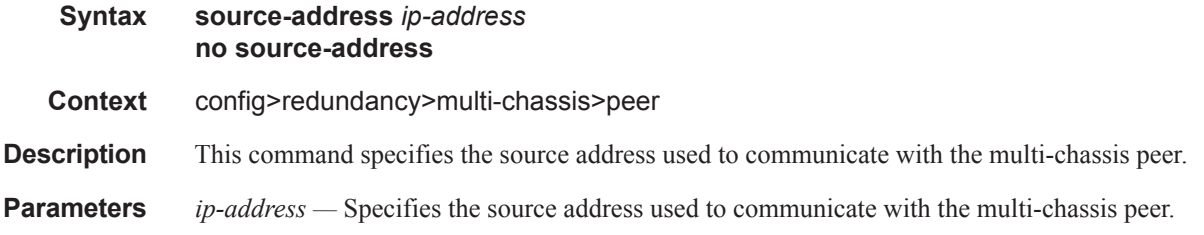

#### sync

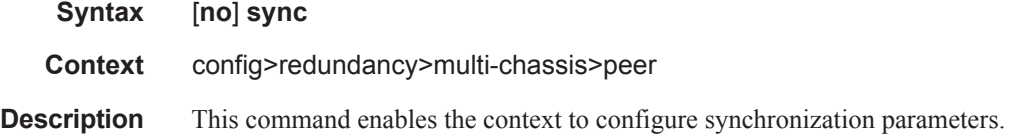

igmp

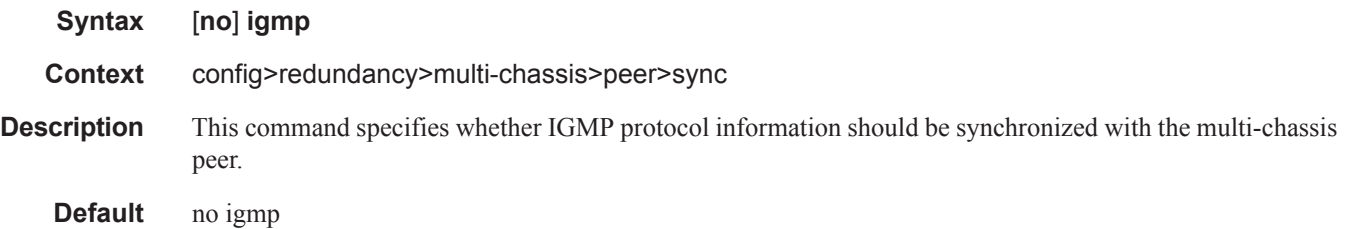

# igmp-snooping

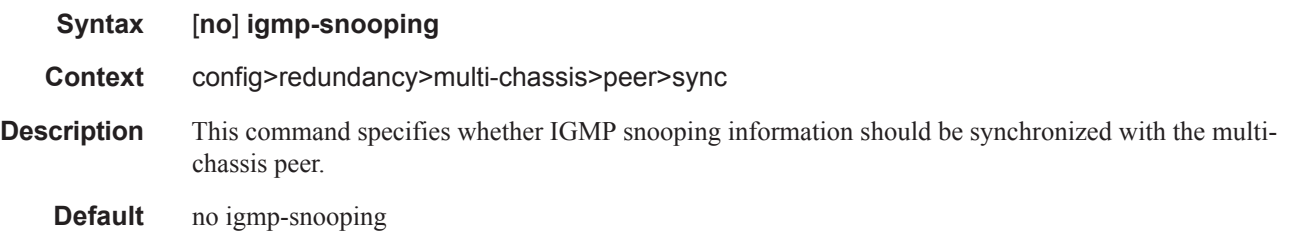

# local-dhcp-server

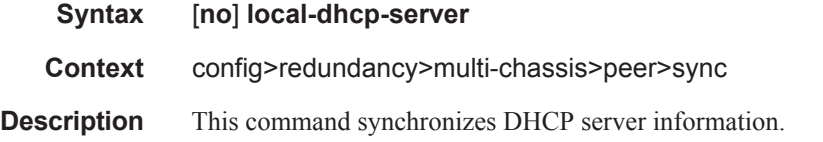

# mld-snooping

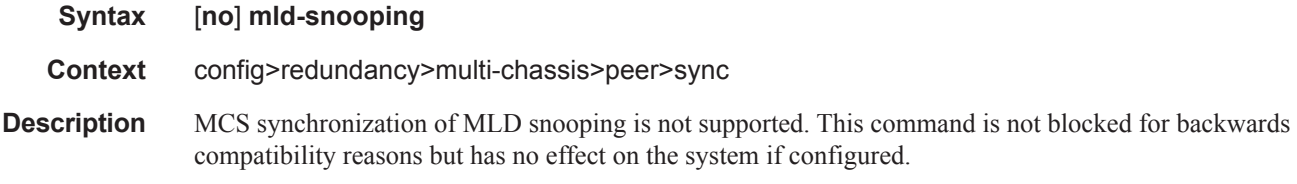

## port

I

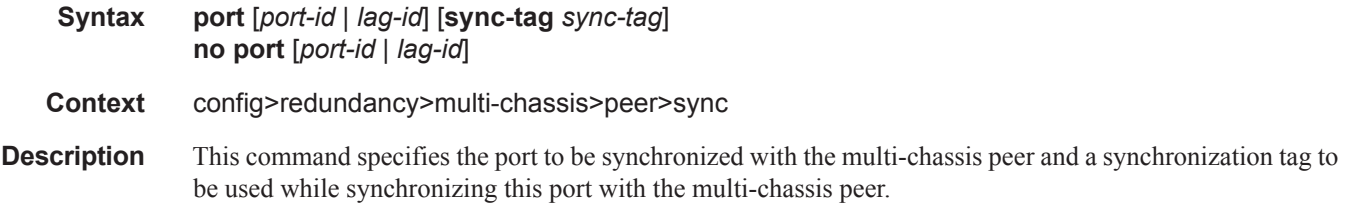

#### Redundancy Commands

### **Parameters** *port-id* — Specifies the port to be synchronized with the multi-chassis peer. *lag-id —* Specifies the LAG ID to be synchronized with the multi-chassis peer. **sync-tag** *sync-tag* **—** Specifies a synchronization tag to be used while synchronizing this port with the multi-chassis peer.

## python

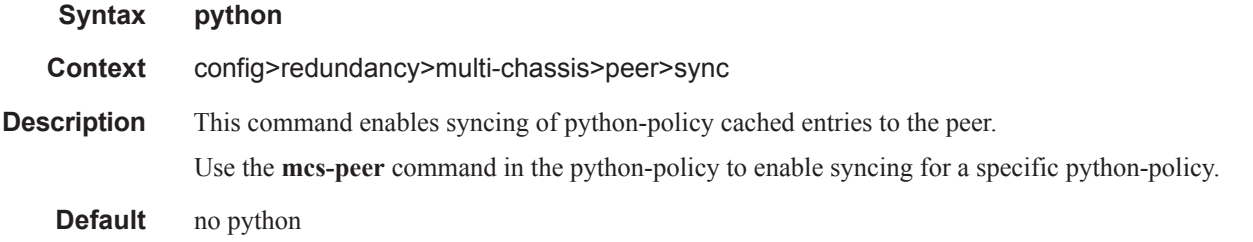

#### range

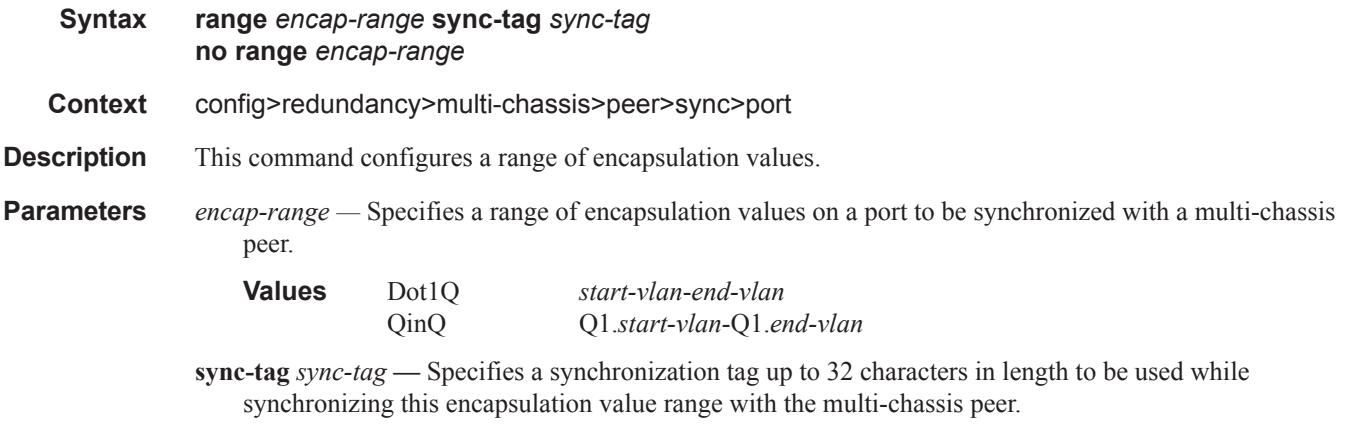

#### srrp

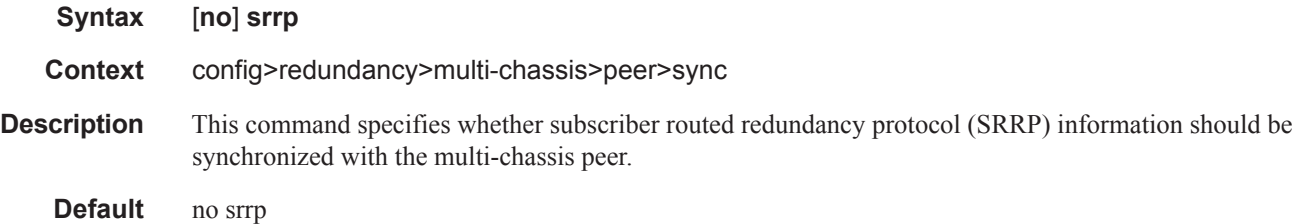

## sub-mgmt

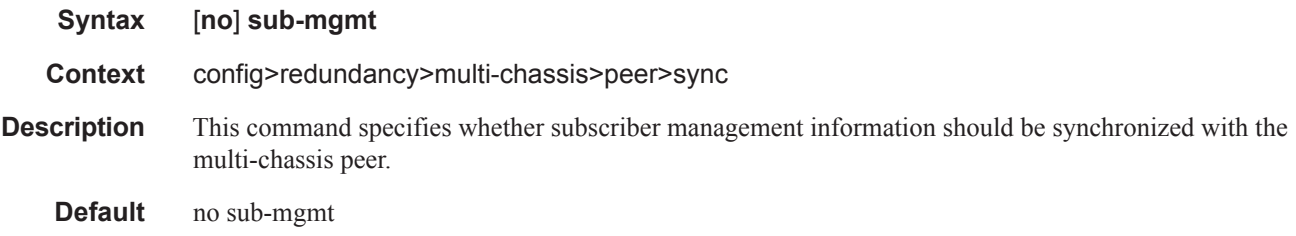

### sub-host-trk

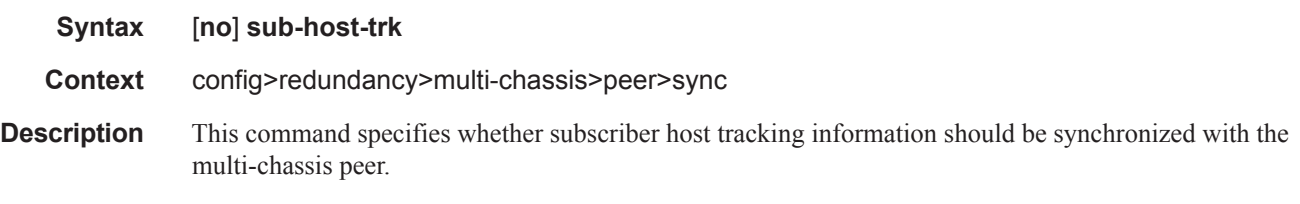

**Default** no sub-mgmt

I

### **Peer Commands**

#### peer

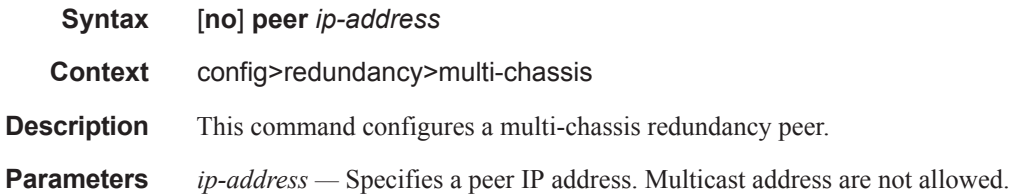

#### authentication-key

specified.

**Syntax authentication-key** [*authentication-key* | *hash-key*] [**hash** | **hash2**] **no authentication-key Context** config>redundancy>multi-chassis>peer **Description** This command configures the authentication key used between this node and the multi-chassis peer. The authentication key can be any combination of letters or numbers. **Parameters** *authentication-key* — Specifies the authentication key. Allowed values are any string up to 20 characters long composed of printable, 7-bit ASCII characters. If the string contains special characters  $(\#, \$)$ , spaces, etc.), the entire string must be enclosed within double quotes. *hash-key —* The hash key. The key can be any combination of ASCII characters up to 33 (hash1-key) or 55 (hash2-key) characters in length (encrypted). If spaces are used in the string, enclose the entire string in quotation marks (""). **hash** — Specifies the key is entered in an encrypted form. If the hash or hash2 parameter is not used, the key is assumed to be in a non-encrypted, clear text form. For security, all keys are stored in encrypted form in the configuration file with the hash or hash2 parameter specified. **hash2 —** Specifies the key is entered in a more complex encrypted form that involves more variables then the key value alone, this means that hash2 encrypted variable cannot be copied and pasted. If the hash or hash2 parameter is not used, the key is assumed to be in a non-encrypted, clear text form. For security, all keys are stored in encrypted form in the configuration file with the hash or hash2 parameter

# **MC Endpoint Commands**

### mc-endpoint

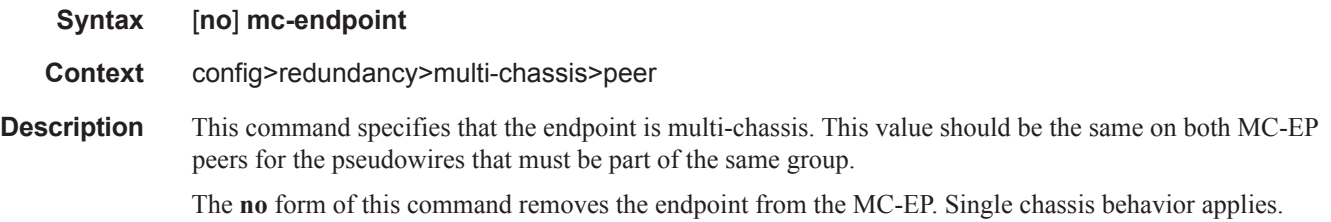

## bfd-enable

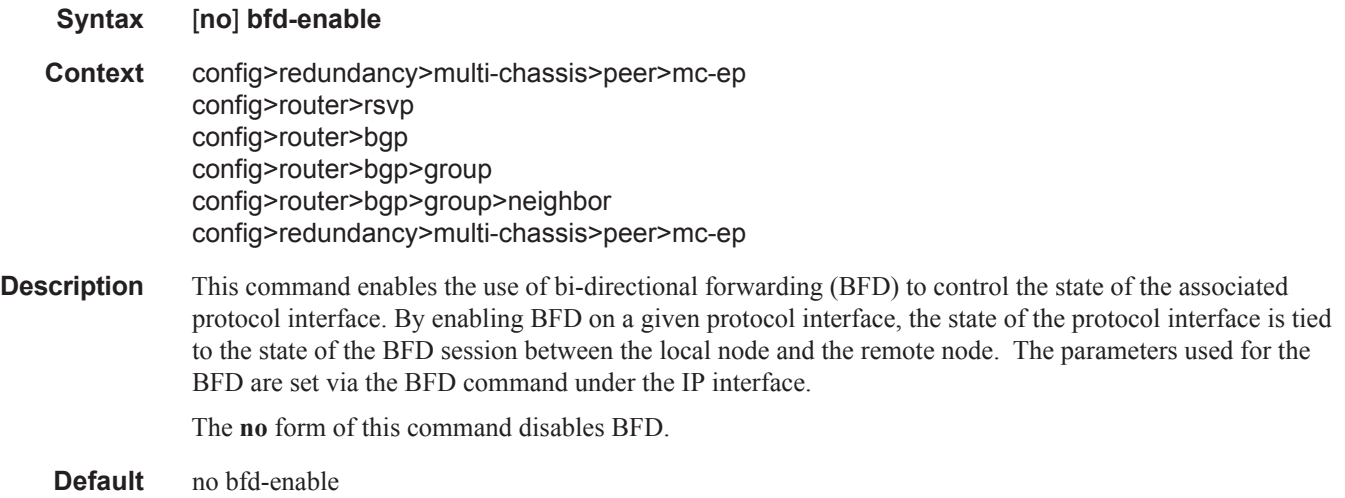

### boot-timer

 $\mathbf{I}$ 

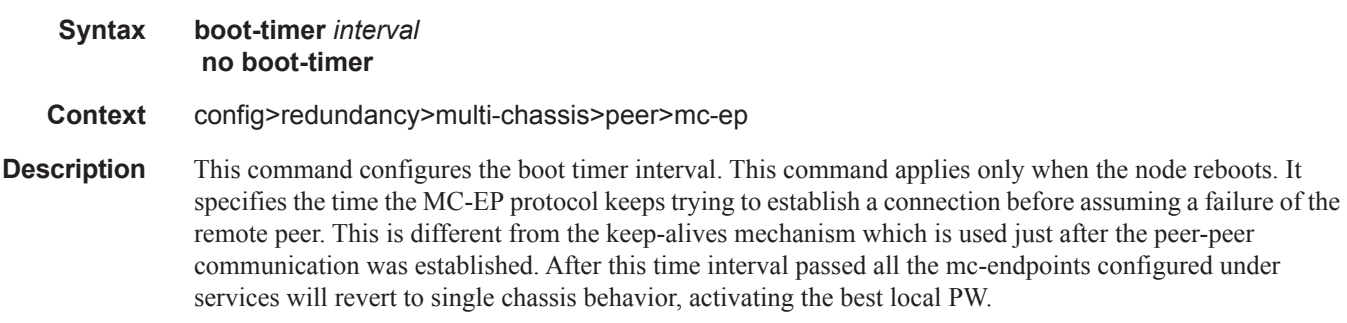

The **no** form of this command sets the interval to default.

#### Redundancy Commands

**Default** 300

**Parameters** *interval* — Specifies the boot timer interval.

**Values** 1 — 600

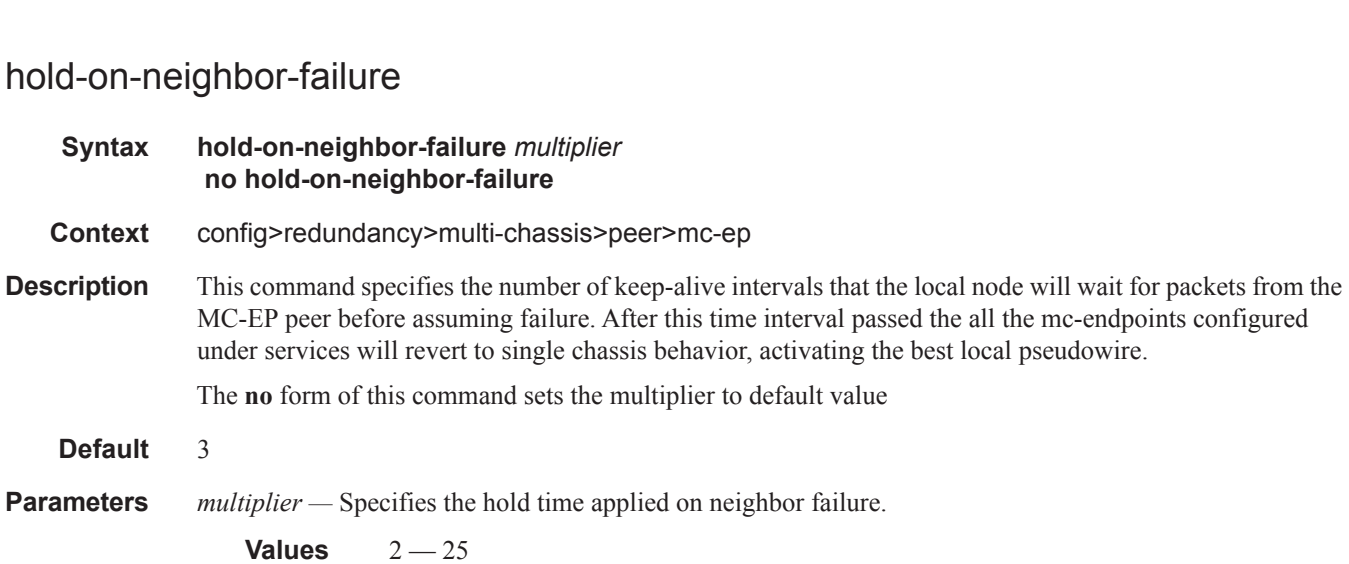

keep-alive-interval

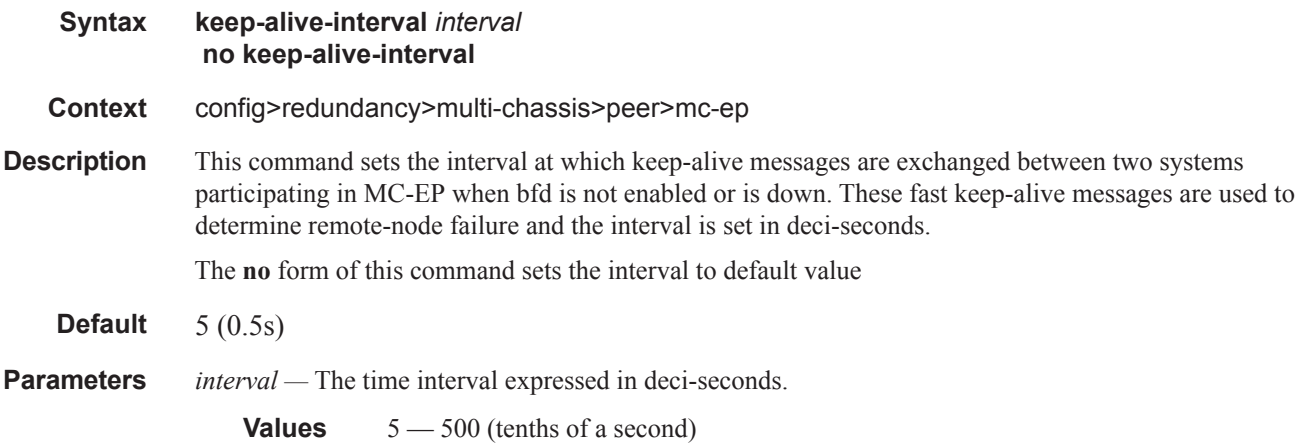

#### passive-mode

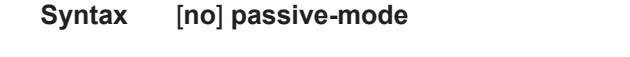

**Context** config>redundancy>multi-chassis>peer>mc-ep

**Description** This command configures the passive mode behavior for the MC-EP protocol. When in passive mode the MC-EP pair will be dormant until two of the pseudowires in a MC-EP will be signaled as active by the remote PEs, being assumed that the remote pair is configured with regular MC-EP. As soon as more than one pseudowire is active, dormant MC-EP pair will activate. It will use the regular exchange to select the best pseudowire between the active ones and it will block the Rx and Tx directions of the other pseudowires.

The **no** form of this command will disable the passive mode behavior.

**Default** no passive-mode

### system-priority

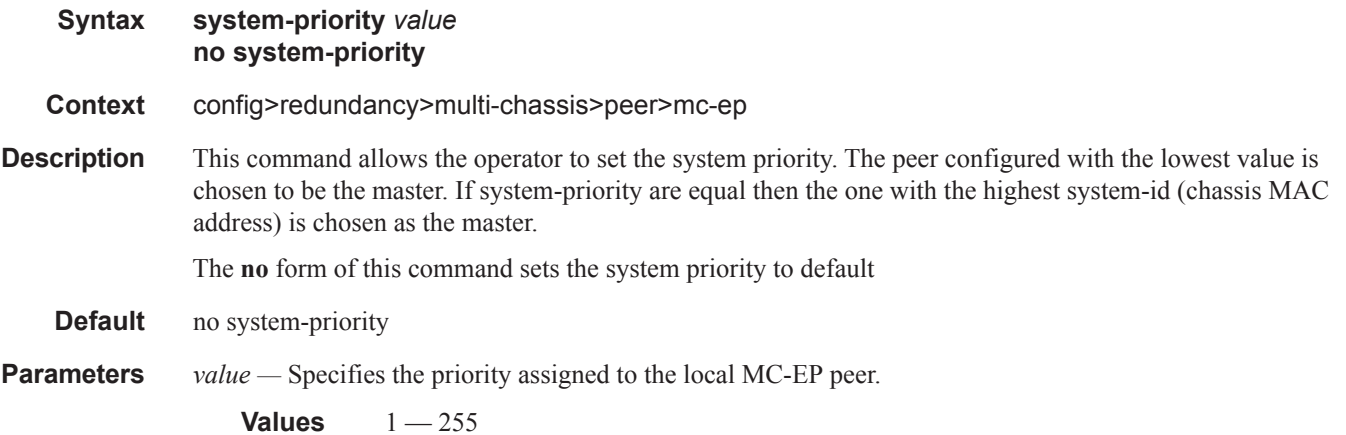

I

## **MC-LAG Commands**

### mc-lag

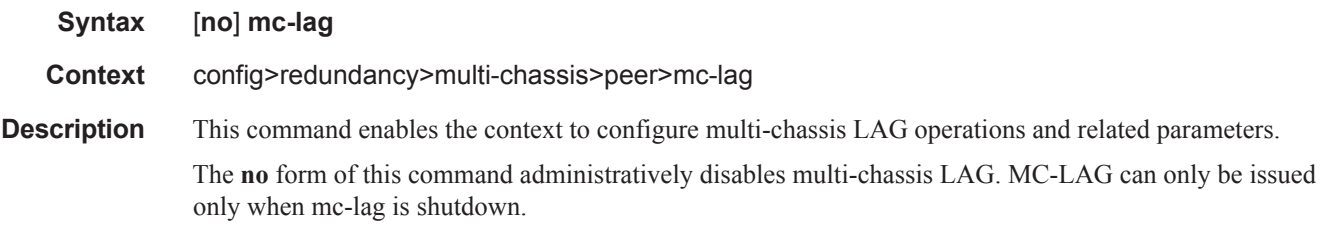

# hold-on-neighbor-failure

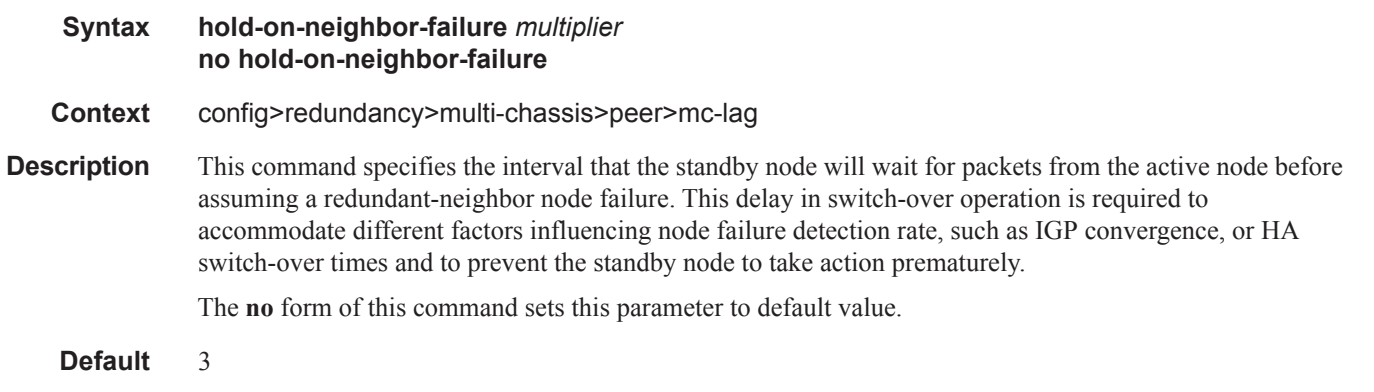

**Parameters** *multiplier —* The time interval that the standby node will wait for packets from the active node before assuming a redundant-neighbor node failure.

**Values**  $2 - 25$ 

## keep-alive-interval

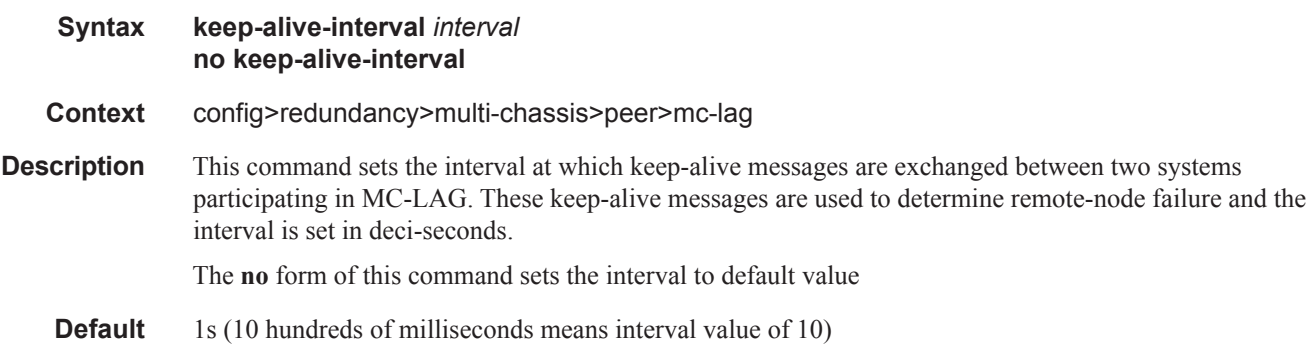

 $\mathbf{I}$ 

**Parameters** *interval —* The time interval expressed in deci-seconds

**Values**  $5 - 500$ 

## lag

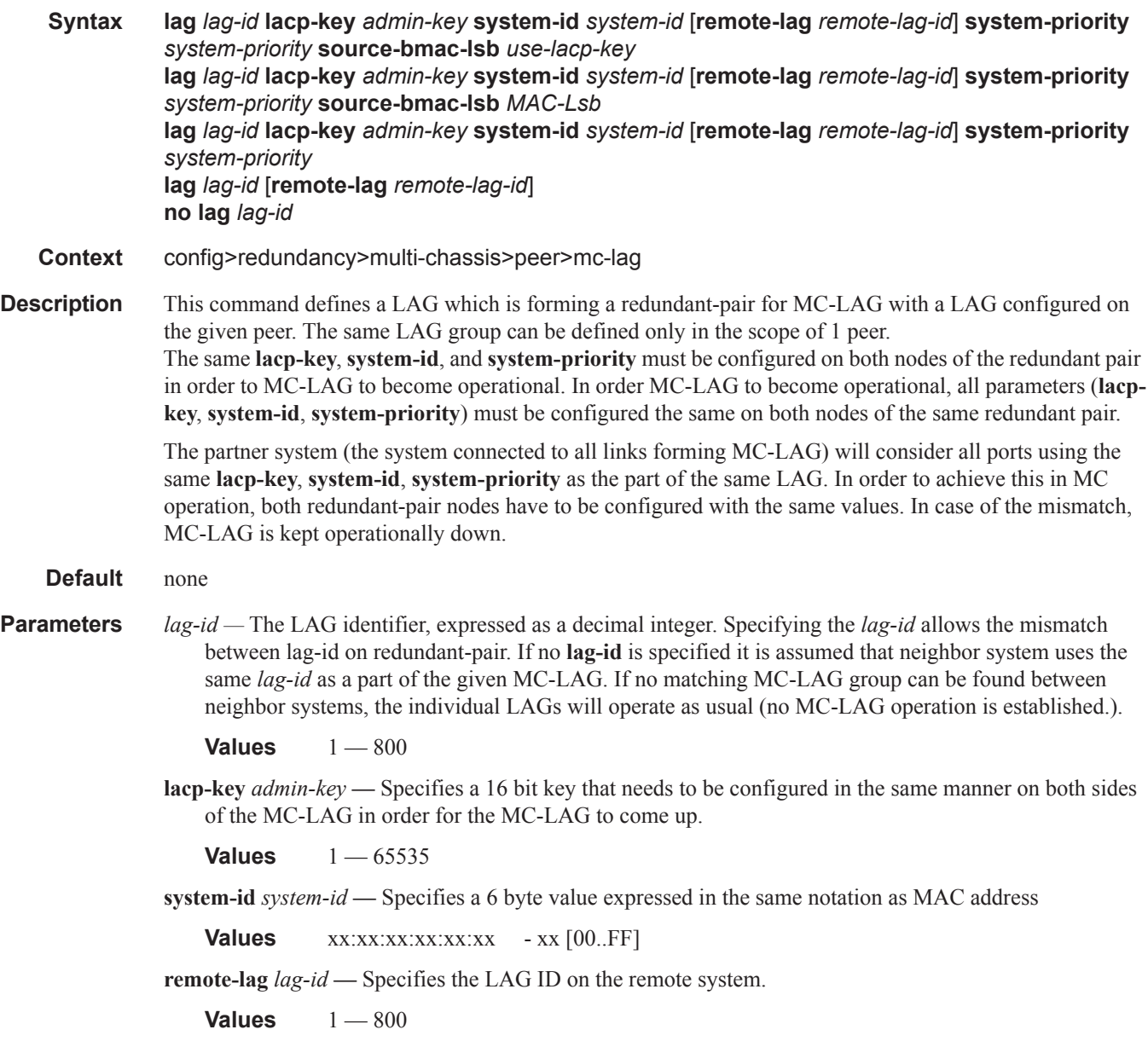

 $\mathbf{I}$ 

**system-priority** *system-priority* **—** Specifies the system priority to be used in the context of the MC-LAG. The partner system will consider all ports using the same **lacp-key**, **system-id**, and **system-priority** as part of the same LAG.

**Values** 1 — 65535

### **Multi-Chassis Mobile Commands**

### mc-mobile

![](_page_102_Picture_143.jpeg)

### bfd-enable

![](_page_102_Picture_144.jpeg)

# hold-on-neighbor-failure

![](_page_102_Picture_145.jpeg)

I

### Redundancy Commands

# keep-alive-interval

![](_page_103_Picture_55.jpeg)

# **Multi-Chassis Ring Commands**

# mc-ring

![](_page_104_Picture_127.jpeg)

# ring

![](_page_104_Picture_128.jpeg)

# in-band-control-path

![](_page_104_Picture_129.jpeg)

# dst-ip

ı

![](_page_104_Picture_130.jpeg)

#### Redundancy Commands

### interface

![](_page_105_Picture_148.jpeg)

## service-id

![](_page_105_Picture_149.jpeg)

# path-b

![](_page_105_Picture_150.jpeg)

### range

![](_page_105_Picture_151.jpeg)

**Values** 1 to 4094 — 1 to 4094

# path-excl

![](_page_106_Picture_144.jpeg)

# ring-node

![](_page_106_Picture_145.jpeg)

# connectivity-verify

![](_page_106_Picture_146.jpeg)

# dst-ip

I

![](_page_106_Picture_147.jpeg)

#### Redundancy Commands

### interval

![](_page_107_Picture_146.jpeg)

## service-id

![](_page_107_Picture_147.jpeg)

# src-ip

![](_page_107_Picture_148.jpeg)

#### src-mac

**Syntax src-mac** *ieee-address* **no src-mac**
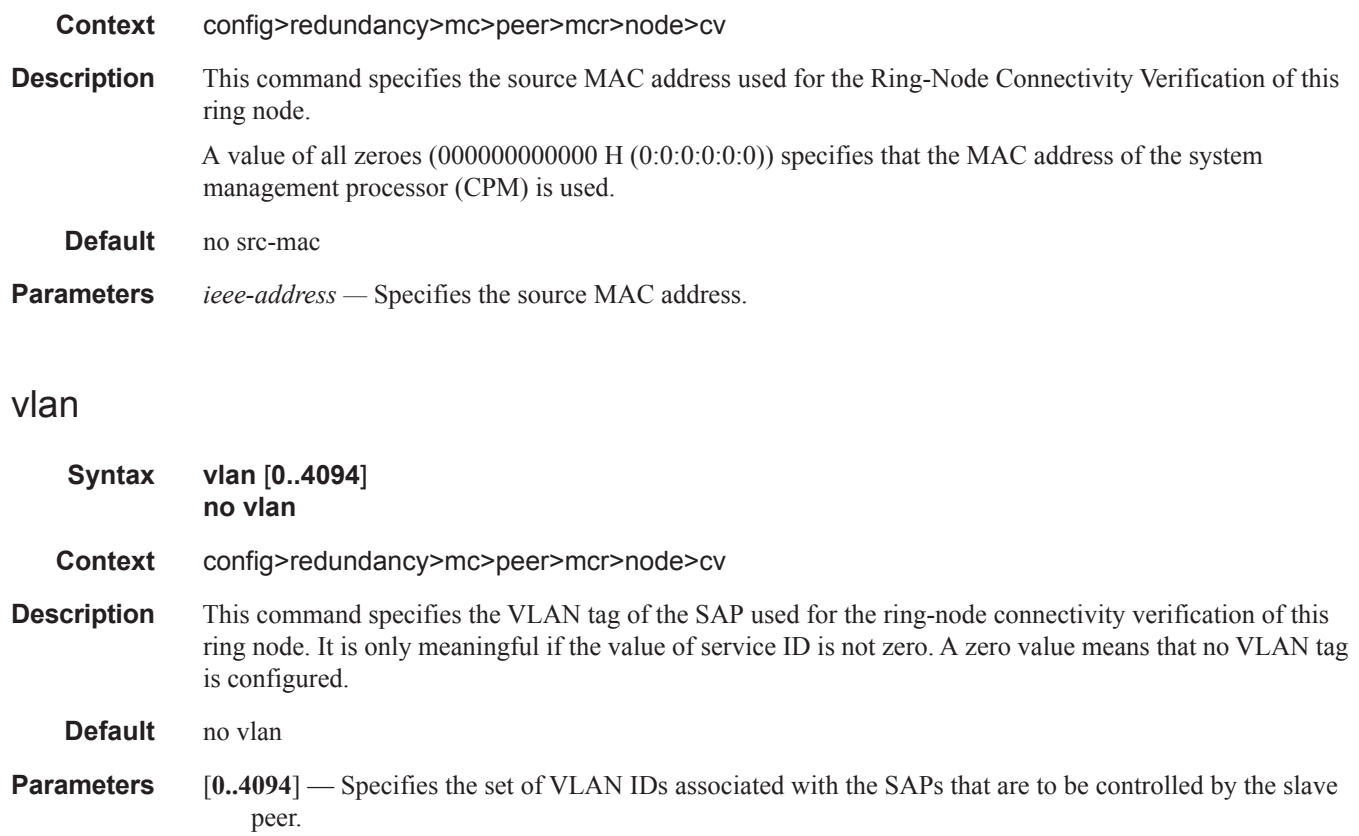

I

# **LLDP System Commands**

# lldp

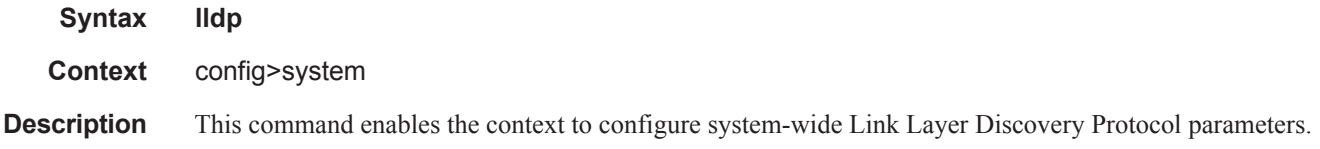

# message-fast-tx

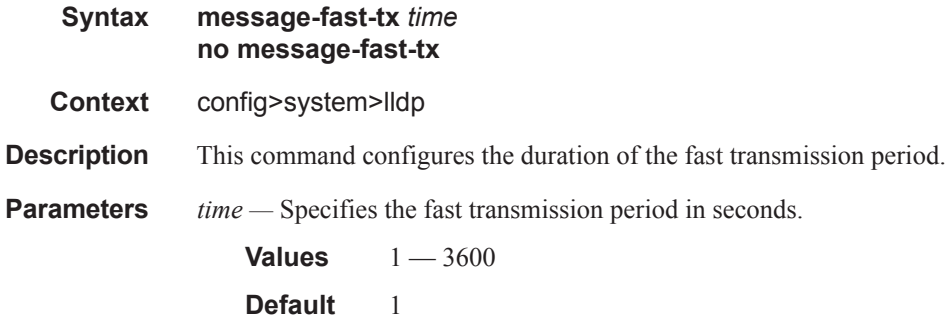

# message-fast-tx-init

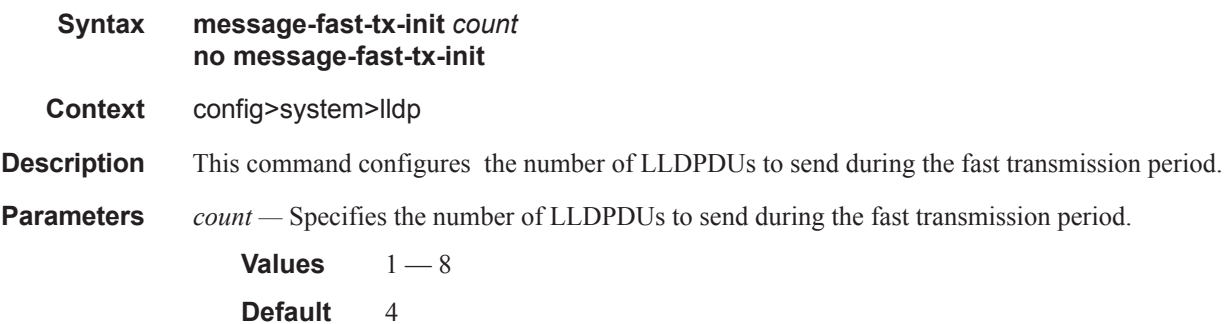

#### notification-interval

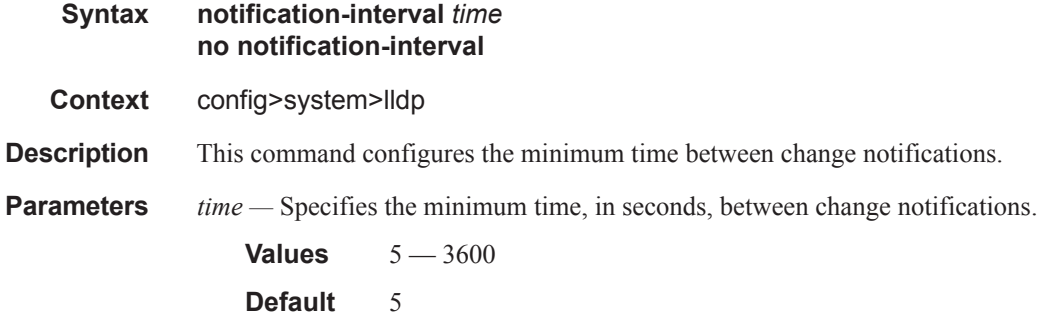

#### reinit-delay

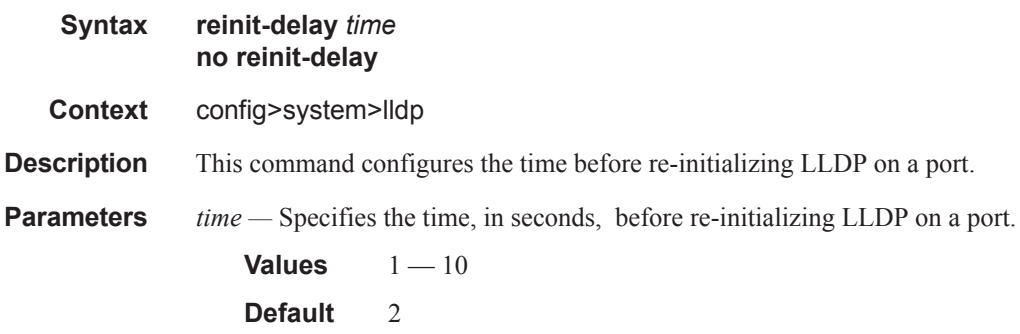

#### tx-credit-max

 $\mathbf{I}$ 

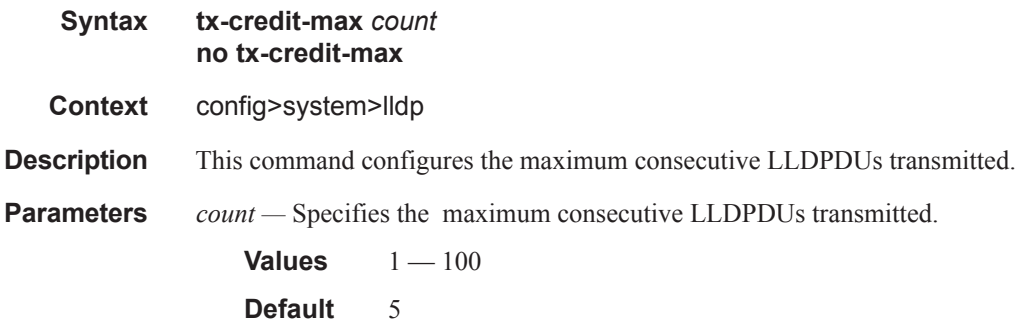

#### LLDP System Commands

# tx-hold-multiplier

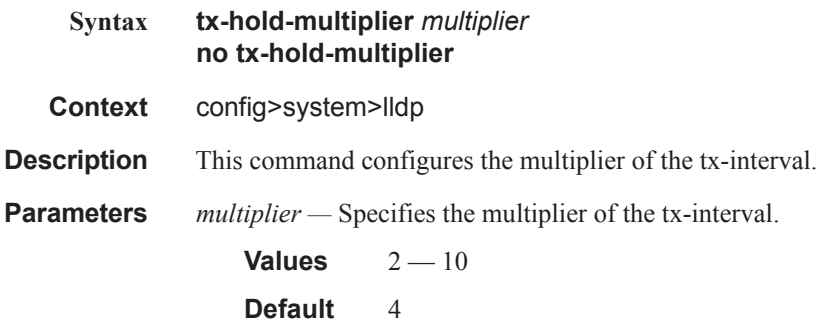

#### tx-interval

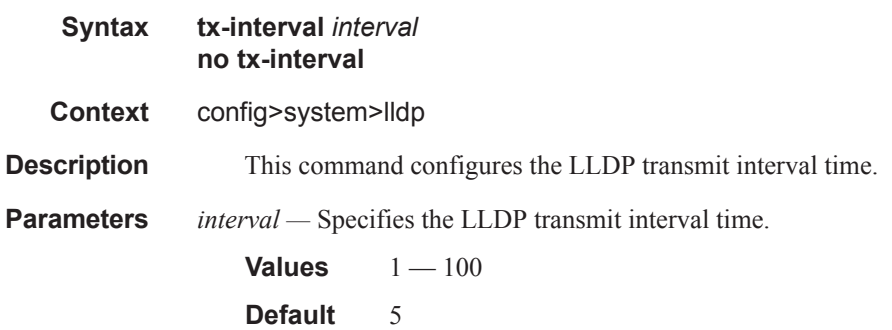

# **LLDP Ethernet Port Commands**

# lldp

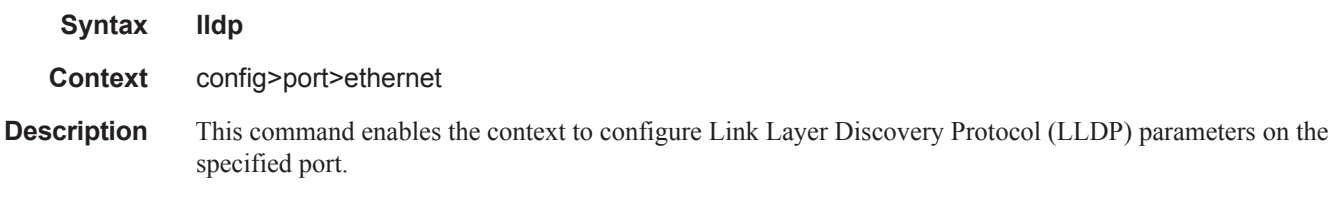

#### dest-mac

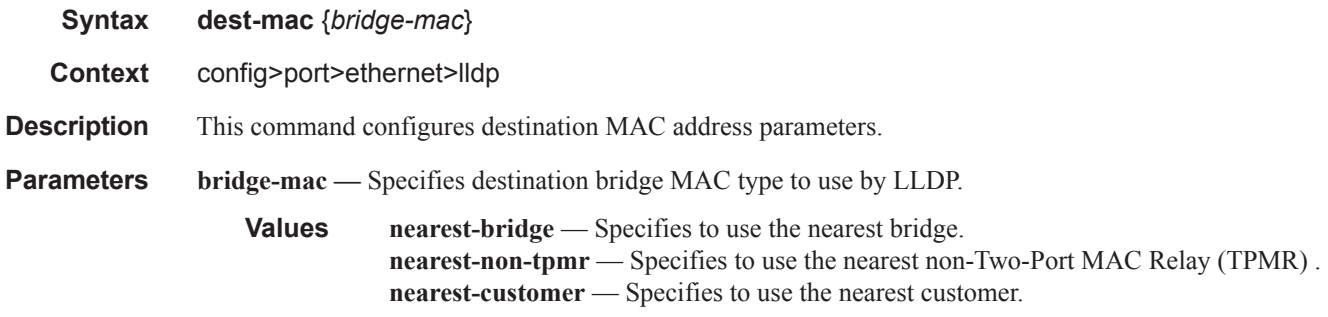

#### admin-status

I

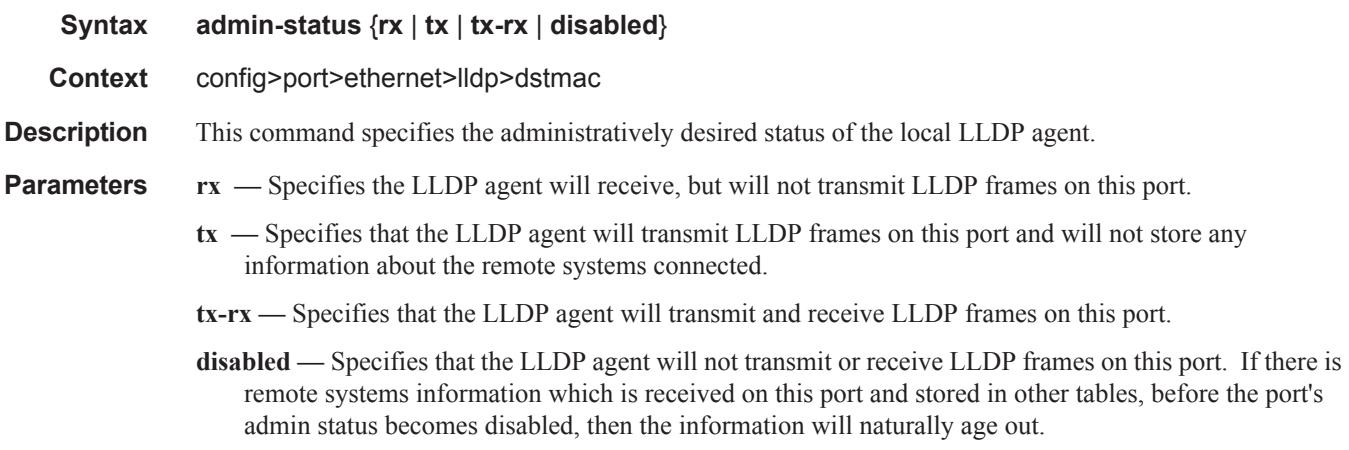

#### LLDP Ethernet Port Commands

#### notification

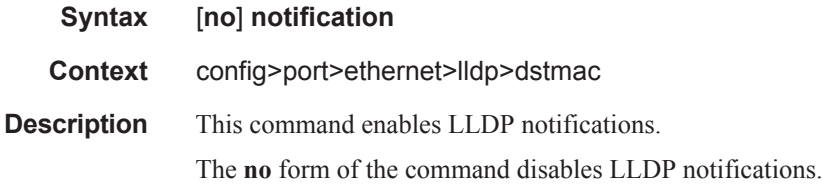

# tx-mgmt-address

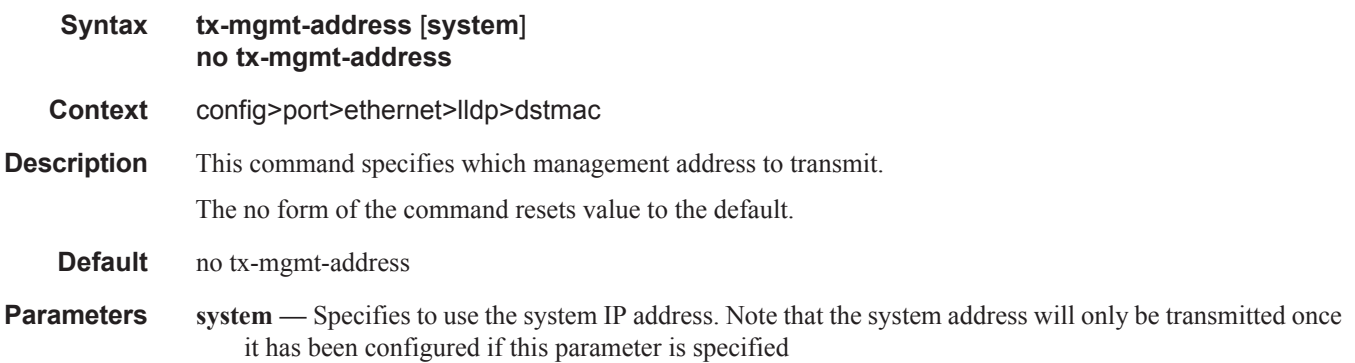

#### tx-tlvs

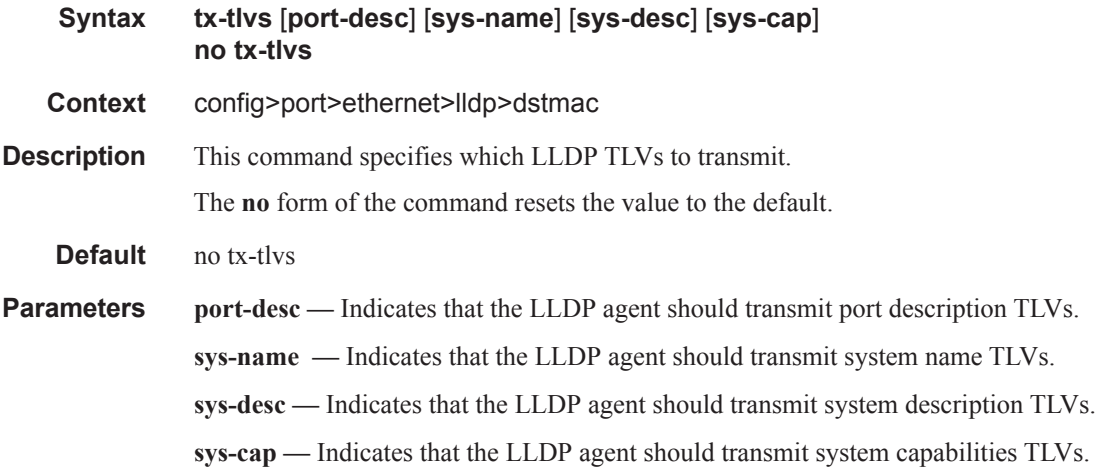